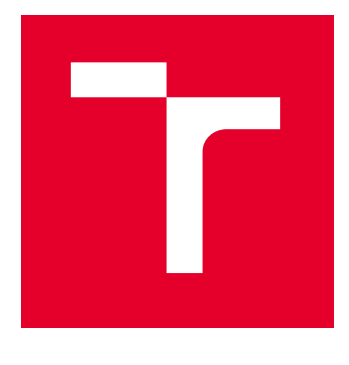

# VYSOKÉ UČENÍ TECHNICKÉ V BRNĚ

BRNO UNIVERSITY OF TECHNOLOGY

## FAKULTA ELEKTROTECHNIKY A KOMUNIKAČNÍCH TECHNOLOGIÍ

FACULTY OF ELECTRICAL ENGINEERING AND COMMUNICATION

## ÚSTAV ELEKTROENERGETIKY

DEPARTMENT OF ELECTRICAL POWER ENGINEERING

## AUTOMATIZOVANÉ GENEROVÁNÍ TYPOVÝCH SCHÉMAT V CAD/CAE SYSTÉMU

AUTOMATIC GENERATION OF TYPICAL SCHEMATICS IN CAD/CAE SYSTEM

## DIPLOMOVÁ PRÁCE

MASTER'S THESIS

#### AUTOR PRÁCE **AUTHOR**

Bc. Jan Fiala

VEDOUCÍ PRÁCE **SUPERVISOR** 

Ing. Branislav Bátora, Ph.D.

BRNO 2024

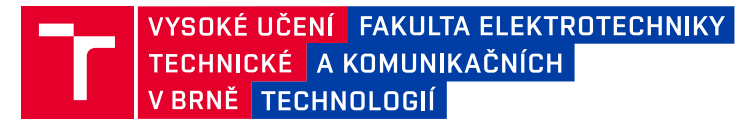

## **Diplomová práce**

magisterský navazující studijní program **Elektroenergetika**

Ústav elektroenergetiky

*Student:* Bc. Jan Fiala *ID:* 211142

*Ročník:* 2 *Akademický rok:* 2023/24

#### **NÁZEV TÉMATU:**

#### **Automatizované generování typových schémat v CAD/CAE systému**

#### **POKYNY PRO VYPRACOVÁNÍ:**

1. Rešerše na téma projektování řídících systému - řídicí systém, snímače, kabelové trasy, polní instrumentace, vhodné CAD/CAE systémy

2. Výběr vhodného CAD/CAE systému, instalace, nastavení CAD/CAE systému, nastavení struktury projektu ŘS

3. Vytvoření vzorových schémat smyček (Loop diagramy) - rozhraní od řídícího systému po přístroje polní instrumentace; vytvoření databáze maker

4. Generování kompletních schémat smyček (Loop diagramů), modulů a doplňkových částí v CAD/CAE systému za využití typových schémat; využití maker apod.

5. Vzorový projekt

6. Vyhodnocení a závěr

#### **DOPORUČENÁ LITERATURA:**

doporučená literatura podle pokynů vedoucího závěrečné práce

*Termín zadání:* 5.2.2024 *Termín odevzdání:* 20.5.2024

*Vedoucí práce:* Ing. Branislav Bátora, Ph.D.

**prof. Ing. Petr Toman, Ph.D.** předseda rady studijního programu

#### **UPOZORNĚNÍ:**

Autor diplomové práce nesmí při vytváření diplomové práce porušit autorská práva třetích osob, zejména nesmí zasahovat nedovoleným způsobem do cizích autorských práv osobnostních a musí si být plně vědom následků porušení ustanovení § 11 a následujících autorského zákona č. 121/2000 Sb., včetně možných trestněprávních důsledků vyplývajících z ustanovení části druhé, hlavy VI. díl 4 Trestního zákoníku č.40/2009 Sb.

Fakulta elektrotechniky a komunikačních technologií, Vysoké učení technické v Brně / Technická 3058/10 / 616 00 / Brno

### **ABSTRAKT**

Tato Diplomová práce se věnuje návrhu funkčního řešení pro automatizované generování typových schémat na základě definovaných vstupních parametrů pro uvažované struktury. Práce se v první části věnuje úvodu do projektování, řídicích systémů s polní instrumentací a seznámení se se základními normami projektové dokumentace. Následně se zaměřuje na výběr vhodného CAD/CAE softwaru s detailnějším popisem zvoleného prostředí a jeho některých funkcí. V praktické části jsou pak nejprve představeny generované části s úpravami výchozích schémat a dokumentace nutných pro navázání na automatizované generování. Následuje popis procesu generování zvolenou metodou s postupem na konkrétních příkladech dokumentace. Výstupem práce jsou dva vzorové projekty, které zahrnují generovaná schémata pomocí navržené metodiky.

### **KLÍČOVÁ SLOVA**

EPLAN, CAE, DCS, KKS kód, VBA, projektování, project maker, makra, Cogineer, smyčkové schéma, Unitrol 1020, automatizované generování

### **ABSTRACT**

This thesis is devoted to the design of a functional solution for automated generation of type schemes based on defined input parameters of the considered structures. The first part of the thesis includes an introduction to design and basic design documentation standards, control systems with field instrumentation. Then it focuses on the selection of suitable CAD/CAE software with a more detailed description of the chosen software and some of its features. The practical part first introduces the generated parts and the modifications to the initial schematics and documentation required to support automated generation. The process is presented with the generation procedure using concrete examples of documentation. The output of the thesis is represented on two sample projects that includes generated schemas using the proposed methodology.

### **KEYWORDS**

EPLAN, CAE, DCS, KKS code, VBA, design, macroproject, macros, Cogineer, loop diagram, Unitrol 1020, automated generation

Vysázeno pomocí balíčku thesis verze 4.07; <http://latex.feec.vutbr.cz>

FIALA, Jan. Automatizované generování typových schémat v CAD/CAE systému. Brno: Vysoké učení technické v Brně, Fakulta elektrotechniky a komunikačních technologií, Ústav elektroenergetiky, 2024, 87 s. Diplomová práce. Vedoucí práce: Ing. Branislav Bátora, Ph.D.

### **Prohlášení autora o původnosti díla**

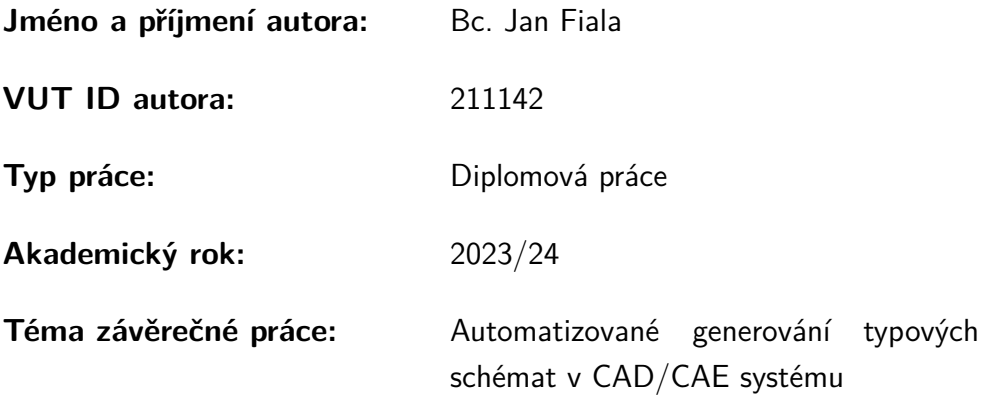

Prohlašuji, že svou závěrečnou práci jsem vypracoval samostatně pod vedením vedoucí/ho závěrečné práce a s použitím odborné literatury a dalších informačních zdrojů, které jsou všechny citovány v práci a uvedeny v seznamu literatury na konci práce.

Jako autor uvedené závěrečné práce dále prohlašuji, že v souvislosti s vytvořením této závěrečné práce jsem neporušil autorská práva třetích osob, zejména jsem nezasáhl nedovoleným způsobem do cizích autorských práv osobnostních a/nebo majetkových a jsem si plně vědom následků porušení ustanovení  $\S 11$  a následujících autorského zákona č. 121/2000 Sb., o právu autorském, o právech souvisejících s právem autorským a o změně některých zákonů (autorský zákon), ve znění pozdějších předpisů, včetně možných trestněprávních důsledků vyplývajících z ustanovení části druhé, hlavy VI. díl 4 Trestního zákoníku č. 40/2009 Sb.

Brno 13.05.2024 . . . . . . . . . . . . . . . . . . . . . . . . . . . . . . . . . .

podpis autora<sup>∗</sup>

<sup>∗</sup>Autor podepisuje pouze v tištěné verzi.

## PODĚKOVÁNÍ

Rád bych poděkoval vedoucímu diplomové práce panu Ing. Branislavu Bátorovi, Ph.D. za odborné vedení, konzultace, cenné rady a podnětné návrhy k diplomové práci.

## **Obsah**

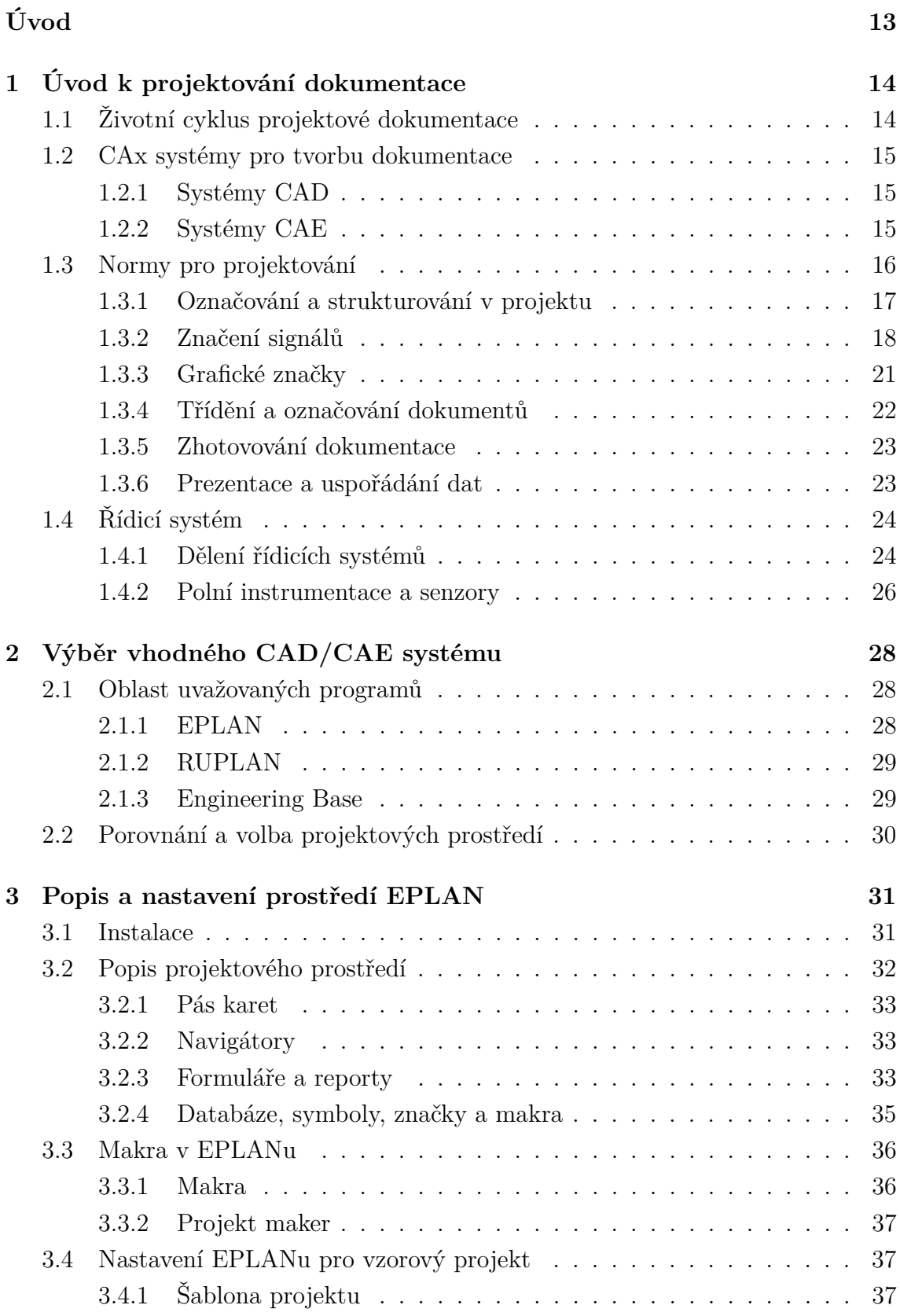

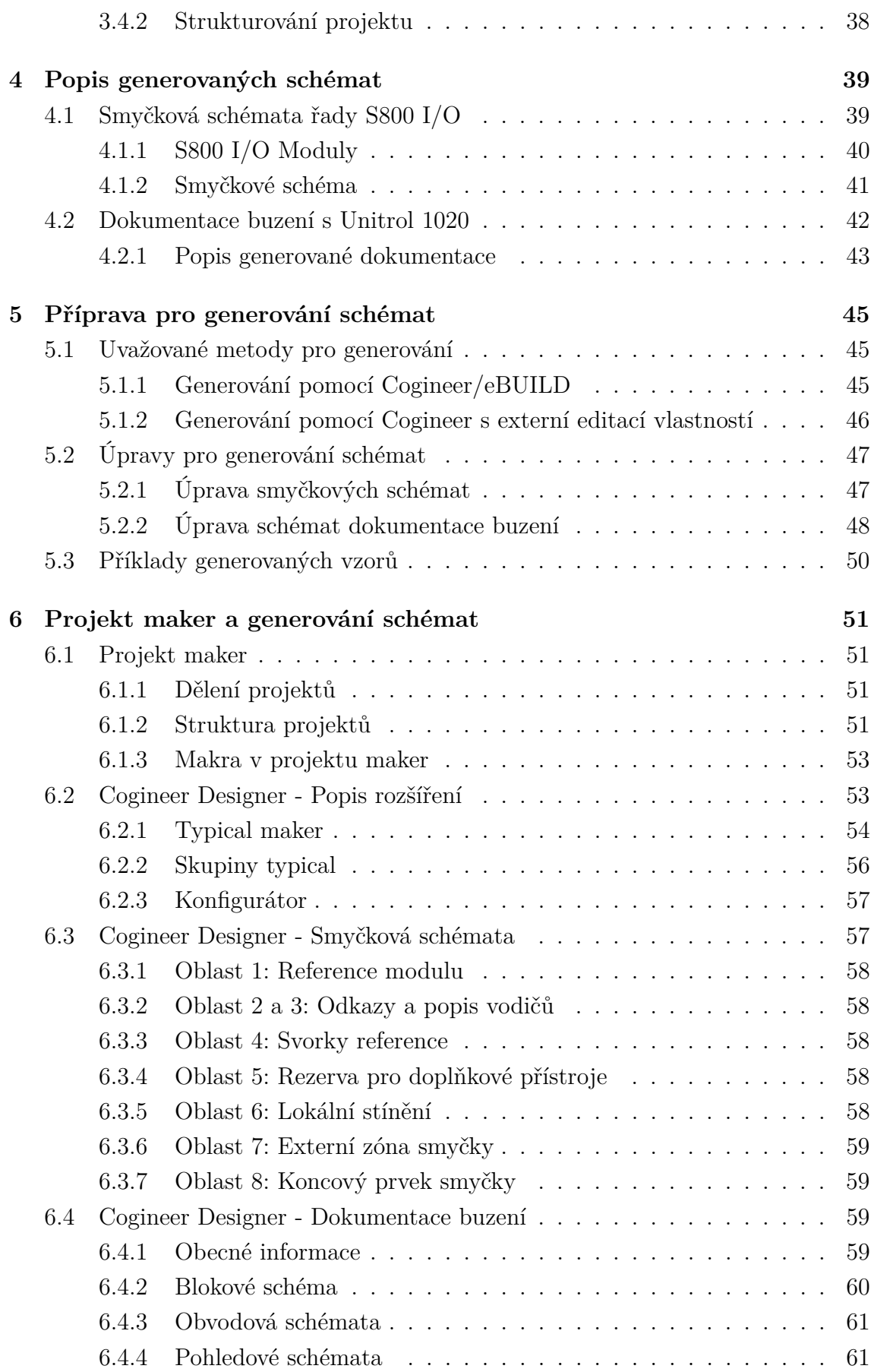

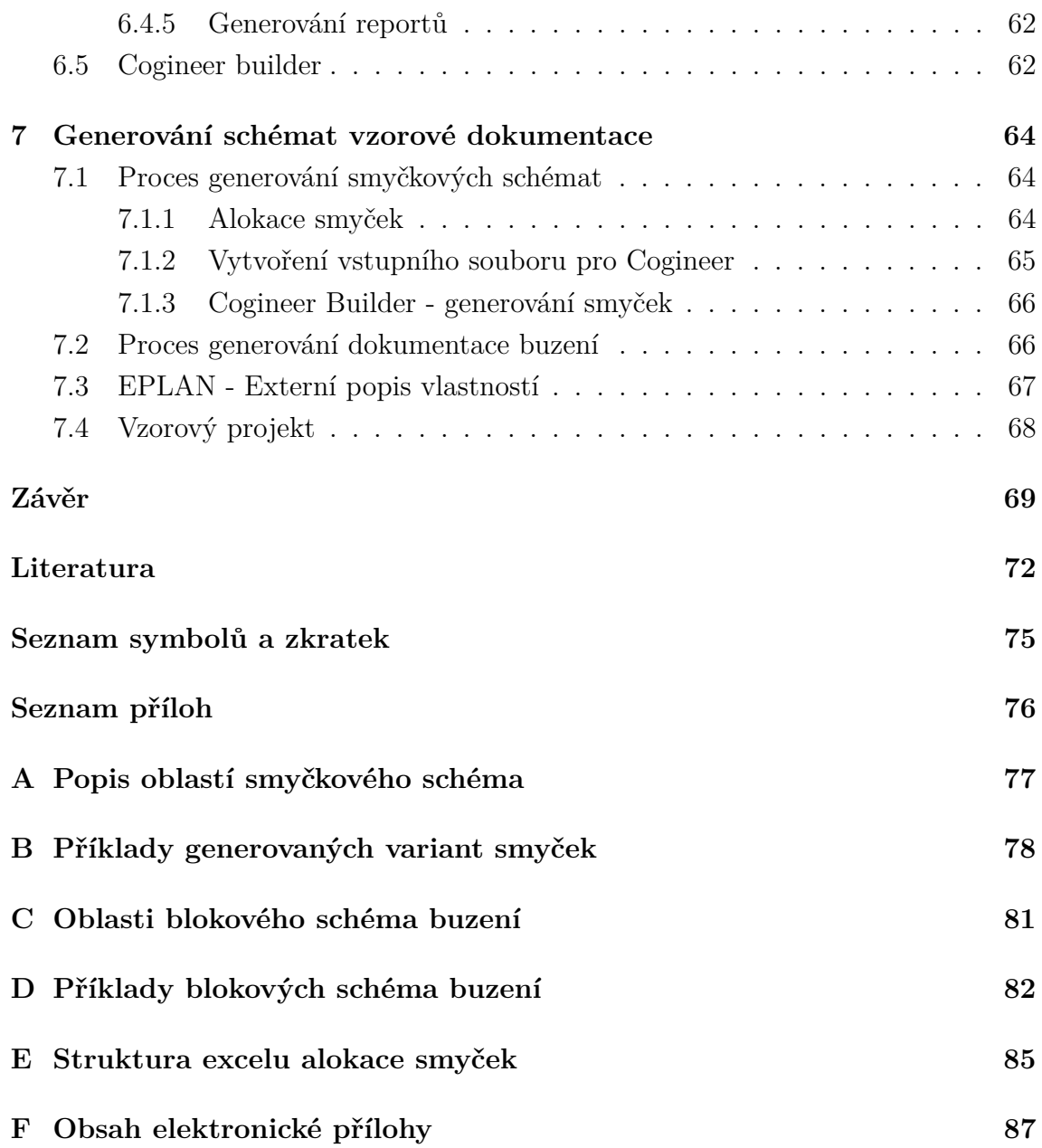

## **Seznam obrázků**

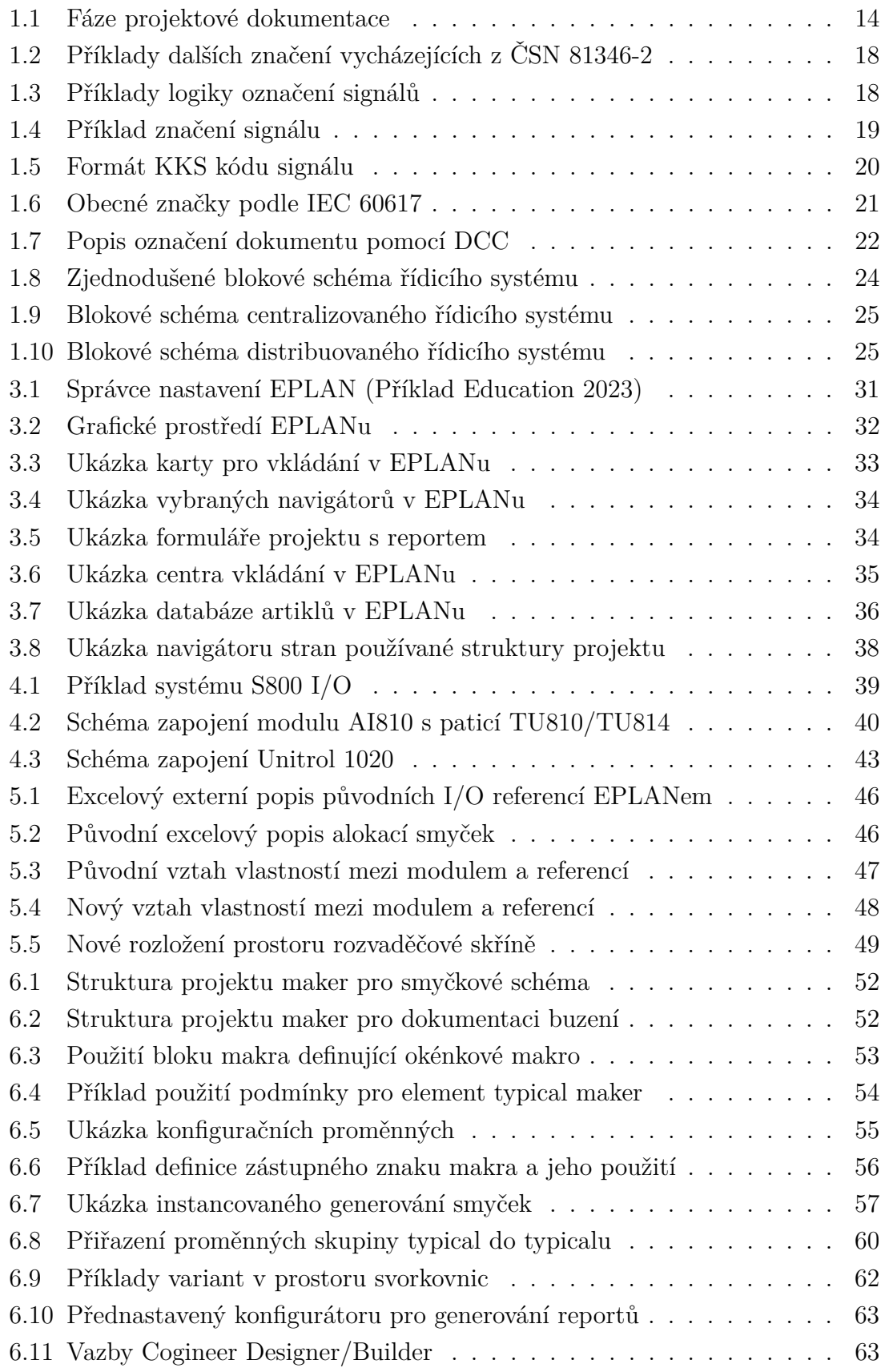

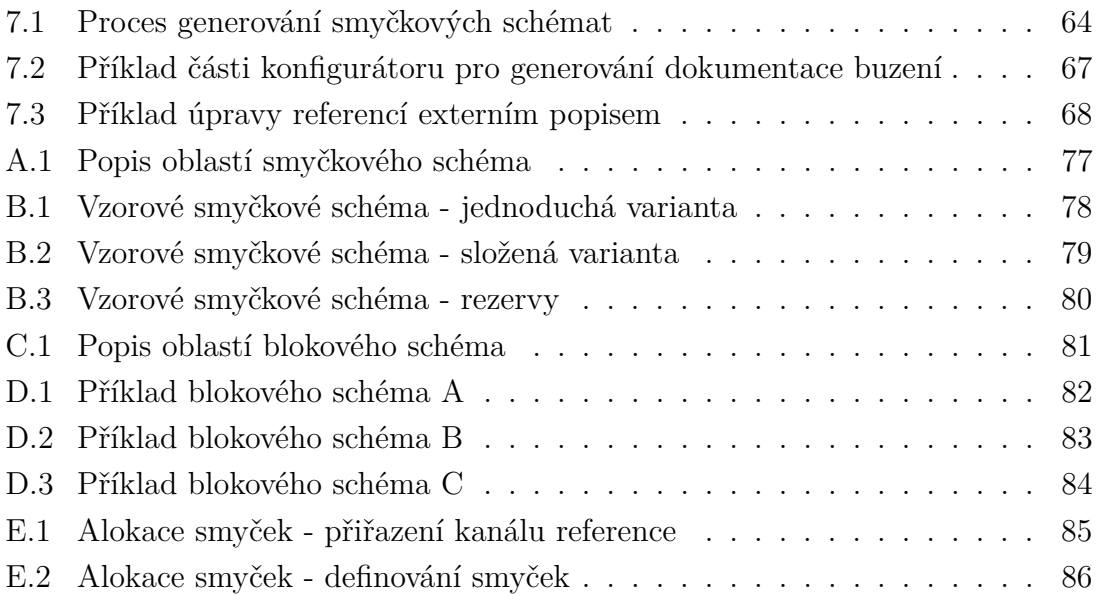

## **Seznam tabulek**

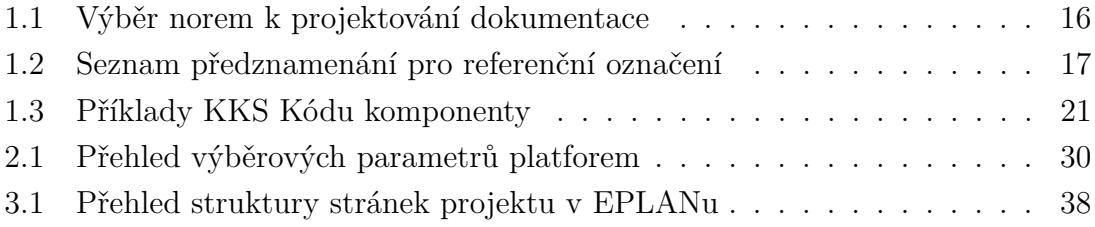

## **Úvod**

<span id="page-12-0"></span>Automatizace se dnes objevuje téměř v každém technickém odvětví v různých formách provedení. V případě projektování dokumentace, která zahrnuje schémata pro různá odvětví lze automatizaci chápat jako nástroj, který představuje soustavu úkonů. Tyto soustavy úkonů pomáhají urychlovat proces vytváření dokumentace a tím tak šetří čas a peníze, při zachování nebo navýšení kvality výsledné dokumentace.

Při tvorbě dokumentace u zavedených výrobků uvažujeme realizaci pomocí standardizovaných prvků, které tvoří výsledný produkt a zpravidla se komplexně nemění jejich vlastnosti a zapojení. Mluvíme tak o souboru typizovaných schémat, které mají mezi sebou v různých projektech strukturu identickou nebo velmi podobnou. Pokud se vymezíme na tyto typy schémat a sestavíme k nim možné kombinace zapojení, lze při projektování výrazně zkrátit čas pro přípravu dokumentace, čímž vzniká časová úspora, která má významný vliv na efektivitu a produktivitu projektování.

Pokud jako příklad uvedeme projektovou dokumentaci, která obsahuje několik rozvaděčových skříní. Lze zde obecně uvažovat o složení z podobných nebo stejných prvků, které v dokumentaci představují bloky nesoucí rozdílné názvy entit jako jsou například svorkovnice, externí zóny kabely nebo značení signálů. Problémem těchto drobných rozdílů často vede k tomu, že při klasickém kopírování schémat vzniká prostor pro větší množství chybovosti, ke které dochází z důvodu ručního přepisu změn vlastností jednotlivých prvků nebo bloků. S pomocí vhodně realizovaného generování schémat je možné se vyvarovat těmto ručním přepisům a minimalizovat tak prostor pro vznik chyb.

Tato práce se bude dále věnovat metodice návrhu vhodného postupu pro generování typových schémat. První kapitola je soustředěná na obecný úvod do projektování, řídicích systémů, polní instrumentace a pravidel tvorby dokumentace, které jsou definovány normami. Druhá a třetí kapitola je věnována výběru a porovnání několika projekčních programů, s následným představením a seznámením se se zvoleným programem. Kapitoly praktické části představují postupné přiblížení struktuře generovaných schémat a jejich významu. Následuje popis provedených změn na původních schématech a návazností, které tato schémata v rámci dokumentace zahrnovala. Předposlední kapitola se věnuje představení principu metody generování s příklady na generovaných schématech. Poslední kapitola zahrnuje celý proces praktického generování schémat podle navržené metodiky s uvedením dvou vzorových projektů, které jsou na základě navržené metodiky vygenerovány.

## <span id="page-13-0"></span>**1 Úvod k projektování dokumentace**

Projektová dokumentace je dnes neodmyslitelnou součástí pro realizaci jakýchkoliv zařízení nebo komplexních bloků, při narůstající poptávce po automatizaci a bezpečnosti. Samotná dokumentace je poté předmětem hlavního procesu při schvalování, konzultování změn a finálních úprav výsledného realizovaného produktu. Klíčové je tedy, aby schvalovaná dokumentace byla připravena vždy ve vysoké kvalitě a bez chybovosti nebo nejasností již v prvotní fázi tvorby.

Tato kapitola se dále věnuje úvodu do vybraných pravidel projektové dokumentace, jejich norem, podpůrných programů pro tvorbu dokumentace, druhům řídicích systémů a polní instrumentaci, která je obsahem elektrotechnické dokumentace.

### <span id="page-13-1"></span>**1.1 Životní cyklus projektové dokumentace**

Z hlediska životního cyklu projektové dokumentace, který popisuje časové období od poptávání projektové dokumentace po praktické uvedení systému do provozu. Celý cyklus lze rozdělit do 3 hlavních fází, které na sebe přímo navazují. Jednotlivé fáze potom zahrnují dílčí části vývoje a procesů, které se reflektují v čase, nákladech, přípravě (obecně zdrojů) na konkrétní projekt [\[1\]](#page-71-1).

První fází je předprojektová fáze, která se skládá z prvotních myšlenek, plánování a schvalovacích procesů. Je to fáze, která je z hlediska zdrojů méně nákladná a očekává se, že na jejím konci budou známy všechny požadavky. Vzhledem k velkému množství bodů je náchylná na vznik chyb, které se mohou dále přenést do projektové fáze, což následně zpomaluje proces vyhotovení [\[1\]](#page-71-1).

V druhé projektové fázi probíhá realizace, při které jsou zpracovávány následné požadavky z předprojektové fáze a zároveň je fází na kterou je vynaloženo největší množství zdrojů [\[1\]](#page-71-1).

Poslední fází je poprojektová fáze, která zahrnuje vyhodnocení, uzavření a finální předání. Z hlediska vynaložených zdrojů například oproti projektové trend už pouze klesá, pokud se nevyskytnou závažné problémy, které byly přehlédnuty v předchozích fázích tvorby dokumentace [\[1\]](#page-71-1).

<span id="page-13-2"></span>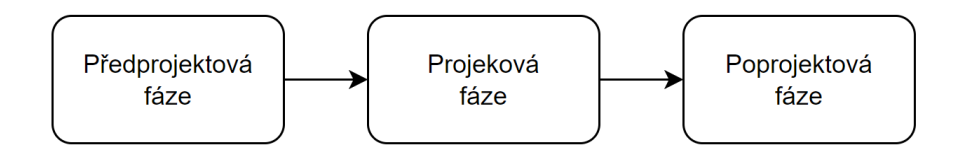

Obr. 1.1: Fáze projektové dokumentace

### <span id="page-14-0"></span>**1.2 CAx systémy pro tvorbu dokumentace**

Dokumentace je dnes tvořena výhradně pomocí softwarových nástrojů, které jsou dnes dostupné na trhu pro celou škálu požadavků od tvorby jednoduchých návrhů po komplexní dokumentaci, která bývá spojena s dalším inženýrským zpracováním. S nástupem těchto systémů byl také spojen přechod na kreslení rozložených schémat, které zvýšili čitelnost a přehlednost dokumentace, kdy se postupem času tento způsob standardizoval pomocí norem [\[2\]](#page-71-2).

Obecně tyto systémy můžeme rozdělit podle jejich funkcí, kdy jednotlivé skupiny představují úroveň využití těchto systémů v rámci projektování uživatelem.

#### <span id="page-14-1"></span>**1.2.1 Systémy CAD**

Systémy spadající pod označení Computer Aided Design neboli počítačem podporované projektování představují první stupeň přechodu na projekční nástrojové programy. Jedná se o jednoduché uživatelské prostředí pro tvorbu ve 2D za použití schematických značek a symbolů. Pro práci využívají základní jednoduché funkce a nástroje.

Výhodou CAD je pak možnost propojení s externími rozšířeními, které obecně jednoduššími funkcemi pomáhají uživateli v realizaci některých detailnějších výstupů dokumentace nebo se správou metadat projektu. Z tohoto důvodu se můžeme často setkat s tvorbou dokumentací elektroinstalací silnoproudu nebo slaboproudu právě pomocí CAD programů [\[2\]](#page-71-2).

Typickými představiteli jsou programy nesoucí ve jméně název této skupiny jako AutoCAD nebo BricsCAD, pro které jsou pak realizovány nadstavby jako ElPro-CAD, který je využíván pro správu a tvorbu dokumentací, kdy nabízí možnosti výpisů, které zahrnují měření kabelových tras nebo vytvoření seznamu pro použité přístroje, které si definuje uživatel [\[3\]](#page-71-3).

#### <span id="page-14-2"></span>**1.2.2 Systémy CAE**

Systémy označované jako Computer Aided Engineering neboli počítačem podporované inženýrství tvoří velmi rozšířenou skupinu mezi projekčními prostředími. Představují soubor komplexnějších funkcí oproti CAD systémům, kdy se jedná především z hlediska tvorby dokumentace o nástroje prioritně zaměřené na tvorbu v oblasti průmyslové automatizace nebo energetiky. Programy obsahují integrované funkce jako jsou kontroly stavů, tvorba komplexnějších a variantních výstupů, možnosti práce s obsáhlejšími databázemi nebo nadstavbové moduly jako 3D pro vytvoření virtuálního dvojčete projektovaného zařízení a další návazných funkcí.

Mezi typické představitele zde můžeme zařadit například systémy RUPLAN a EPLAN, které jsou používané pro tvorbu dokumentací ve zmíněných oblastí [\[2\]](#page-71-2).

### <span id="page-15-0"></span>**1.3 Normy pro projektování**

Při tvorbě dokumentace je důležitým bodem dodržování platných norem, které utvářejí pravidla pro tvorbu standardizovaných výstupů projektové dokumentace za účelem dodržení přehlednosti, čitelnosti a jednoznačnosti vhodným popisem pro stanovenou oblast. Normy mají dále přesah například do strukturování projektu a jeho částí nebo značení jednotlivých bloků a jejich grafického znázornění.

Množství norem, které se vztahují na řešenou oblast projektování se může lišit v závislosti na konkrétním oborovém zaměření dokumentace, protože tyto oblasti mohou vedle standardních zahrnovat další různá specifika od popisování signálů nebo jiných zařízení ve schématech po popis komunikačních schémat, které se nutně nemusí v dokumentaci vyskytovat. V případě aktuálně platných norem si lze uvést několik hlavních, které jsou významné pro projektovou dokumentaci. Vybrané normy tvoří volný celek souboru norem uplatňovaných pro tvorbu dokumentace. V Tab. [1.1](#page-15-1) jsou uvedeny některé tyto normy [\[4\]](#page-71-4).

<span id="page-15-1"></span>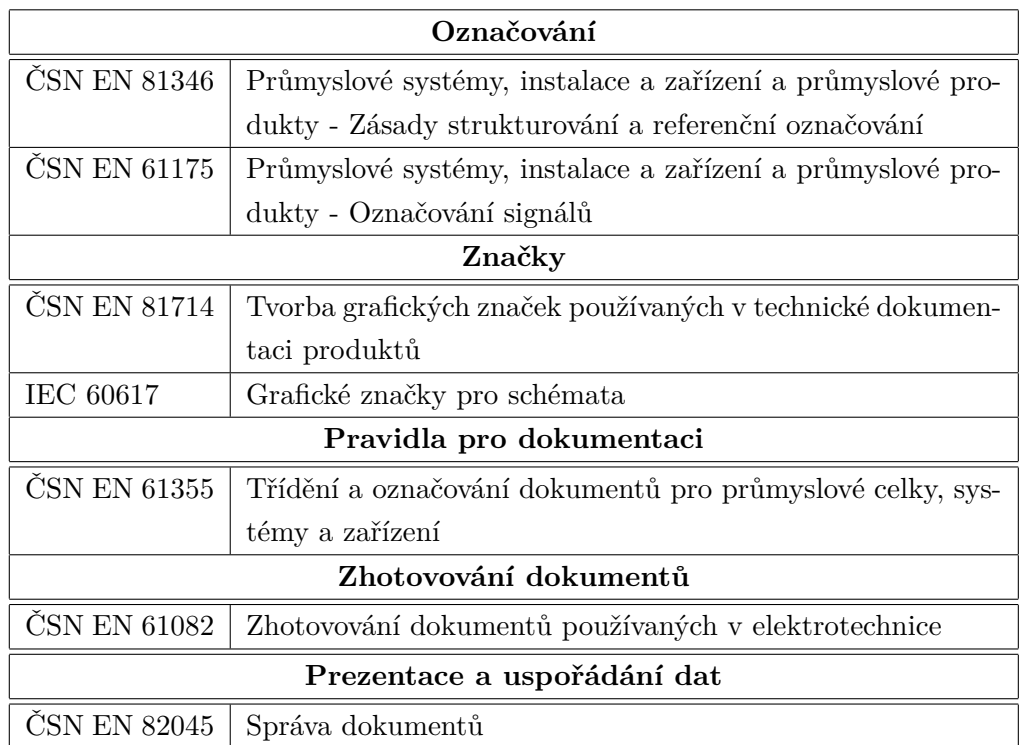

Tab. 1.1: Výběr norem k projektování dokumentace [\[4\]](#page-71-4)

#### <span id="page-16-0"></span>**1.3.1 Označování a strukturování v projektu**

Touto oblastí se zabývá norma ČSN 81346, která říká, že pokud má být projektovaný systém řádně definován a být jednoznačný, je potřeba, aby byl systém a jeho informace vhodně rozděleny na části. Každá z těchto částí by měla být dále členěna do přehledných úseků informací, kdy takto spravovaný soubor nazýváme pak strukturovaný. Struktury vytváříme podle určeného aspektu, kterým dále určujeme dělení jednotlivých dílčích předmětů, kdy na jednotlivé předměty lze nahlížet různými aspekty. Výsledkem tohoto strukturovaného dělení bývá stromová struktura, která přehledně reprezentuje dělení dokumentace. Můžeme rozeznávat struktury orientované druhem dokumentu, strukturu orientovanou na funkci, produkt nebo jiné [\[4\]](#page-71-4).

Dalším důležitým prvkem je pak formát referenčních označení, který vytváří jednoznačné unikátní označení předmětu, který je zahrnut v systému. Tyto referenční označení mohou být jednoúrovňová nebo víceúrovňová, kdy víceúrovňová jsou sestavena zřetězením jednoúrovňových referenčního označení. Toto označení má za účel vytvořit jednoznačnou identifikaci předmětu v uvažovaném systému [\[4\]](#page-71-4).

Z hlediska popisu vnitřních předmětů systémů lze posuzovat v rámci jednotlivé vazby předmětu na ostatní pomocí aspektů, které reprezentují výraznou informaci předmětu. Jednotlivé aspekty se soustředí na to co má uvažovaný předmět skutečně dělat nebo dělá (funkční aspekt), dále pak jakými prostředky to dělá na základě určení (produktový aspekt) a pro uvažovaný prostor nebo umístění předmětu (aspekt umístění). Jednotlivé aspekty mají svoje definované předznamenání, které je uvedeno v Tab. [1.2](#page-16-1) [\[4\]](#page-71-4).

| Znak   | Předznamenání předmětu                   |
|--------|------------------------------------------|
| $=$    | jedná-li se o funkční aspekt předmětu    |
|        | jedná-li se o produktový aspekt předmětu |
| $^{+}$ | jedná-li se o aspekt umístění předmětu   |
| #      | jedná-li se o jiné aspekty předmětu      |

<span id="page-16-1"></span>Tab. 1.2: Seznam předznamenání pro referenční označení[\[4\]](#page-71-4)

V druhé části norma definuje kódy pro jednotlivé třídy objektů primárně pro referenční označení. Tyto kódy jsou definovány pro vlastní funkce předmětů, prostory a předměty infrastruktury. Značení je rozloženo do kódu třídy, kdy první znak definuje vstupní třídy, pro třídící schéma a vlastní funkci předmětů podle Tabulky 1 druhé části normy ČSN 81346. Pro podrobnější charakterizaci je třída doplněna o podtřídy, které umožňují podrobnější popis funkce předmětu podle Tabulky 2 normy.

<span id="page-17-1"></span>Příklad takového označení například pro vyzařovací předmět je pak třída E, který pokud slouží jako světelný zdroj, je popsán podskupinou EA [\[5\]](#page-71-5).

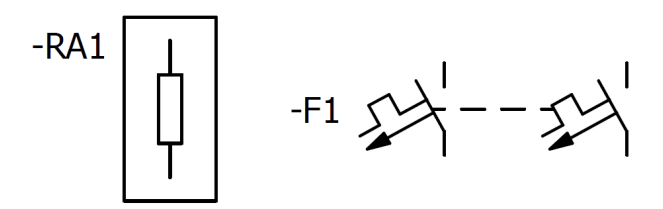

Obr. 1.2: Příklady dalších značení vycházejících z ČSN 81346-2

#### <span id="page-17-0"></span>**1.3.2 Značení signálů**

Oblastí pro značení signálu se věnuje norma ČSN EN 61175-1, která definuje signál jako informační reprezentaci předmětů, které se vyměňují mezi dvěma nebo více zařízeními. Klasifikace signálu dělí signály na oznamovací a řídicí, kdy je přiřazení dáno směrem toku informačního signálu v definované soustavě. V případě řídicího signálu působí signál v cíli na řízený předmět, který provede zásah. V druhém případě je přenášenou informací oznamovací signál, který se v cíli prezentuje například jako hodnota teploty nebo jiného senzoru. Tyto skupiny se dále dělí do podskupin, kde má každá tato podskupina přiřazeny svoje písemné kódy a je definována významnou událostí, kterou prezentuje (poplach, indikace, měření), tyto kódy jsou dále popsány v tabulce 1 uvedené normy [\[6\]](#page-71-6).

<span id="page-17-2"></span>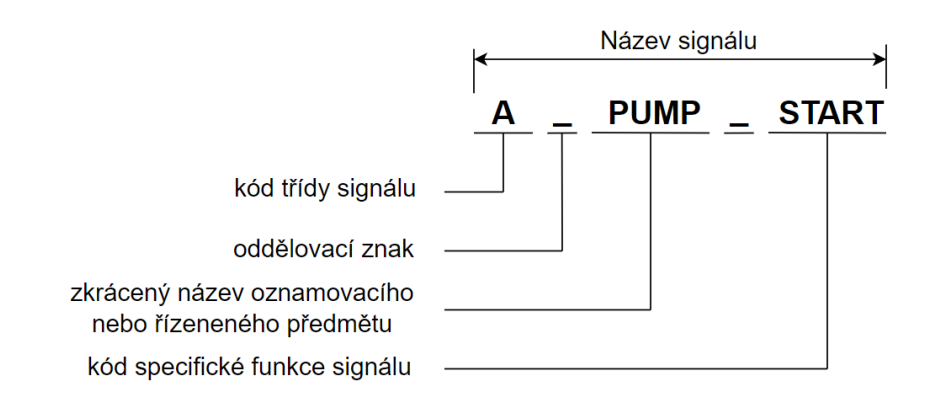

Obr. 1.3: Příklady logiky označení signálů (upraveno z [\[6\]](#page-71-6))

Pro signály platí určité podmínky pro zachování nebo změnu jejich značení. V případě, že signál přenášený od zdroje do cíle využívá více přenosových médií, je tento signál beze změny značení.

Nová hodnota signálu se vytváří pouze v případě, kdy dochází například k časovému zpoždění signálu, kdy je uložen do mezipaměti nebo při spojení dvou a více signálů [\[6\]](#page-71-6).

V případě značení signálu například formou jazykově závislé informace, kterou prezentujeme textem na displeji nebo v bloku schématu je struktura signálu vyjádřena pomocí formátu uvedeného v Obr. [1.3,](#page-17-2) která se skládá z kódů, definovaných ve zmiňované normě této části (Tabulka 1 - 3).

<span id="page-18-0"></span>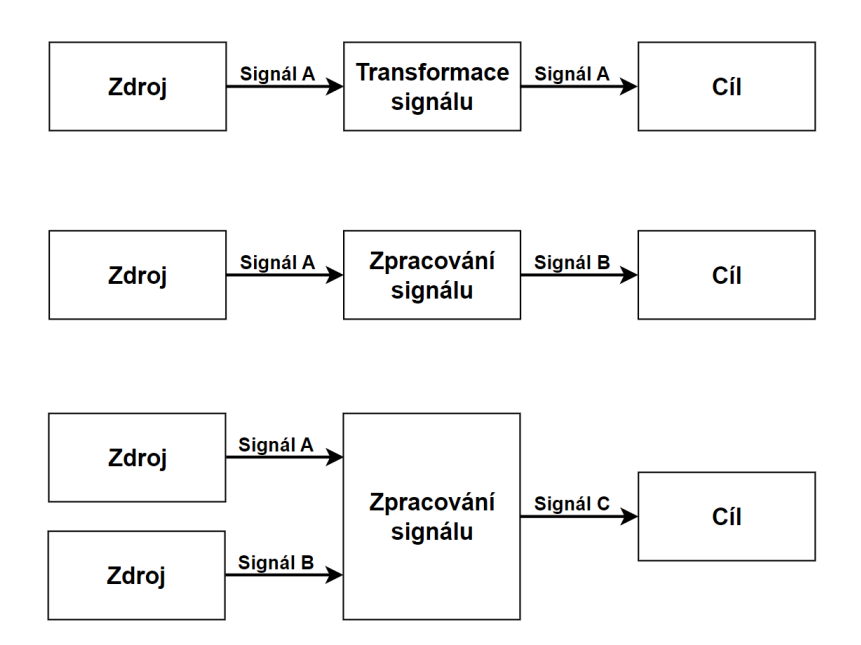

Obr. 1.4: Příklad značení signálu(upraveno z [\[6\]](#page-71-6))

#### **KKS konvence pro značení signálů**

Mimo standardní způsoby značení signálu se lze setkat se značením podle standardu KKS (Kraftwerk Kennzeichen System), který se volně překládá jako systém značení zařízení elektráren. Typicky se pak používá právě pro značení v energetice nebo jiných oblastech, které jsou zahrnuty v KKS klíčích.

Princip značení signálu se zásadně neliší od jazykově závislého formátu, protože rozdíl spočívá pouze ve způsobu popisu, kdy jednotlivé části představují stromovou strukturu celého objektu, kde komponenta může reprezentovat signál, který je vázán na agregát a celý systém z něho vycházející.

Systém značení signálu pomocí KKS lze popsat rozdělením do 4 stupňů členění, které jsou znázorněny na Obr. [1.5.](#page-19-0) Jednotlivé stupně mají přesně stanovený popis, který vychází z KKS klíčů, které definují popis konkrétního stupně.

Jednotlivá datová místa podléhají pravidlům znaků, které mohou obsazovat na písmena abecedy a zvláštní znaky, kdy některé jsou vyloučena (písmena I a O) nebo vyhrazena, dále pak některá obsahují označení pouze číselnými znaky nebo v případě přídavného znaku speciální znak [\[7\]](#page-71-7).

<span id="page-19-0"></span>

|                                           |                   |                          | KKS úplné značení komponentu |                             |  |
|-------------------------------------------|-------------------|--------------------------|------------------------------|-----------------------------|--|
|                                           |                   |                          |                              |                             |  |
| Číslo stupně členění                      | 0                 | 1                        | 2                            | 3                           |  |
| Označení podle<br>technolog. procesu      | Celk.<br>zařízení | Kód, označení<br>systému | Kód, označení<br>agregátu    | Kód, označení<br>komponentu |  |
| Označení datového<br>místa                | G                 | $F_0 F_1 F_2 F_3 F_N$    | $A_1A_2A_NA_3$               | $B_1B_2B_N$                 |  |
| Celkové zařízení                          |                   |                          |                              |                             |  |
| Předčíslí kód.<br>značení systémů         |                   |                          |                              |                             |  |
| Třídění systému<br>podle KKS klíče        |                   |                          |                              |                             |  |
| Počítání pro stejné<br>systémy            |                   |                          |                              |                             |  |
| Třídění agregátů<br>klasifikací KKS klíče |                   |                          |                              |                             |  |
| Číslo agregátu nebo<br>zařízení           |                   |                          |                              |                             |  |
| Přídavný znak nebo<br>označení kódu       |                   |                          |                              |                             |  |
| Třídění komponentů<br>podle KKS klíče     |                   |                          |                              |                             |  |
| Číselné označení<br>komponentů, signálů   |                   |                          |                              |                             |  |

Obr. 1.5: Formát KKS kódu signálu(upraveno z [\[7\]](#page-71-7))

Stupeň 0 označuje celé zařízení, které lze přiblížit například na bloky elektrárenských zařízení nebo nebloková zařízení.

Stupeň 1 reprezentuje kódové označení systému, které se skládá z předčíslí značícího číslo stejnorodého systému, dále pak obsahuje třídící kód systému, který popisuje funkci podle definovaných zkratek KKS. Jako příklad může být použit CBP (Cabinets for synchronization). Poslední část v tomto stupni tvoří číslování uvnitř jednoho systému kdy lze číslovat například postupně od začátku (01, 02, ..).

Stupeň 2 definuje oblast agregátu, kde první dva znaky představují KKS klíč agregátu, další znak pak oblast čísla agregátu, která popisuje pořadové číslování zařízení. Přídavné značení lze použít pokud je třeba dodatečného značení. Například při popisu redundance, kdy je jeden agregát s více stejnými zařízeními.

Poslední stupeň 3 definuje třídění komponentu nebo signálu a je složen z části KKS klíče a číslování komponentu, které je pro počítání komponentů nebo reprezentaci jednotlivých druhů signálů [\[8\]](#page-71-8).

Z hlediska značení signálu je informační hodnota signálu zahrnuta v označení komponentu, kde znak na pozici  $B_1$  definuje typ signálu (zdroj, aplikace, zvláštní význam) pomocí znaků  $(X, Y, Z)$ . Druhý znak  $B_2$  potom specifikuje zdroj nebo aplikaci signálu. Aby se předešlo záměně znaků nepoužívají se stejné znaky jako pro B1. Skupinu B<sub>N</sub> poté tvoří označení signálu, které bývá zpravidla kódované podle příslušné dokumentace. Příklady použití KKS signálů je uvedeno v Tab. [1.3](#page-20-2) [\[7\]](#page-71-7).

<span id="page-20-2"></span>

|                  | Kód komponentu   Funkce vybraného signálu |
|------------------|-------------------------------------------|
| $X_A21$          | Automatický start                         |
| XA31             | Automatický stop                          |
| ZC <sub>11</sub> | Otevřít manuálně dálkově                  |

Tab. 1.3: Příklady KKS Kódu komponenty

#### <span id="page-20-0"></span>**1.3.3 Grafické značky**

Norma ČSN EN 81714 se zabývá pravidly pro tvorbu grafických značek, kdy definuje pravidla, která je nutné dodržet u značek při jejich použití ve schématech. Podrobně se jedná o pravidla grafického stylu, orientace, tvaru, popisu, nebo překlápění podle použité osy [\[9\]](#page-71-9).

Vedle uvedené normy se dříve vycházelo z platné normy ČSN EN 60617, která je momentálně platná pouze v mezinárodním znění IEC 60617. Norma standardizuje grafické symboly a elektronická schémata, která jsou mezinárodně uznávány. Dnes jsou obvykle knihovny IEC značek standardní součástí projektových prostředí [\[9\]](#page-71-9).

V případě, že není požadována grafická značka pro konkrétní objekt, lze použít univerzální značky, které jsou uvedeny v normě IEC 60617 pod označením S00059, 60 a 61, které zastupují grafický symbol jednoduchým grafickým tvarem [\[9\]](#page-71-9).

<span id="page-20-1"></span>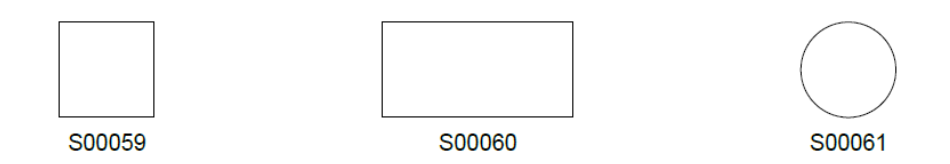

Obr. 1.6: Obecné značky podle IEC 60617 [\[10\]](#page-71-10)

#### <span id="page-21-0"></span>**1.3.4 Třídění a označování dokumentů**

Vytvoření projektové hierarchie je jedním z důležitých aspektů kvalitní dokumentace. Pomocí vhodného rozdělení skupin dokumentů, které nesou stejný nebo obdobný obsah informací můžeme zlepšit celkovou čitelnost dokumentace z pohledu člověka, který předem nezná vnitřní obsah zkoumané dokumentace [\[11\]](#page-71-11).

#### **Kód DCC**

Vhodnou metodou třídění je popis pomocí třídícího kódu DCC, který je popsán normou ČSN EN 61355-1. Jedná se o popis, který představuje kombinaci předznamenání " $\&$ " následovaným třemi kódovými písmeny. Značení A1 představuje nepovinný znak pro popis třídy technické oblasti, pro kterou je tento dokument vytvořen [\[11\]](#page-71-11).

Značení A2 je povinný znak, který určuje hlavní třídu dokumentů podle tabulky A.2 ze zmíněné normy. Znak A3 je opět povinný znak, který slouží jako doplnění podskupiny pro třídu A2, který je definován individuálně opět v tabulce A.2 [\[11\]](#page-71-11).

Příkladem pak může být kód EFS, který je popsán v tabulce A.1 a A.2 zmíněné normy. Kódové písmeno třídy technického oboru (E) představuje elektrotechniku. Druhé kódové písmeno hlavní podtřídy a třídy (F S) představuje dokument o soustavě obvodů neboli obvodové schéma dokumentace [\[11\]](#page-71-11).

<span id="page-21-1"></span>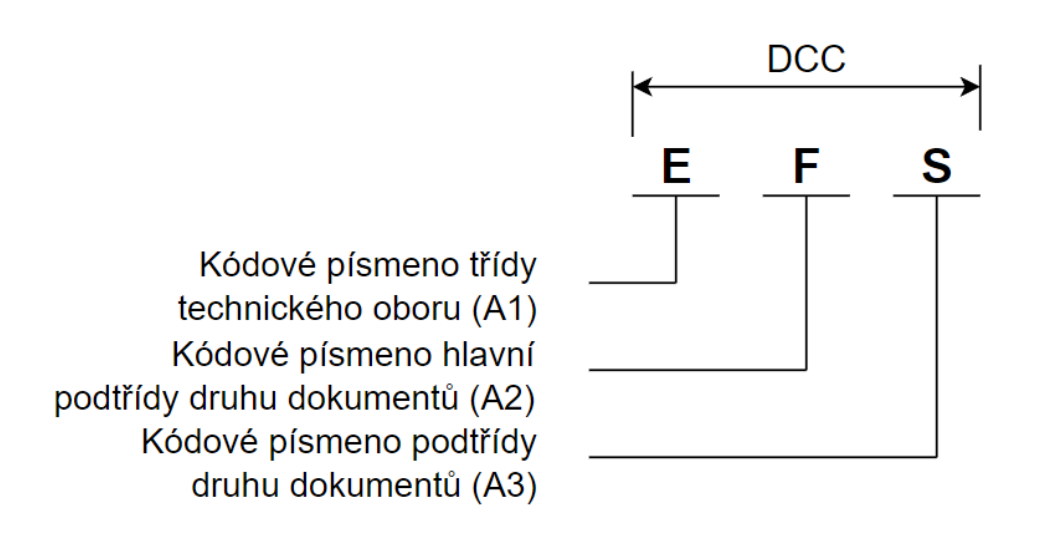

Obr. 1.7: Popis označení dokumentu pomocí DCC (upraveno z [\[11\]](#page-71-11))

#### <span id="page-22-0"></span>**1.3.5 Zhotovování dokumentace**

Zhotovování dokumentace se věnuje norma ČSN EN 61082-1, která je zaměřena na pravidla pro její celistvou tvorbu. Norma se odkazuje na výše zmíněné normy a další dodatečné podle obsahu dokumentace.

Obecně pro technickou dokumentaci platí, že je potřeba podávat informace v jednoznačné a nezaměnitelné podobě tak, aby byla zaručena bezpečnost a další aspekty výsledného systému [\[12\]](#page-72-0).

Norma definuje rozvržení stránek schémat, které musí obsahovat identifikační pole, které je jasně rozlišitelné od obsahového pole reprezentovaném například výpisem svorkovnic nebo signálů. Identifikačním polem se rozumí část, která tvoří součást každé stránky dokumentace, které obsahuje často právě metadata dokumentu [\[12\]](#page-72-0).

Dále představuje souhrn pravidel kdy, cituje terminologii z jiných norem jako jsou definice struktury dokumentace, kdy je zaručena jednoznačnost prezentované oblasti nebo části pro kterou je dokumentace určená. Dále pak popis různých forem prezentace informací, kdy nesmí docházet při vícenásobném popisu stejných částí nebo nekonzistentnosti prezentovaných informací [\[12\]](#page-72-0).

Ve zbylých částech se odkazuje na dodržování označování dokumentu pomocí DCC, čitelnost, orientace textu, textové formy a jejich velikost, rozměry, křížové odkazy, volbu značek a jejich druhy nebo způsoby spojení prvků a tvorbu vzájemných vazeb [\[12\]](#page-72-0).

#### <span id="page-22-1"></span>**1.3.6 Prezentace a uspořádání dat**

Oblast je popsána normou ČSN 82045, která se začala výrazně rozvíjet se vznikem CAE systémů jakožto podpůrných programů pro tvorbu dokumentace v elektronické podobě, kdy vznikají výhody při správě metadat. Při velkém množství dokumentů, které jsou provázané metadaty, vznikají výhody hromadných úprav těchto metadat, jimiž lze prezentovat například informace uváděné v identifikačním poli, doplňování nebo upravování obsahu v různých fázích vývoje dokumentace. Tím lze dosáhnout rychlého promítnutí změn nebo přizpůsobit systém pro výměnu dat mezi systémy pro další práci s těmito daty. Možnosti propojení metadat, se kterými se můžeme standardně setkat u projektové dokumentace, mohou být vztažena na jednotlivý dokument, kombinovaný dokument, koncepce seskupení dokumentů nebo koncepce souborů dokumentů. V každém případě je definován vztah v jakém jsou jednotlivá pole metadat provázaná s konkrétním dokumentem nebo částí dokumentů v nějakém celku. Norma se dále věnuje definici verzování dokumentace a jejich platností, revizí a archivaci [\[13\]](#page-72-1).

## <span id="page-23-0"></span>**1.4 Řídicí systém**

Řídicí systémy se využívají v technologických procesech pro přímé nebo nepřímé řízení. Obecně tento systém můžeme popsat jako soubor prvků, členů a komponent, které realizují činnost, pro kterou byly sestaveny do jednotného systému, který udržuje systém ve stanovených mezích nebo mění jeho stavy působením na tento systém. Systémy pro svoji správnou funkcionalitu zpracovávají data, pomocí nichž systém nebo operátor vyhodnocuje stav a provádí zásahy členy k tomu určenými [\[14\]](#page-72-2).

<span id="page-23-2"></span>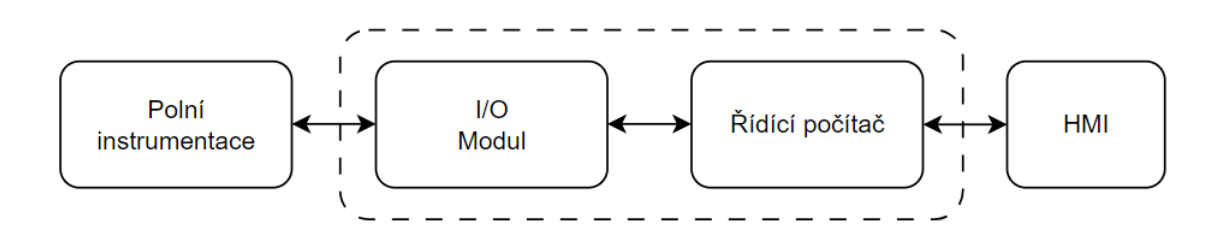

Obr. 1.8: Zjednodušené blokové schéma řídicího systému

#### <span id="page-23-1"></span>**1.4.1 Dělení řídicích systémů**

Řídicí systém lze členit podle různých kategorií. Členění lze realizovat například podle determinismu, kdy systém musí být schopen zpracovat nebo provést reakci v závislosti na vstupní veličině v určitém čase. Dalším způsobem je dělení podle typu řízení na automatické, logické nebo nepřímé.

Obecně lze tyto systémy rozdělit podle struktury působení, kde rozlišujeme především řízení centralizované a distribuované nebo případně hierarchické distribuované, kdy je nad řídícími počítači vložen jeden centrální řídicí [\[15\]](#page-72-3).

#### **Centralizovaný řídicí systém**

Někdy také nazýván jako centrální řídicí systém představuje strukturu, kdy je celková polní instrumentace propojena s jedním středovým řídicím počítačem, který představuje jádro systému. Jedná se o původní koncept, který je dnes vhodný pouze pro malé systémy, pro které se nepředpokládají další modifikace [\[15\]](#page-72-3).

#### **Distribuovaný řídicí systém**

Rozdílnou strukturu od centralizované potom představuje distribuovaný řídicí systém (DCS), jehož princip spočívá v rozložení řídicích jednotek mezi procesní jednotky, kterých se v systému nachází více. Jednotlivé procesní jednotky poté zprostředkovávají propojení s polní instrumentací nebo technologickými bloky. Jednotlivé

<span id="page-24-0"></span>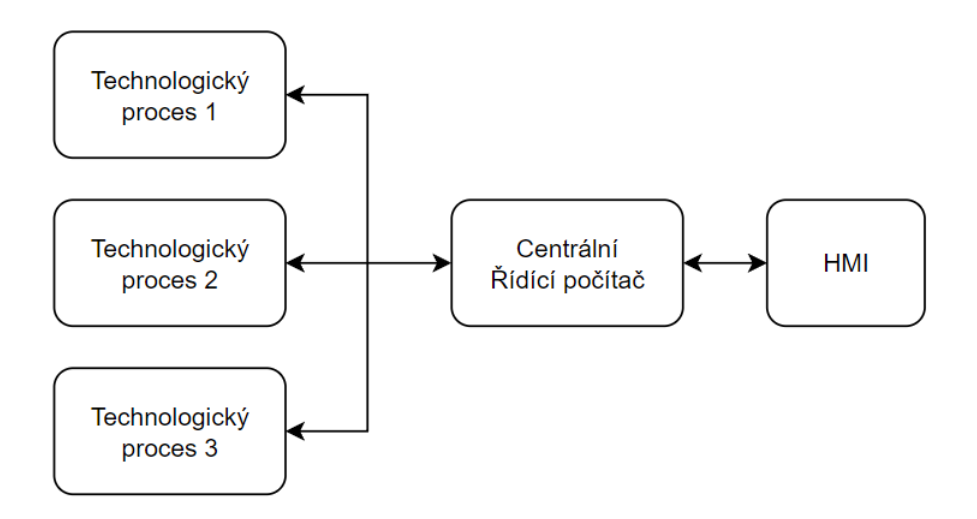

Obr. 1.9: Blokové schéma centralizovaného řídicího systému

procesní jednotky jsou připojeny pomocí sběrnicového systému k různým formám HMI/SCADA, kdy může být výstup reprezentován jednoduchým panelem s indikátory a jinými funkcemi pro řízení operátorem.

Tento způsob řízení je velmi rozšíření hlavně pro jeho velkou možnost škálovatelnosti, která přímo implikuje možnost rozšiřování nebo závádění redundance do řídicího systému [\[15\]](#page-72-3).

<span id="page-24-1"></span>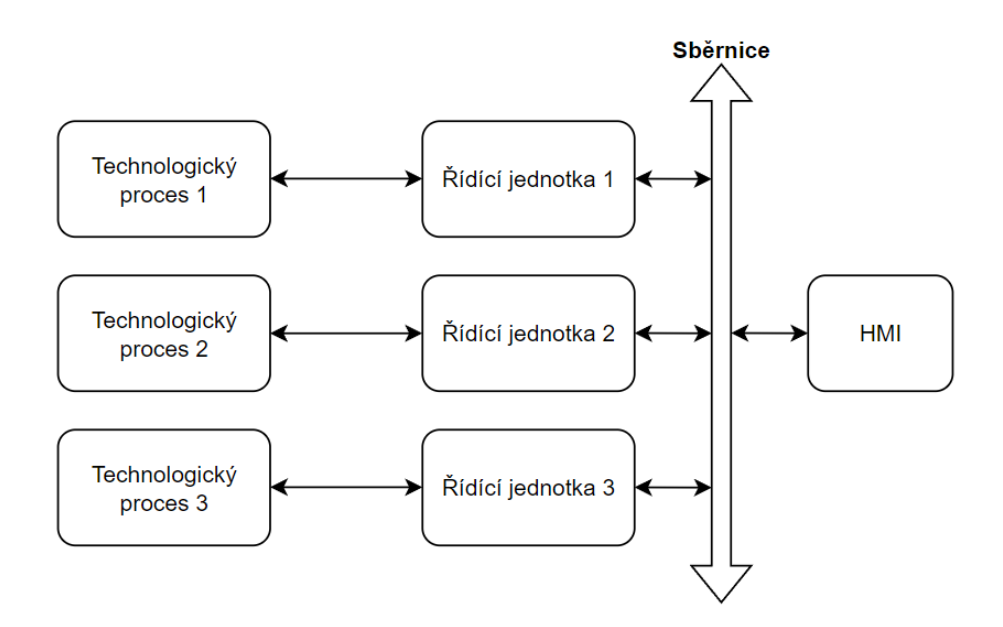

Obr. 1.10: Blokové schéma distribuovaného řídicího systému

#### <span id="page-25-0"></span>**1.4.2 Polní instrumentace a senzory**

Definice polní instrumentace zahrnuje přístroje, které jsou umístěny v terénu, mimo panelové přístroje, které jsou v ovládací části. Zařízení řazená do polní instrumentace musí být konstruována tak, aby odolala prostředí a zároveň zaručovala přesné měření nebo provedení akčního zásahu.

#### **Vstupně/výstupní moduly**

Moduly I/O představují mezistupeň mezi polní instrumentací a řídicím systémem pomocí, kterého se převádí jednotlivé vstupní nebo výstupní hodnoty pro zpracování nebo předání akčnímu členu soustavy. Tyto moduly mohou v menších systémech být integrovány v rámci řídicího počítače jak je znázorněno na Obr. [1.8,](#page-23-2) obvykle ale tvoří samostatné jednotky, které lze rozdělit dále do jednotlivých skupin.

Vstupní moduly se používají pro záznam hodnot a jejich čtení z jednotlivých prvků polní instrumentace. Výstupní moduly naopak slouží pro zápis a ovládání konečných prvků polní automatizace, které představují působící akční členy soustavy.

Dělení těchto dvou skupin dále pokračuje na analogové a digitální I/O, kdy analogové vstupy zpracovávají hodnoty, které jsou spojité v čase. Příkladem takových hodnot je u elektrických veličin například napětí, proud nebo odpor. Pro skupinu neelektrických veličin lze uvést teplotu, tlak, zrychlení, rychlost a další. Příkladem senzoru, který takto předává svoji hodnotu může být například odporový snímač teploty Pt100. Digitální vstupy představují dva stavy, které jsou zaznamenávány z koncových prvků. Příkladem takového senzoru může být jednoduchý spínač, který například kontroluje stav zavřené brány u výrobního procesu.

Opačnou skupinu poté tvoří výstupní moduly, které používají analogové výstupy pro ovládání akčních členů například pomocí PWM nebo představují spojitou změnu otevření ventilu. Digitální výstupy nejčastěji můžeme použít jako spínací/rozpínací funkce, které ovládají přístroje pro které rozeznáváme pouze dva stavy, typicky pro stavy vypnuto a zapnuto [\[14\]](#page-72-2).

#### **Senzory**

V případě snímačů můžeme provést rozdělení podle typu měřené veličiny na analogové, binární a inkrementální.

Analogové snímače měří spojitou hodnotu, kterou pomocí A/D převodníku převádíme na bytovou hodnotu typicky v rozsahu 0-255 (8-bit) nebo 0-1024 (10-bit), která je převedena z inženýrských jednotek do fyzikálních veličin. Typickým příkladem jsou opět už zmíněné veličiny jako teplota, tlak nebo napětí.

Binární senzory poté rozeznávají dva logické stavy 0/1, kdy typickým příkladem je stav zapnuto/vypnuto nebo otevřeno/zavřeno.

Hodnoty, které reprezentují logické stavy mohou být v rozsahu s posunutým rozsahem standardně 4-20 mA, aby byl snímač odolný proti rušení, které může způsobit nepřesnosti pro malé hodnoty proudu.

Poslední skupinu poté tvoří inkrementální snímače, které čítají pulsy a měří tak přírůstky měřené veličiny v čase. Výslednou hodnotou je poté součet čítaných impulsů za určitý čas. Příkladem je poté například rychlost otáček nebo počet kusů, které projeli měřeným úsekem, případně může být součtem stanovená jiná fyzikální veličina z předem určených vstupních hodnot [\[14\]](#page-72-2).

## <span id="page-27-0"></span>**2 Výběr vhodného CAD/CAE systému**

Tato kapitola se věnuje rešerši pro uvažované projektové prostředí. Budou zde představeny jednotlivé systémy a na konci bude proveden výběr vhodného prostředí pro realizaci.

## <span id="page-27-1"></span>**2.1 Oblast uvažovaných programů**

V předchozí kapitole již bylo zmíněno, že se dnes pro tvorbu komplexnější projektové dokumentace využívají hlavně CAE systémy, proto bude výběr omezen na tuto oblast systémů. Hlavním důvodem je nereálná konkurenceschopnost CAD systémů oproti CAE, kdy nelze efektivně nahradit procesy inženýrských disciplín, které CAE nabízí ve svých projekčních prostředích.

### <span id="page-27-2"></span>**2.1.1 EPLAN**

Platforma EPLAN je produktem německé společnosti EPLAN Software & Service GmbH & Co. KG., která se zaměřuje na podporu širokého spektra oborů v oblasti projektování a správy podniků, kdy je možné si na základě modulového systému vybrat kombinaci, která vyhovuje celkovým potřebám pro konkrétní projekční činnost celého systému [\[16\]](#page-72-4).

#### **EPLAN Electric P8**

Mezi hlavní části EPLANu patří Electric P8, který je základem pro projektování elektrotechnické dokumentace, elektrických systémů a automatizace. Momentálně je nejaktuálnější verze 2024, ale stále nabízí zpětnou podporu a školení i pro starší verze. Tohoto využívají například společnosti, které nutně nepotřebují využívat nejnovější verze a mají na EPLAN navázané další externí procesy, které nemusí být okamžitě kompatibilní s novou verzí. EPLAN jako CAE systém představuje nástroj pro komplexnější projekty, které využívají integrovaných funkcí generování vstupních a výstupních částí jako jsou zapojovací tabulky, seznamy přístrojů, podklady pro dílnu a další. Dále nabízí možnost propojení s rozšířujícími moduly jako je například Pro panel, který umožňuje vytvoření 3D virtuálního dvojčete s využitím dalších nadstavbových funkcí nebo využití online databáze přístrojů, která obsahuje velké množství světových výrobců, kdy je přímo společností EPLAN ověřena správnost všech komponent, které se v databázi objevují. Zařízení z databáze je možno rovnou integrovat do schémat 2D nebo 3D zobrazení [\[16\]](#page-72-4).

#### <span id="page-28-0"></span>**2.1.2 RUPLAN**

Systém byl vyvíjen původně v Německu společností AEG Software GmbH, který později přešel pod společnost AUCOTEC AG, která ho dnes prezentuje ve svém portfoliu softwarových řešení. Jedná se tedy opět o CAE databázový systém, který má historicky silné zastoupení hlavně v oblasti energetiky v souvislosti s rozšířením EVU modulu, kdy je velká část zapracovaných dokumentací v oblasti energetiky tvořena právě tímto programem. Platforma je v dnešní době spíše pozvolně vytlačována s nástupem Engineering Base, kdy společnost AUCTEC AG uzpůsobuje podporu pro migraci na EB, které přináší jisté výhody oproti zpracovávání dokumentace v RUPLANu [\[17\]](#page-72-5).

#### **Moduly RUPLANu**

Významným modulem je už zmínění EVU, který je určen pro tvorbu dokumentace zabývající se přenosem a distribucí elektrické energie, dnes již s podporou norem IEC, ISO a EN oproti pouze původní DIN.

Další významný je modul KABI, který realizuje podporu pro tvorbu schémat elektrických zapojení, svazků i s možností použití neelektrických součástí. Zároveň je schopný generovat výstupní dokumentaci ve formě tabulek, seznamů materiálu a vodičů nebo podklady pro výrobu.

Modul LOC je speciálně zaměřený pro tvorbu dokumentace u kolejových vozidel s možností výstupních exportů do obecně užívaných formátů.

Ruplan Maintenance je rozšíření, které slouží jako správa všech zmíněných modulů, včetně exportu projekčních dat nebo vytváření poznámek do hotové dokumentace bez možnosti přímé úpravy dokumentace [\[17\]](#page-72-5).

#### <span id="page-28-1"></span>**2.1.3 Engineering Base**

Systém Engineering Base vytvořený firmou AUCOTEC AG představuje nové použití CAE systému, kdy jsou využity komponenty od společnosti Microsoft a jiných, které ve spolupráci s SQL, MS Visio a jednoduchým průzkumníkem nebo doplňkovým programovacím jazykem VBA, realizují nové funkce pro tvorbu projektové dokumentace [\[18\]](#page-72-6) [\[2\]](#page-71-2).

Jednotlivé komponenty tedy představují dílčí části systému, kdy základem správy dat je SQL server, který pro uživatele vytváří stromovou strukturu projektu, kterou je možné procházet průzkumníkem.

Jako grafický editor je využit MS Visio, který je doplněn například o funkce automatických aktualizací změn svázaných s konkrétní strukturou v projektu, přičemž se změny okamžitě promítají do všech souborů spojených s těmito změnami, bez nutnosti aktualizace stránky nebo jejího zobrazení jako například v EPLANu. Zároveň obsahuje propojení s databází zařízení, kdy nabízí obecně lepší možnosti práce s těmito daty a jejich další sdílení v rámci jiných nadstavbových systému podniku nebo využití při tvorbě mezioborových dokumentací jako jsou třeba fluidní schémata [\[18\]](#page-72-6).

## <span id="page-29-0"></span>**2.2 Porovnání a volba projektových prostředí**

<span id="page-29-1"></span>Pro srovnání jednotlivých prostředí byla vytvořena Tab. [2.1,](#page-29-1) která zahrnuje obecné výhody a nevýhody jednotlivých prostředí, které byly částečně uvažovány pro výběr pracovního prostředí.

| Parametr                      | Projektové prostředí |               |    |  |  |  |
|-------------------------------|----------------------|---------------|----|--|--|--|
|                               | <b>EPLAN</b>         | <b>RUPLAN</b> | ЕB |  |  |  |
| Univerzálnost v odvětvích     |                      |               |    |  |  |  |
| Možnost integrace             |                      |               |    |  |  |  |
| Komplexnější funkce/nádstavby |                      |               |    |  |  |  |
| Dostupnost podpory            |                      |               |    |  |  |  |
| Správa dat projektů           |                      |               |    |  |  |  |

Tab. 2.1: Přehled výběrových parametrů platforem

Zvolené projektové prostředí bylo stanoveno na základě konzultace s firmou ABB, jelikož jsou schémata tvořena primárně pro použití v jejich dokumentacích. Vzhledem k dostupnosti informací k projektovým prostředím byl přímo vyloučen RUPLAN z důvodu, že tento software představuje velkou překážku omezeným množstvím volně dohledatelných informací a zároveň ve svých funkcí k automatizovanému generování. Vzhledem k zbylým dvěma možnostem bylo zvoleno prostředí EPLAN, které ABB rozšířeně používá pro tvorbu dokumentací. EPLAN navíc nabízí poměrně rozšířenou platformu, která poskytuje zázemí pro tvorbu automatizovaného generování a vedle dalších funkcí.

## <span id="page-30-0"></span>**3 Popis a nastavení prostředí EPLAN**

Tato kapitola se věnuje představení prostředí EPLAN a seznámením s některými základními funkcemi, systémy a prvky pro práci a tvorbu dokumentace v rámci základního použití.

### <span id="page-30-1"></span>**3.1 Instalace**

Pro instalaci EPLANu slouží správce, který je zobrazen na Obr. [3.1.](#page-30-2) V tomto správci se nastavují části EPLANu, které budou nainstalovány v případě jejich dostupnosti. Dále jsou zde na výběr k instalaci kmenová data a jazyk programu. Stejné rozhraní slouží dále v případě lokální instalace aktualizací nebo dodatečného instalování samostatných rozšíření EPLANu.

Správce nastavení je zde uveden z verze Education 2023 jako příklad, z důvodu omezení práv uživatele. Správce nastavení se obsahově mezi placenou verzí EPLANu liší pouze instalovaným obsahem.

<span id="page-30-2"></span>

|                          | <b>e</b> EPLAN Setup Manager     |                                                                                                    |                          |                   |                    | $\Box$<br>$\times$            |
|--------------------------|----------------------------------|----------------------------------------------------------------------------------------------------|--------------------------|-------------------|--------------------|-------------------------------|
|                          |                                  |                                                                                                    |                          |                   |                    |                               |
|                          |                                  | Carry out a standard installation or select the features, master data and languages to be installed. To do so, click 'Customized installation'. |                          |                   |                    | Customized installation (^)   |
|                          | Program features:                |                                                                                                    |                          |                   |                    |                               |
|                          | Program feature                  | Description                                                                                                    | Version                  | Installed version | Status             | Size (MB)                     |
|                          | <b>EPLAN License Client</b>      | Program files License Client                                                                                                    | 2024.0.1.207             | 2024.0.1.207      | has been installed | 77.46                         |
| $\checkmark$             | <b>EPLAN Education 2023</b>      | Program files Education                                                                                                    | 2023.0.3.19351           |                   |                    | 44.92                         |
| ✓                        | EPLAN Platform 2023              | Program files EPLAN platform                                                                                                    | 2023.0.3.19351           |                   |                    | 2371.03                       |
| $\checkmark$             | <b>EPLAN Education Data 2023</b> | Original EPLAN master data Education                                                                                                    | 2023.0.3.19351           |                   |                    | 6612.89                       |
|                          |                                  |                                                                                                    |                          |                   |                    | Master data and languages (^) |
|                          | Master data types:               |                                                                                                    | Language modules:        |                   |                    |                               |
| <b>Talent</b>            | Master data                      |                                                                                                    |                          | Language          |                    |                               |
| $\overline{\mathcal{L}}$ | Rights management                |                                                                                                    | Czech                    |                   |                    |                               |
| ✓                        | <b>Documents</b>                 |                                                                                                    | Danish                   |                   |                    |                               |
| $\checkmark$             | DXF / DWG                        |                                                                                                    |                          | German (Germany)  |                    |                               |
| $\checkmark$             | Forms                            |                                                                                                    | English (USA)<br>√       |                   |                    |                               |
| ✓                        | <b>Function definitions</b>      |                                                                                                    | Spanish (Spain)          |                   |                    |                               |
| ✓                        | <b>Macros</b>                    |                                                                                                    | French (France)          |                   |                    |                               |
| ✓                        | Mechanical models                |                                                                                                    | Hungarian                |                   |                    |                               |
| ✓                        | Parts data                       |                                                                                                    | Italian (Italy)          |                   |                    |                               |
|                          |                                  |                                                                                                    | Activated: English (USA) |                   |                    |                               |
|                          | Help                             |                                                                                                    |                          |                   | Back<br>Install    | Cancel                        |

Obr. 3.1: Správce nastavení EPLAN (Příklad z verze Education 2023)

## <span id="page-31-0"></span>**3.2 Popis projektového prostředí**

Náhled projektového GUI odpovídá dnes běžnému standardnímu prostředí známému například z MS Office. Tento přechod na nové prostředí mělo za účel zpřehlednit nástroje a jejich rozložení. Změna tohoto GUI přišla při přechodu verze EPLANu z 2.9 na verzi 2022 a dále se udržuje v novějších verzích.

K tomuto přechodu prostředí patří i tzv. backstage view, který je známý z prostředí už zmíněných MS Office. Backstage view obsahuje základní nastavení a informace o projektu, funkce spojené s importem a exportem, správu programu a další funkce [\[19\]](#page-72-7).

<span id="page-31-1"></span>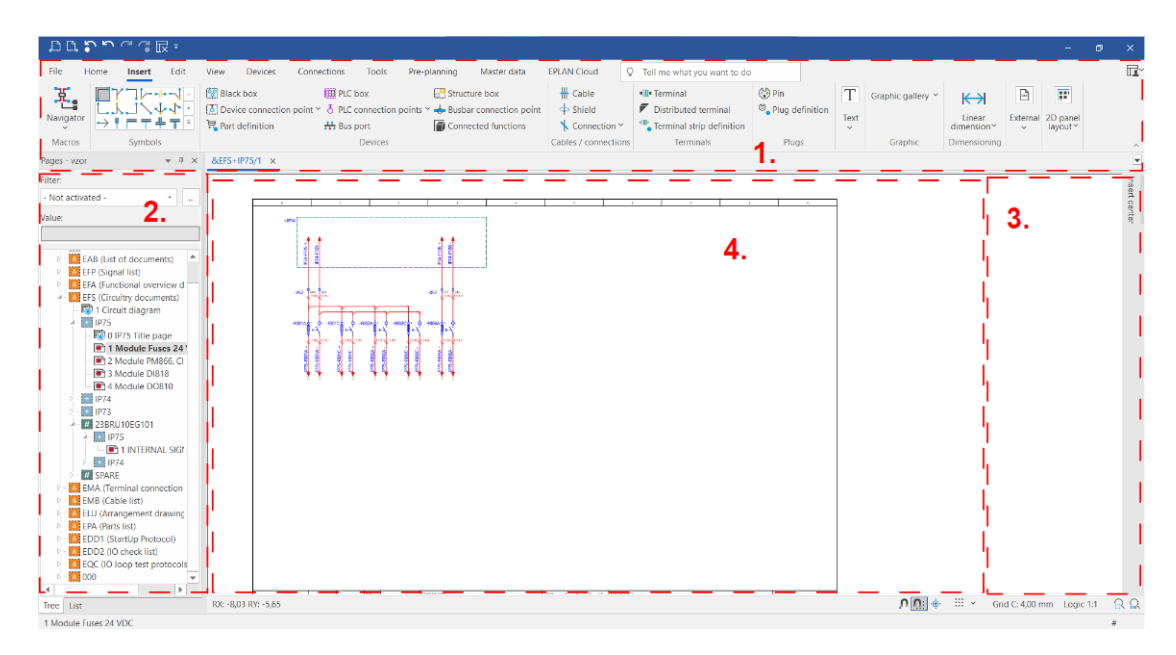

Obr. 3.2: Grafické prostředí EPLANu

#### **Blokové rozdělení GUI EPLANu**

- 1. Pás karet s dlaždicovým uspořádáním nástrojů a modifikovatelnou lištou
- 2. Projektové navigátory
- 3. Univerzální lišta pro editaci/vkládání
- 4. Grafické zobrazení stránky projektu

Rozložení jednotlivých částí je částečně modifikovatelné, popsané části vychází ze základního rozložení, který EPLAN nabízí.

#### <span id="page-32-0"></span>**3.2.1 Pás karet**

Jednotlivé karty obsahují nástroje a funkce, které reprezentují danou skupinou. Zároveň v novém GUI byla přidána funkce dialogového okna, ve kterém je možné vyhledat konkrétní funkce. Předchozí hromadné lišty funkcí byly nahrazeny modifikovatelnou lištou rychlého přístupu pro často používané funkce, které si uživatel může libovolně zadefinovat v editoru lišty rychlého přístupu [\[19\]](#page-72-7).

<span id="page-32-3"></span>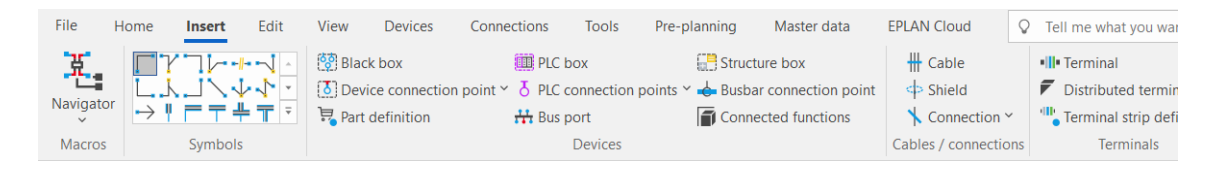

Obr. 3.3: Ukázka karty pro vkládání v EPLANu

### <span id="page-32-1"></span>**3.2.2 Navigátory**

Navigátory představují stromovou nebo listovou strukturu, která slouží k orientaci v projektu. Z navigátorů se standardně využívá stránkový navigátor pro přechod mezi stranami projektu, dále je to pak například navigátor svorkovnice, který slouží pro přehledné zobrazení jednotlivých vlastních svorek v projektu. Mimo orientační funkci se v navigátoru nachází i produktové aspekty prvků jako jsou například pomocné kontakty jisticího prvku, který lze přímo z něj použít a zároveň indikuje jestli je tento prvek použit, kdy tato logika platí jak pro 2D schémata tak 3D struktury. Mimo zmíněné jsou dále dostupné navigátory maker, kabelů, materiálu a další [\[20\]](#page-72-8).

#### <span id="page-32-2"></span>**3.2.3 Formuláře a reporty**

Formuláře představují šablony neboli předlohu stránek pro generování. Tyto šablony pak slouží jako víceúrovňové předlohy stránek, kdy v tomto případě se struktura formuláře řídí normu ČSN EN 61082-1, kdy tato norma definuje právě rozdělení stránky z hlediska identifikačního pole prezentovaného pomocí schémat, které je jasně rozlišitelné od obsahového pole standardně uvedeného na spodní straně stránky, kde jsou zobrazeny metadata projektu.

Druhou částí jsou potom reporty (v českém překladu vyhodnocení) určené k zobrazení obsahu v identifikačním poli, jako jsou například seznamy stránek, svorkovnic nebo použitého materiálu. Pro jejich použití je v EPLANu zaveden konfigurátor, kde lze předem v projektu definovat strukturu generovaných reportů a následně jedním kliknutím vygenerovat do projektové dokumentace požadované části [\[20\]](#page-72-8).

<span id="page-33-0"></span>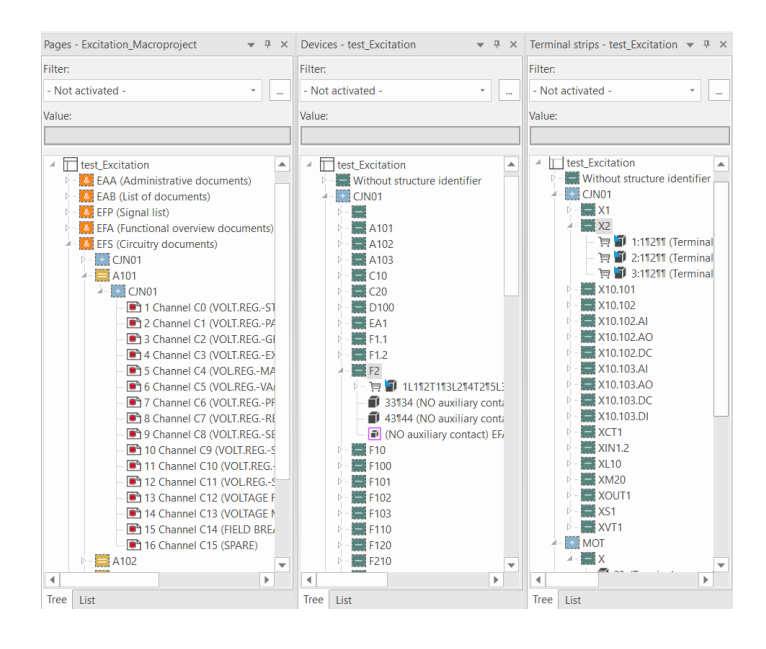

Obr. 3.4: Ukázka vybraných navigátorů v EPLANu

Jako příklad je uveden Obr. [3.5,](#page-33-1) který zobrazuje stranu projektu, která má ve spodní části zobrazeno obsahové pole s informacemi k projektu a v horní části je zobrazen vygenerovaný report obsahující kanály zapojeného modulu s vlastnostmi.

<span id="page-33-1"></span>

| PLC diagram -A101<br>Channel<br>Address<br>Terminal<br>Function text<br>Function<br>Symbolic address<br>Placement<br>Device tag<br>$-4101$<br>CO<br>A101.00<br>2.0<br>VOLT.REG.-STANDBY<br>Standby (DO)<br>1CJN01CE100_YB01<br>EFS=A101/1.8<br>$-4101$<br>C1<br>A101.01<br>2.1<br>VOLT.REG.-PARALLER WITH GRID STATUS<br>Paral.with Grid (DO)<br>1CJN01CE101_YB01<br>EFS-A101/2.8<br>C2<br>2.2<br>$-4101$<br>A101.02<br>VOLT.REG.-GEN. CB CLOSED STATUS<br>Gen CB Closed (DO)<br>1CJN01CE102_YB01<br>EFS=A101/3.8<br>C3<br>EFS=A101/4.8<br>$-4101$<br>A101.03<br>2.3<br>VOLT.REG.-EXCITATION ON<br>Excitation ON (DO)<br>1CJN01CE103_YB01<br>C4<br>$-4101$<br>A101.04<br>2.4<br>VOL.REG.-MANUAL ENABLE<br>Manual (DO)<br>1CJN01CE104_YB01<br>EFS=A101/5.8<br>$\mathbb{C}\mathbb{S}$<br>2.5<br>$-4101$<br>A101.05<br>VOL.REG.-VAr ENABLE<br>VAr ENABLE (DO)<br>1CJN01CE105_YB01<br>EFS-A101/6.8<br>C6<br>PF ENABLE (DO)<br>EFS=A101/7.8<br>$-4101$<br>A101.06<br>2.6<br>VOLT.REG.-PF ENABLE<br>1CJN01CE106_YB01<br>C7<br>EFS=A101/8.8<br>$-4101$<br>A101.07<br>2.7<br>RESET (DO)<br>1CJN01CE107_YB01<br>VOLT.REG.-RESET ALARM<br>C8<br>$-4101$<br>A101.08<br>4.0<br>VOLT.REG.-SETPOINT DECREASE<br>Decrease (DO)<br>1CJN01CE108_YB01<br>EFS=A101/9.8<br>C9<br>$-4101$<br>A101.09<br>4.1<br>VOLT.REG.-SETPOINT INCREASE<br>Increase (DO)<br>1CJN01CE109_YB01<br>EFS=A101/10.8<br>$-4101$<br>C10<br>A101.10<br>4.2<br>VOLT.REG.-SUPERVISION ALARM 1<br>Alarm1 (DI)<br>1CJN01CE110_YB01<br>EFS=A101/11.8<br>$-4101$<br>C11<br>A101.11<br>4.3<br>VOL.REG.-SUPERVISION TRIP<br>1CJN01CE111_YB01<br>EFS-A101/12.8<br>Trip (DI)<br>$-4101$<br>C12<br>A101.12<br>4.4<br>G10 FAULT (DI)<br>G10 FAULT (DI)<br>1CJN01CE112_XB01<br>EFS=A101/13.8<br>C13<br>$-4101$<br>A101.13<br>4.5<br>VOLTAGE MONITORING F101<br>$OK$ ( $DI$ )<br>1CJN01CE113_XB01<br>EFS=A101/14.8<br>C14<br>$-4101$<br>A101.14<br>4.6<br>FIELD BREAKER<br>G10 ON (DO)<br>1CJN01CE114_YB01<br>EFS=A101/15.8<br>C15<br>A101.15<br>4.7<br>SPARE<br>SPARE<br>EFS=A101/16.8<br>$-4101$<br>Vzorová dokumentace buzení<br>Doc. type: Signal list<br>Ed:<br>Jan Fiala<br>DOC:<br>Project:<br>PLC diagram<br>Appr.:<br>Language: en_US<br>Title:<br>Date:<br>Scale: 1:1<br>Page: | $\circ$ | $\mathbf{1}$ | $\overline{a}$ | $\lambda$ | $\overline{\phantom{a}}$ | $\delta$ | $\tau$ | $\mathbf{r}$ |  | $\mathbf{r}$ |
|----------------------------------------------------------------------------------------------------|---------|--------------|----------------|-----------|--------------------------|----------|--------|--------------|--|--------------|
|                                                                                                    |         |              |                |           |                          |          |        |              |  |              |
|                                                                                                    |         |              |                |           |                          |          |        |              |  |              |
|                                                                                                    |         |              |                |           |                          |          |        |              |  |              |
|                                                                                                    |         |              |                |           |                          |          |        |              |  |              |
|                                                                                                    |         |              |                |           |                          |          |        |              |  |              |
|                                                                                                    |         |              |                |           |                          |          |        |              |  |              |
|                                                                                                    |         |              |                |           |                          |          |        |              |  |              |
|                                                                                                    |         |              |                |           |                          |          |        |              |  |              |
|                                                                                                    |         |              |                |           |                          |          |        |              |  |              |
|                                                                                                    |         |              |                |           |                          |          |        |              |  |              |
|                                                                                                    |         |              |                |           |                          |          |        |              |  |              |
|                                                                                                    |         |              |                |           |                          |          |        |              |  |              |
|                                                                                                    |         |              |                |           |                          |          |        |              |  |              |
|                                                                                                    |         |              |                |           |                          |          |        |              |  |              |
|                                                                                                    |         |              |                |           |                          |          |        |              |  |              |
|                                                                                                    |         |              |                |           |                          |          |        |              |  |              |
|                                                                                                    |         |              |                |           |                          |          |        |              |  |              |
|                                                                                                    |         |              |                |           |                          |          |        |              |  |              |
|                                                                                                    |         |              |                |           |                          |          |        |              |  |              |
|                                                                                                    |         |              |                |           |                          |          |        |              |  |              |
| ABB s.r.o. Brno, CZ                                                                                                    |         |              |                |           |                          |          |        |              |  |              |

Obr. 3.5: Ukázka formuláře projektu s reportem

#### <span id="page-34-0"></span>**3.2.4 Databáze, symboly, značky a makra**

Ve starších verzích se jednotlivé funkce vkládání dělili podle skupin entit, kterou reprezentují jako symboly, makra nebo přístroje. V EPLANu se od verze 2022 využívá nová funkce nazvaná centrum vkládání pro vložení všech entit z jednoho místa a zjednodušení orientace v prostředí.

Mimo základní knihovny a databázi obsahuje centrum i možnost prohlížení naposledy použitých entit, vytvoření vlastní kategorie pro rychlý přístup nebo vyhledávání. Zároveň je možné knihovnu doplnit o jakoukoliv další entitu, která pro zobrazení musí být synchronizována se zdrojovými soubory, u kterých došlo ke změně jako jsou právě knihovny symbolů nebo databáze přístrojů.

<span id="page-34-1"></span>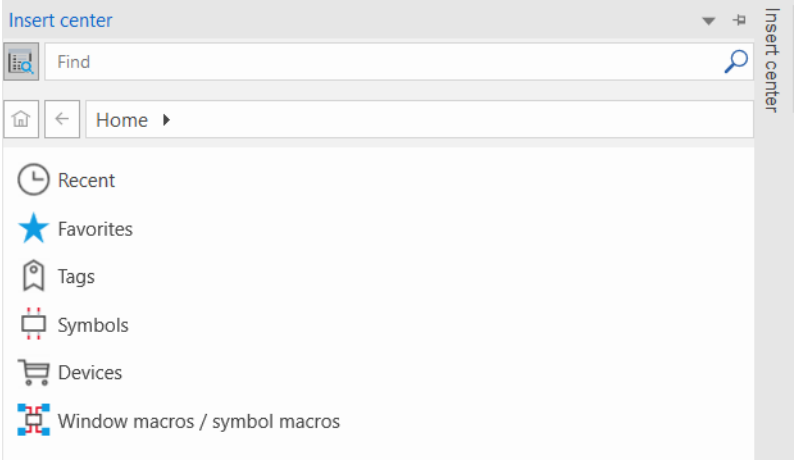

Obr. 3.6: Ukázka centra vkládání v EPLANu

Samostatně lze stále zobrazit databázi artiklů, které obsahují detailnější informace oproti vkládacímu centru a umožňuje některá dodatečná nastavení jako je třeba právě import artiklů nebo celých databází do právě používané databáze, případně pak založení nového artiklu do této databáze. Jednotlivým artiklům v databázi je pak vhodné pro správnou funkčnost nastavit konkrétní vlastnosti, které budou použity při práci s tímto artiklem jako je například nastavení cesty na okénkové makro pro možné přímé vložení do schémat z vkládacího centra.

Mimo použití už zmíněné vlastní databáze artiklů EPLAN nabízí možnost použití cloudové databáze Data Portal, která obsahuje databázi přístrojů všech velkých výrobců ve světě, kde jednotlivý výrobci mohou nahrát svoje produkty, jenž jsou po schválení uvedeny v databázi pro jednoduché použití nebo stažení uživateli, kteří mají přístup k tomuto rozšíření. Tyto přístroje je pak možné importovat do uživatelské databáze přístrojů a volně je používat [\[20\]](#page-72-8).

<span id="page-35-2"></span>

| $\equiv$<br>$\mathbb {Y}$<br>- Not activated -<br>탑:                                                                                                    | $\overline{\phantom{a}}$<br>$\bar{m}$     | Info                                                                                                    |                                      |                                 |  |
|----------------------------------------------------------------------------------------------------|-------------------------------------------|----------------------------------------------------------------------------------------------------|--------------------------------------|---------------------------------|--|
| Find                                                                                                    | Q                                         | Name                                                                                                    | CZ-L-7513176\CZJAFIA_SQL.SKR_Parts_1 |                                 |  |
| $\overline{\phantom{a}}$ Parts<br>Electrical engineering<br>Assembly<br>Component<br>$\triangleright$ Amplifiers, controllers                                                                                                    | ▲                                         | Contents:<br>Property<br>Database version                                                                                                  |                                      | Value<br>3.0                    |  |
| $\leq$ Cables<br>7. Connections<br>Converters                                                                                                    |                                           | Number of parts<br>Number of part variants<br>Number of accessory lists                                                                    |                                      | 1033<br>1089<br>76              |  |
| Electrical engineering - special items<br>$\blacksquare$ General<br><b>Q</b> Light<br><b>E</b> Logic items                                                                                                    |                                           | Number of accessory placements<br>Number of drilling patterns<br>Number of connection points                                               |                                      | 45<br>43<br>176<br>$\mathbf{0}$ |  |
| Measuring instruments, test devices<br>Miscellaneous<br>$\blacksquare$ Motors<br><b>ET PLC</b>                                                                                                    |                                           | Number of customers<br>Number of manufacturers / suppliers<br>Name of the configured tree node [1]<br>Type of the configured tree node [1] |                                      | 42<br>Parts<br>Part             |  |
| <b>: General</b><br>ABB<br><b>BuR</b><br>$\triangleright$ -<br>$\triangleright$ - $\blacksquare$ SIE<br><b>Fill PLC</b> input card analog<br><b>FED</b> PLC input card digital<br>Þ<br>PLC output card analog<br>Ď<br>PLC output card digital<br>Ď<br><b>Fill Undefined</b><br><b>D</b> Plugs<br>Power switchgear<br>Protection devices<br>Relays, contactors<br><b>III</b> Resistors<br>Sensor, switch, and pushbutton | $\overline{\mathbf{v}}$<br>$\overline{P}$ | Quantity in the configured tree node [1]                                                                                                   |                                      | 1089                            |  |

Obr. 3.7: Ukázka databáze artiklů v EPLANu

## <span id="page-35-0"></span>**3.3 Makra v EPLANu**

Základem používání EPLANu pro projekční činnost, funkční knihovny přístrojů a generovaní schémat jsou makra. Základním dělení pro práci se schématy rozlišuje makra na stránkové, okénkové a symbolové, kdy například vkládáním stránkových maker do projektu rozšiřujeme dokumentaci o stránku/y schémat [\[20\]](#page-72-8).

#### <span id="page-35-1"></span>**3.3.1 Makra**

Pro vytváření maker je v nových verzích EPLANu vyhrazený prostor v kartě vkládání, která obsahuje funkce spojené s tvorbou maker a jejich spravování. Standardně se u vytváření makra definují vstupně/výstupní části, základní popisy, jednoduché grafické a číselné značení nebo materiál z databáze artiklů. Samotné makro poté může obsahovat několik svých verzí například podle orientace jednotlivých pinů zařízení, které je možné přepínat při jeho vkládání.
### **3.3.2 Projekt maker**

Pro správu maker a dalšího navazujícího použití jako generování schémat rozšířením Cogineer se používají projekty maker. Definování těchto projektů maker se provádí v nastavení projektu vedle standardního formátu pro projektovou dokumentaci. Projekt maker obsahuje některé funkce, které jsou v standardním typu projektu zakázány a naopak jiné funkce jsou zde zakázány nebo vypnuty oproti standardnímu projektu jako jsou právě křížové odkazy a obecně reference, které zde nejsou aktivní pro odkazování.

Z funkcí používaných v projektu maker můžeme uvést například definici bloku makra, kterým lze definovat makro a dále ho pomocí něj aktualizovat nebo pomocí něj toto makro generovat podle popsané cesty v jeho vlastnostech.

Struktura projektu maker potom může být zvolena na základě řazení podle preferencí nebo naopak stejně jako je zamýšlená struktura cílových projektů, kdy v tomto případě je při importování zjednodušené vkládání nebo popis vstupními parametry při generování schémat v rámci použití rozšíření Cogineer.

# **3.4 Nastavení EPLANu pro vzorový projekt**

EPLAN jako program neobsahuje tolik důležitých nastavení pro popis jako samotné nastavení projektu, respektive jeho šablony, jejíž nastavení jako projektu se poté uplatňuje ve všech vytvořených projektech touto šablonou. Projekt obecně zahrnuje několik základních nastavení mimo nastavení struktur, vodičů a dalších parametrů, které je možné měnit v průběhu celé tvorby dokumentace. Tyto změny se vždy zpětně projeví v celém projektu, pokud se nejedná o specifické úpravy například přístrojů a jejich struktur. V nastavení projektu je možnost také definovat formuláře stránek pro reporty a reporty, které je možno opět navázat na šablony reportů, kdy pak lze tyto reporty hromadně generovat s připravenými podmínkami. Vygenerované reporty se zobrazují na jednotlivých typech stránek k tomu určených jako jsou výpisy svorkovnic, zapojení PLC karet a dalších.

### **3.4.1 Šablona projektu**

Pro generování dokumentace byla vytvořena šablona projektu, která bude dále sloužit jako předloha pro generování nových projektů. Tato šablona obsahuje pouze z obsahové části pouze základní stránky rozdělení dokumentu podle DCC. Z hlediska reportů představuje předdefinované reporty, které slouží pro jednoduché generování požadované obsahu do jednotlivých DCC tříd jako je například výpis materiálu. Mimo tyto nastavení obsahuje dále nastavení, které bude popsáno podrobněji v dalších částech této kapitoly.

### **3.4.2 Strukturování projektu**

Struktura projektu byla zvolena na základě formátu dokumentace, který používá firma ABB, kdy nejvyšší struktura členění je realizována pomocí DCC třídy. Tento formát vychází ze šablony v EPLANu, kdy je popis podle typu dokumentu. Dělení dále obsahuje dvě další struktury pro popis, kdy první struktura představuje dělení podle zařízení/KKS, která slouží pro členění podle zvoleného parametru buď pomocí označení zařízení (DT) nebo KKS značení v různých variantách, ale vždy bez uvažování části pro popis komponenty. Nejnižší úroveň pak představuje instalační zóna, která reprezentuje jednotlivé zařízení nesoucí přístroje. Zbylé příznaky pro dělení struktury projektu jsou ponechány jako rezervní.

| Struktura       | Příznak struktury |
|-----------------|-------------------|
| Typ dokumentu   |                   |
| Zařízení/KKS    |                   |
| Místo instalace |                   |

Tab. 3.1: Přehled struktury stránek projektu v EPLANu

Příklad struktury projektu je uveden na Obr. [3.8,](#page-37-0) kdy jsou jednotlivá smyčková schémata dělena podle úrovně Zařízení nezávisle na jejich obsahu. V jiném případě, kdy je popis pomocí KKS, dělení odpovídá podle značení skupiny signálů s výjimkou rezervních, tedy nepoužitých referencí.

<span id="page-37-0"></span>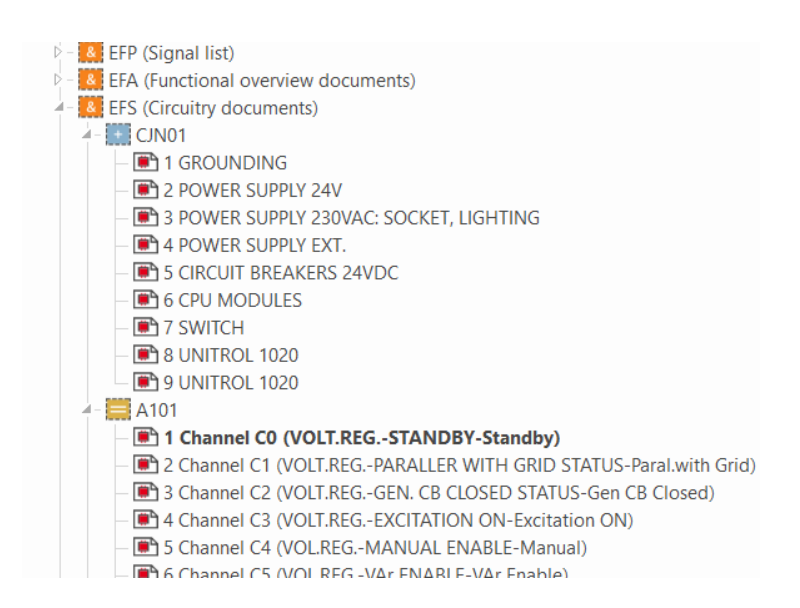

Obr. 3.8: Ukázka navigátoru stran používané struktury projektu

# **4 Popis generovaných schémat**

Generování schémat je rozděleno na dvě samostatné části. První část je zaměřena pouze na smyčková schémata, která mohou být použita pro popis jednotlivých částí řídicího systému DCS 800xA od firmy ABB. Tento systém používá řadu S800 I/O, která obsahuje V/V moduly s ukončovacími paticemi pro práci se signály.

Druhou část tvoří generování dokumentace buzení s Unitrol 1020 rovněž od firmy ABB. Generování je realizováno pro uvažované konečné varianty v kombinacích SM, napájení řízení a buzení, provedení řízení a doplňkových zapojení k systému buzení.

## **4.1 Smyčková schémata řady S800 I/O**

S800 I/O je otevřený komplexní, distribuovaný, procesní I/O systém firmy ABB, který komunikuje s řídicími jednotkami přímým připojením nebo přes standardní průmyslové sběrnice jako PROFIBUS. Pro svoji komplexní funkci je vhodný pro širokou řadu procesních regulátorů, senzorů nebo aktuátorů. Systém je díky svoji koncepcí velmi modulární a lze jej postavit téměř nekonečným počtem způsobů, od vysoce centralizovaných po optimalizované distribuované řídicí systémy [\[21\]](#page-72-0).

Jednotlivé moduly seskupují tzv. kanály, které jsou prezentovány ve smyčkových schématech referencí modulu jako u klasických PLC karet. Tyto reference kanálů jsou poté ve smyčkových schématech použity pro popis konkrétního zapojení od nejnižšího členu, který představuje typicky aktuátor nebo senzor přes všechny části cesty, až po tuto referenci kanálu karty. Příklad smyčkového schématu je uveden v příloze na Obr. [A.1.](#page-76-0)

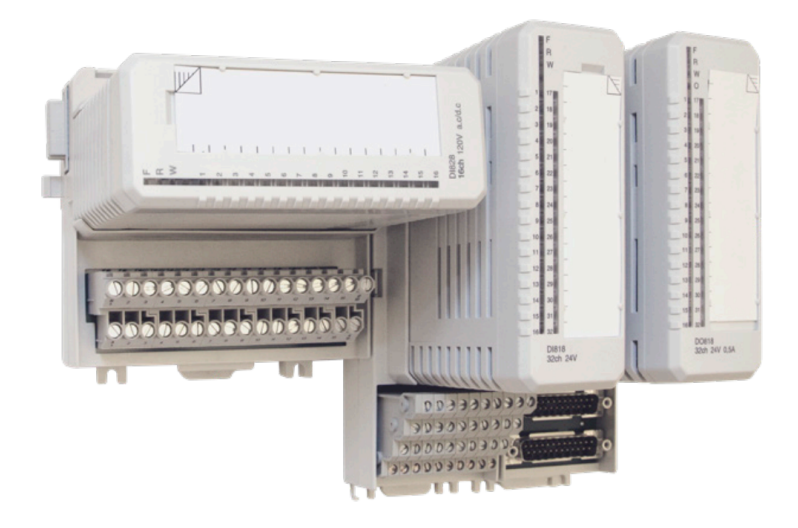

Obr. 4.1: Příklad systému S800 I/O (převzato z [\[21\]](#page-72-0))

### **4.1.1 S800 I/O Moduly**

Jednotlivé moduly obsahují vnitřní zapojení podle konkrétního typu V/V funkce. V případě analogového vstupního modulu je vnitřní zapojení ukončeno multiplexorem, který jednotlivé signály převedena na výstup pomocí zvolené adresy kanálu, která přenáší vstupní signál z technologického procesu [\[21\]](#page-72-0).

K jednotlivým modulům jsou používány patice, které z hlediska zapojení představují typicky místa připojení pro jednotlivé kanály, ze kterých jsou odvozeny i názvy pro místa zapojení v referencích těchto kanálů. Použití těchto patic zároveň umožňuje výměnu za chodu, kdy je modul nahrazen za nový při probíhajícím procesu.

Tyto moduly jakožto zdrojové části s materiálem nejsou v případě generování smyčkových schémat součástí automatického generování z důvodu nepraktického vkládání při větším množství během generování smyček, kdy nekonzistencí rozměrů těchto bloků, bylo obtížné zavádět proces pro určování vkládání pro jednotlivé strany, proto byla tato práce ponechána na projektantovi.

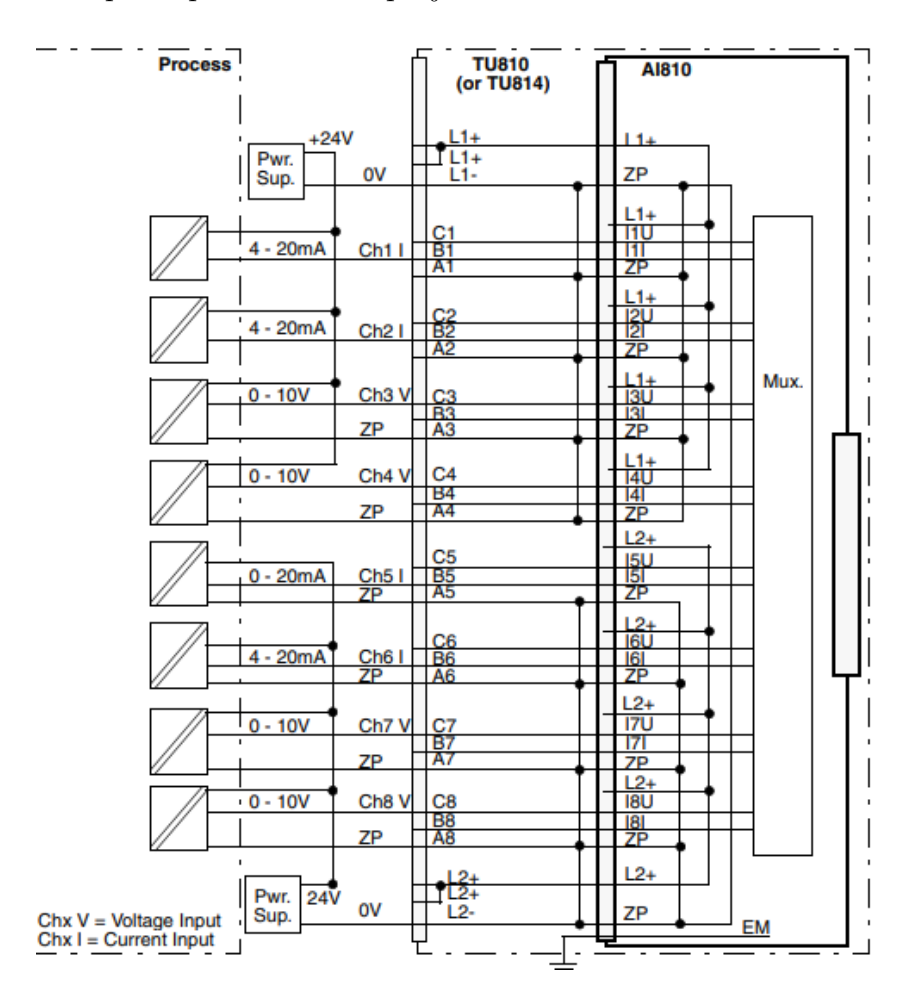

Obr. 4.2: Schéma zapojení modulu AI810 s paticí TU810/TU814 (převzato z [\[22\]](#page-72-1))

### <span id="page-40-0"></span>**4.1.2 Smyčkové schéma**

Jak již bylo prezentováno v úvodu této kapitoly, smyčková schémata slouží pro popis části procesu mezi dvěma bloky uvažovaného systému. V tomto případě jsou to kanály modulů nesoucí informaci v podobě signálů směřující do technologického procesu nebo opačně. V dokumentaci, kde se smyčková schémata uplatňují tvoří samotné smyčky obvykle většinu celkového obsahu dokumentace v závislosti na rozsahu systému a jeho modifikací. Těmito modifikacemi jsou myšleny především zapojení ve formě redundance, která může zahrnovat rozšíření na celý systém nebo pouze jeho významné signály procesu. Samotný počet kanálů zároveň nepředstavuje počet celkových smyčkových schémat, jelikož se pro komplexnější zapojení procesu uplatňuje princip seskupování signálů, podle zvolených pravidel jako název, instalační zóna udávaná rozvaděčovou skříní ve, které se moduly nachází, jiným parametrem nebo kombinací uvedených podmínek.

Samotná smyčková schémata jsou v rámci práce dělena na jednotlivé oblasti, které reprezentují jejich možné dílčí řešení v těchto oblastech. Oblasti na sebe přímo navazují, proto je možné tyto oblasti kombinovat a nebo vynechat v případě, že dané řešení nebylo realizováno nebo v době generování není definováno. Celé toto dělení smyčky je uvedeno v příloze na Obr. [A.1](#page-76-0) na příkladu. Jednotlivé oblasti jsou dále níže detailněji rozepsány podle číselného rozdělení.

#### **Oblast 1: Reference modulu**

První oblast slouží pro vložení reference, tedy kanálu, na základě vybraného typu modulu, který převezme jeho označení svorek pro zvolený kanál podle spárování s definicí přístrojového označení DT a adresy kanálu.

#### **Oblast 2: Popis vodičů**

Tato oblast je určena pro definování vodičů, respektive jejich průřezu a barvy, které vychází z předem dohodnutých značení. Obecně se vychází pro celou dokumentaci s jednotným značením, ale je možnost provést část značení v jiné barvě, například pro redundantní zapojení.

#### **Oblast 3: Potenciály**

Oblast určena pro definovaní potenciálů, které jsou přenášeny mezi schématy pro přímé propojení. Typicky se jedná o potenciály napájení, které má celý modul společný.

#### **Oblast 4: Svorky reference**

V pořadí čtvrtá oblast svorek reference je určena pro vložení svorek primárně pro připojení se z reference do smyčky. V případě potřeby jsou zde různé typy používaných svorek od různých výrobců. Jelikož se jedná o vodiče malých průřezů není třeba uvažovat velký počet variant použitých svorek, pro práci byla implementována varianta dvou typů svorek, kdy se jedná o standardní a patrové svorky pro úsporu místa.

### **Oblast 5: Rezerva**

Oblast určená pro standardně nevyužívané prvky, které mohou být použity na vyžádání zákazníka, jako je například atypické zapojení HART komunikačního členu. Případně je to rezerva pro jiné atypické zapojení, které projektant ručně doplňuje. Rovněž je zde možnost oblast v případě nových variant zapojení využít pro doplnění popisu smyčky.

### **Oblast 6: Lokální stínění**

Oblast představuje poslední místo před přechodem do technologického procesu. Místo je typicky využíváno pro stínění vodičů přes funkční zem, které je realizováno z důvodu nutnosti stínění proti rušení signálů přenášených pomocí těchto vodičů.

#### **Oblast 7: Externí zóna smyčky**

Oblast, která představuje místo zapojení za zónou rozvaděče do technologického procesu, kde bývá typicky vyveden před jeho připojením do koncového prvku smyčky. V případě nevyužití této zóny se tato oblast vynechá při definování struktury smyčky.

#### **Oblast 8: Koncový prvek smyčky**

Oblast určená pro umístění koncového prvku smyčky, typicky reprezentovaným aktuátorem, spínaným prvkem nebo senzorem. Signál je v tomto místě použit pro působení nebo je naopak zdrojem. Pro generování bylo uvažováno několik základních typů, kdy je v případě potřeby možné doplnění o další varianty.

# **4.2 Dokumentace buzení s Unitrol 1020**

Jedná se o jednotku automatického regulátoru (AVR) společnosti ABB, která plní funkci buzení synchronních strojů v rozsahu od 0 do 20 A budícího proudu u tohoto typu. Jedná se o nejnovější AVR z řady Unitrol 1000, který může být použit v aplikacích pro synchronní stroje až do jmenovitého výkonu 80 MVA [\[23\]](#page-72-2).

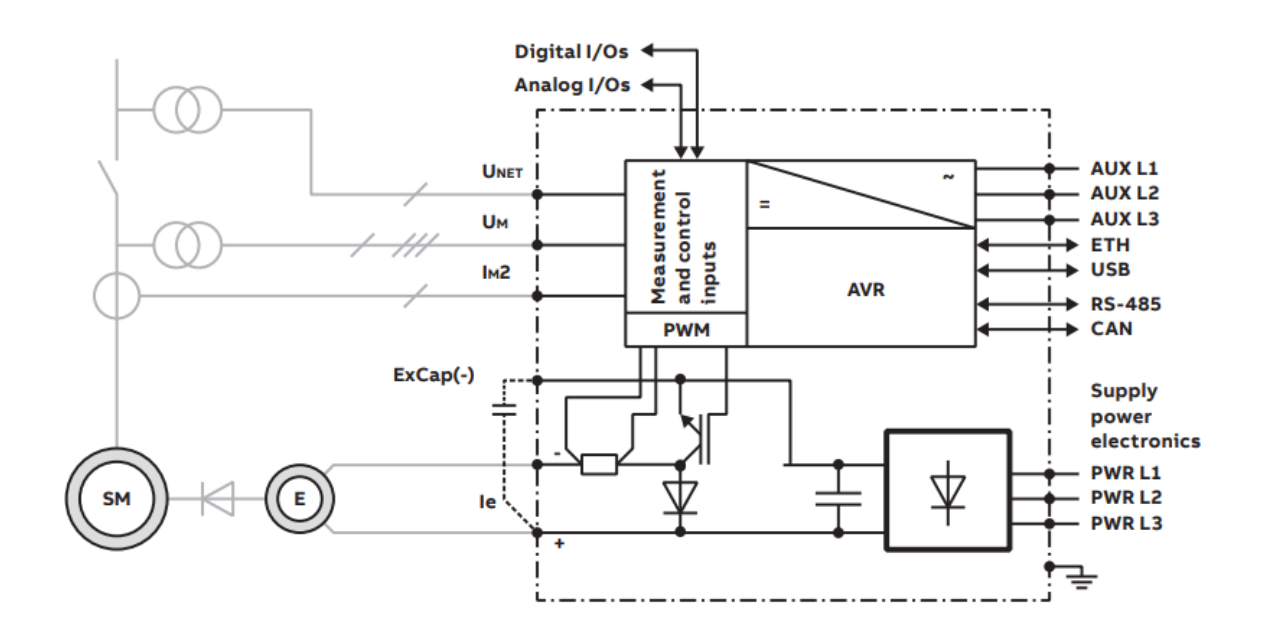

Obr. 4.3: Schéma zapojení Unitrol 1020 (převzato z [\[24\]](#page-72-3))

### **4.2.1 Popis generované dokumentace**

Pro popis generované dokumentace bude použita jedna z variant zapojení blokového schéma, který je zobrazen v příloze na Obr. [C.1.](#page-80-0) Blokové schéma je zde v tomto případě rozděleno do několika oblastí, které budou níže detailněji popsány. Jednotlivé oblasti pak představují možnosti různých typů zapojení, kdy některé tyto varianty na sebe mají přímou vazbu, která se projeví na dílčích stránkách generované dokumentace.

#### **Typ synchronního stroje**

V této oblasti je rozlišován typ synchronního stroje, který byl pro práci uvažován jako třífázový generátor a motor. Z tohoto rozdělení je následně odvozena například název vypínače pole a generování příslušného zapojení do schémat měření.

#### **Redundantní zapojení Unitrol 1020**

Redundantní zapojení v případě Unitrol 1020 představuje změnu zapojení na úrovni propojení přes komunikaci CAN sběrnice, zdvojení všech jistících prvků nebo změnu zapojení měřicích transformátorů, pokud se jedná o základní variantu. Dále pak představuje rozšíření dokumentace o tuto záložní část a úpravu schémat v části napájení, řídicí logiky a pohledovém schématu na rozvaděčovou skříň.

### **Zapojení PTP a PTN pro měření**

Způsob zapojení je v základním jednoduchém tvaru odvozen z kombinace počtu použitých Unitrol 1020. Mimo základní variantu jsou podle potřeb zákazníka připraveny další redundantní varianty kombinací měření z pole a tvrdé sítě pro fázování.

#### **Napájení řídicích obvodů**

Napájení řídicí části je řešeno maximálně dvěma nezávislými zdroji, proto byly uvažovány 3 metody napájení kdy napájecí napětí je měničem regulováno na 24 VDC úroveň. Měnič se poté používá ve variantách zapojení jako samotný s jedním vstupem, redundantně s jedním vstupem nebo redundantně s dvěma na sobě nezávislými vstupy. Na základě výběru dále ovlivňuje dílčí schémata dokumentace.

### **Napájení obvodu buzení**

Pro napájení budící části jsou aktuálně uvažovány tři způsoby, které není možné vzájemně kombinovat. Jedná se o napájení externím zdrojem, odbočkovým transformátorem nebo permanentním magnetem. Zároveň v případě dvou posledních způsobů napájení je možnost přidat testovací vstup pro zkoušku systému, kdy je dokumentace doplněna o další prvky jištění a ovládání.

### **Zapojení modulů řídicího systému**

Celé řízení buzení je realizováno pomocí systému logiky. Typicky se používá ve formě modulů, které jsou součástí DCS, kdy pro řízení v tomto případě slouží V/V moduly, jejichž varianta se odvíjí právě od použité kombinace zapojení AVR s případnou možnosti volitelných modulů navíc. Mimo řízení tohoto typu lze použít také řízení čistě pomocí logiky relé, která v této práci není zahrnuta.

#### **Dodatečné vybavení**

V této skupině jsou zahrnuty prvky, které nejsou nutnou součástí dokumentace, ale mohou být použity na základě přání zákazníka. Jedná se o standardně používané dodatečné vybavení jako je synchronizační jednotka nebo HMI displej, které opět modifikuje dílčí schémata v dokumentaci.

# **5 Příprava pro generování schémat**

Tato kapitola se věnuje výběru metody pro generování schémat a modifikacích nutných ve strukturách a dokumentaci pro realizování generování v prostředí EPLAN, které vychází z doposud používaných schémat a struktur pro tvorbu dokumentace.

### **5.1 Uvažované metody pro generování**

Jelikož EPLAN přímo nabízí v rámci svého rozšíření Cogineer a eBUILD podporu pro generování byla zvolena cesta pomocí těchto rozšíření. Rozdíl mezi těmito rozšířeními spočívá v přístupu zdrojových dat, kdy eBUILD je cloudovovou službou, která není definována projektem maker a je tedy nezávislá na verzi EPLANu, zatímco Cogineer je oproti tomu lokální služba vázaná na projekt maker a tedy i verzi EPLANu ve které je zdrojový projekt maker otevřen. Jelikož firma ABB má dostupnou licenci Cogineer pro tvorbu schémat v této práci se dále bude uvažovat použití tohoto rozšíření. Zároveň je vhodné zmínit, že lze schémata vytvořená v Cogineer rozšíření importovat do eBUILD v případě možnosti jeho použití.

### **5.1.1 Generování pomocí Cogineer/eBUILD**

Rozšíření realizuje automatizované generování na základě práce s konfigurátorem, který je libovolně editovatelný. Tento konfigurátor pracuje s vloženými vstupními proměnnými, které pak mohou definovat na základě podmínek složení výsledné generované části schéma nebo dokumentace.

Generování jako samotné představuje teoreticky neomezené možnosti z hlediska popisu generovaného úseku, kdy je možné technicky popsat jakékoliv generované makro od základního značení přes jednotlivé vlastnosti prvků, až po vlastnosti celého projektu obsahující dokumentaci. Nevýhoda v tomto případě nastává, pokud v době tvorby neznáme všechny vstupní parametry konfigurátoru, které je třeba zahrnout do vlastností, nebo mají tyto vstupy významný vliv na generovanou dokumentaci, kdy mění dílčí části zapojení. V případě, kdy dojde k vyjasnění těchto hlavních parametrů v pozdější době, je nutné dokumentaci přegenerovat. Jelikož jsou tato schémata generovaná jako nové strany dokumentace, dojde k odstranění změn, které uživatel provedl v dokumentaci po prvním generování a projektant tedy musí počítat s možností ztráty změn, které v této době zapracoval.

### **5.1.2 Generování pomocí Cogineer s externí editací vlastností**

Z hlediska dodatečných změn, které je možné provést v dokumentaci, kdy se jedná především o úpravy vlastností ve schématech, která jsou dělena pomocí zařízení v případě dokumentace buzení bylo vhodné přidat metodu pro hromadnou úpravu.

Metoda generování pomocí Cogineer byla pro tento případ doplněna o možnost dodatečné editace, kterou EPLAN nabízí jako svoji funkci pro externí zobrazení vlastností v excelovém formátu, který je možné přímo nebo zpětnou funkcí nahrát zpět do projektu. Toto rozšíření představuje jednoduchý konfigurátor, ve kterém se výběrem vlastností filtrují požadované vlastnosti a ty se poté pro zvolenou oblast označených stránek z navigátoru nebo části označeného schématu zobrazí v excelovém souboru. Jednotlivé vlastnosti jsou reprezentovány ve sloupcích, které je možné hromadně editovat. Uvažované vlastnosti vychází z původního dokumentu alokace smyček, který slouží pro přiřazení kanálů během přípravné fáze dokumentace.

Mimo dokumentaci buzení lze použít externí editaci i pro smyčky, ale pouze pro vlastnosti, kdy se jedná například o změnu vlastnosti funkce nebo úpravu DT, které nepředstavují změnu umístění této smyčky vzhledem k dokumentaci.

| OT (displayed) | PLC address | ABBETWORD SPRAKE | ABBETWOTEN-SKR-SU-<br>Assessment of the King | Comestion point deep    |                | R88 Function |
|----------------|-------------|------------------|----------------------------------------------|-------------------------|----------------|--------------|
| $-A10.204$     |             |                  |                                              |                         |                |              |
|                | A10.204.1   | CBP01CE900 XQ01  | Generator active power from converter        | C1:B1:A1 ZP             | O <sub>1</sub> | lO1          |
|                | A10.204.2   | CBP01CE900 XQ02  | Active power - behind filtering              | C2;B2;A2 ZP             | O <sub>2</sub> | lO2          |
|                | A10.204.3   | LBA11CP901 XQ01  | Steam pressure before stop valve - Average   | C3:B3:A3 ZP             | O <sub>3</sub> | lO3          |
|                | A10.204.4   | MAA10DG901 XR02  | Common set point before position controllers | $C4:B4:A4$ ZP           | O <sub>4</sub> | 04           |
|                | A10.204.5   | MAA10CG901 ZQ11  | Position of HPCV - average from HPCV 1, 2    | C5:B5:A5 ZP             | O <sub>5</sub> | <b>O5</b>    |
|                | A10.204.6   | CBP01CE030 YQ01  | Frequency corrector output                   | C6:B6:A6 ZP             | O <sub>6</sub> | <b>O6</b>    |
|                | A10.204.7   | CBP01CE030 YQ11  | Frequency setpoint                           | C7:B7:A7 ZP             | O7             | lO7          |
|                | A10.204.8   | MAD01CS901 XQ01  | Speed of STG                                 | $C8$ ;B $8$ ;A $8$ $ZP$ | O8             | <b>O8</b>    |

Obr. 5.1: Excelový externí popis původních I/O referencí EPLANem

| KARTA KAN Absolutni operand Karta |         |                      | Kanal Nazev okruhu Symbolicky operand | Komentar       | Komentar okruhu | <b>TYP</b>  |        |
|-----------------------------------|---------|----------------------|---------------------------------------|----------------|-----------------|-------------|--------|
| A10.101.1                         | A10.101 | 1 01CJA10SPARE1 XQ50 |                                       | <b>ACT-VAL</b> | <b>SPARE</b>    | HW-AI PT100 | AI830  |
| A10.101.2                         | A10.101 | 2 01CJA10SPARE2 XQ50 |                                       | <b>ACT-VAL</b> | <b>SPARE</b>    | HW-AI PT100 | AI830  |
| A10.101.3                         | A10.101 | 3 01CJA10SPARE3 XQ50 |                                       | <b>ACT-VAL</b> | <b>SPARE</b>    | HW-AI PT100 | AI830  |
| A10.101.4                         | A10.101 | 4 SPARE              |                                       |                | <b>SPARE</b>    |             | AI830  |
| A10.101.5                         | A10.101 | 5 SPARE              |                                       |                | <b>SPARE</b>    |             | AI830  |
| A10.101.6                         | A10.101 | <b>6 SPARE</b>       |                                       |                | <b>SPARE</b>    |             | AI830  |
| A10.101.7                         | A10.101 | 7 SPARE              |                                       |                | <b>SPARE</b>    |             | AI830  |
| A10.101.8                         | A10.101 | 8 SPARE              |                                       |                | <b>SPARE</b>    |             | AI830  |
| A10.102.1                         | A10.102 | 1 SPARE              |                                       |                | <b>SPARE</b>    |             | AI810  |
| A10.102.2                         | A10.102 | 2 SPARE              |                                       |                | <b>SPARE</b>    |             | AI810  |
| A10.102.3                         | A10.102 | 3 SPARE              |                                       |                | <b>SPARE</b>    |             | AI810  |
| A10.102.4                         | A10.102 | 4 SPARE              |                                       |                | <b>SPARE</b>    |             | AI810  |
| A10.102.5                         | A10.102 | 5 SPARE              |                                       |                | <b>SPARE</b>    |             | AI810  |
| A10.102.6                         | A10.102 | <b>6 SPARE</b>       |                                       |                | <b>SPARE</b>    |             | AI810  |
| A101027                           | A10.102 | <b>7 CDADE</b>       |                                       |                | CDADE           |             | AIOIA. |

Obr. 5.2: Původní excelový popis alokací smyček

# **5.2 Úpravy pro generování schémat**

V případě generování schémat bylo potřeba zavést určitá pravidla a úpravy schémat, aby bylo možné realizovat generování a dosáhnout nejobecnějšího zápisu a formy, která je intuitivní a jednoduše modifikovatelná, jelikož jednotlivé schémata jsou z větší části realizována postupným skládáním okénkových schémat nebo přidáváním částí mezi výchozí generované části.

### **5.2.1 Úprava smyčkových schémat**

V případě smyčkových schémat bylo potřeba předefinovat vazbu, kterou mezi sebou popisuje zdrojové schéma zařízení (modul) a jeho jednotlivé reference (kanály), které jsou zobrazeny ve smyčkových schématech, jelikož jsou v tomto případě informace kanálu zobrazovaný v referenci a modulu zároveň.

Původní značení modulů odpovídalo předáváním vlastností, které je zobrazeno na Obr. [5.3.](#page-46-0) Kdy původní varianta představovala tok vlastností od modulů, kdy jsou všechny informace udržovány na jednom místě. Z hlediska ruční editace v jednom místě tento způsob představoval zjednodušení práce, ale v případě dodatečné editace pomocí externího zobrazení nebylo možné efektivně využívat filtrovací metodu, jelikož samotné kanály neobsahovali DT zařízení, protože byly zanořeny v nižší hladině popisu, kde se nezobrazovalo DT zařízení. Navíc tento způsob představoval komplikaci při generování smyček, jelikož nebylo možné přímo přiřadit vlastnosti smyčce a celý proces se dělil na část generování a externí popis.

<span id="page-46-0"></span>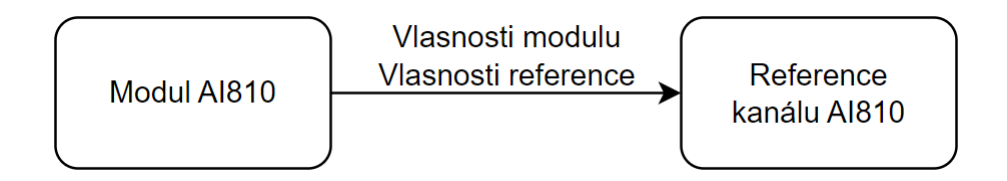

Obr. 5.3: Původní vztah vlastností mezi modulem a referencí

Po úpravě je tok informací rozdělen, kdy jsou do reference předávány pouze statické informace názvů svorek, které jsou odvozeny od typu použitého modulu a patice. Tímto způsobem je zajištěno, že při popisu smyčky při generování je možné popsat referenci přímo během tohoto procesu a v případě potřeby provedení skupinové editace referencí je možno využít metodu externího popisu. V případě reference navíc došlo ke změně struktury, kdy symbol obsažený v referenci nově není součástí bloku se stejným značením DT jako je modul, ale samotný symbol je rovnou popsán DT zařízení, při zachování původních informacích struktury bloku.

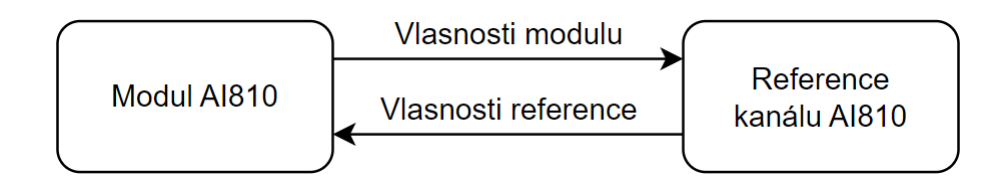

Obr. 5.4: Nový vztah vlastností mezi modulem a referencí

### **5.2.2 Úprava schémat dokumentace buzení**

V případě schémat, které jsou součástí dokumentace buzení s Unitrol 1020, došlo k úpravám orientovaným primárně na generování těchto schémat, která jsou spojena s úpravou grafického zobrazení zapojení a přehlednosti dokumentace.

Mimo jednotlivé části dokumentace, které budou popsány níže bylo potřeba globálně pro celý projekt zavést změnu v případě značení DT svorkovnic a jistících prvků. Nové značení nyní v případě svorkovnic odlišuje jednotlivé části zapojení se kterým jsou svázány. Jako příklad jsou pro napájení kontrolních obvodů nově značeny DT svorkovnice XIN1 (XIN1.1, XIN1.2 v případě redundantního zapojení), oproti původnímu označení X1. V případě svorkovnice, která zahrnuje zapojení silové části pro buzení se jedná o značení XIN2. Obdobná změna značení DT byla zavedena pro hlavní jistící prvky, které nyní používají číselné značení těchto svorkovnic. Jako příklad opět pro svorkovnici XIN1 je značení F1 (v případě redundance je značeno F1.1 a F1.2), kdy zbylé značení dále respektuje tato pravidla.

#### **Úprava blokového schéma**

V rámci blokového schéma bylo nutné upravit původní verzi, která neuvažovala některé možné zapojení, které jsou zahrnuty v nových variantách dokumentace. Zároveň bylo nutné z hlediska prostoru změnit rozložení schéma pro možné modulární generování. Příklad upraveného blokového schéma je zobrazen v příloze na Obr. [C.1.](#page-80-0)

#### **Úprava obvodových schémat**

Z hlediska obvodových schémat bylo potřeba sjednotit a upravit zapojení, aby bylo možné vytvořit zóny, kdy v případě různých kombinací nebude docházet ke kolizím vkládaných maker a zároveň bude zachována čitelnost dokumentace.

Dokumentace obsahuje rovněž smyčková schémata, která se ovšem v tomto typu dokumentace používají částečně jiným způsobem než pro externí technologické procesy čistého DCS řízení. Zároveň v tomto typu dokumentace nejsou zobrazeny informace k jednotlivým smyčkám v modulu, proto byly tyto reference sjednoceny s původním typem uvedeným ve smyčkových schématech.

Z tohoto důvodu byla snaha primárně změnit strukturu popisu původních referencí smyčky právě kvůli standardizaci těchto referencí pro možné univerzální použití v různých typech dokumentací.

#### **Úprava rozložení rozvaděčové skříně**

Oproti původnímu rozložení skříně byly nově zahrnuty další varianty, které se projeví na celkovém množství možných instalovaných zařízení. Z tohoto důvodu došlo k změně rozložení skříně, které je nově schopno pojmout nejkomplexnější variantu zapojení a zároveň při jednodušších variantách bude zachováno logické rozložení prvků na jednotlivých DIN lištách, díky rozdělení prostoru.

Jelikož se nyní používají pro vnitřní zapojení dvouúrovňové svorky byla spodní zóna rozvaděče pro svorkovnice zmenšena a rozdělena na základě generovaných kombinací. Umístění jednotlivých prvků pak bylo rovněž přeskládáno tak, aby z hlediska reálného zapojení a rozmístění pro méně obsáhlé variant odpovídalo praktické a funkční stránce rozložení.

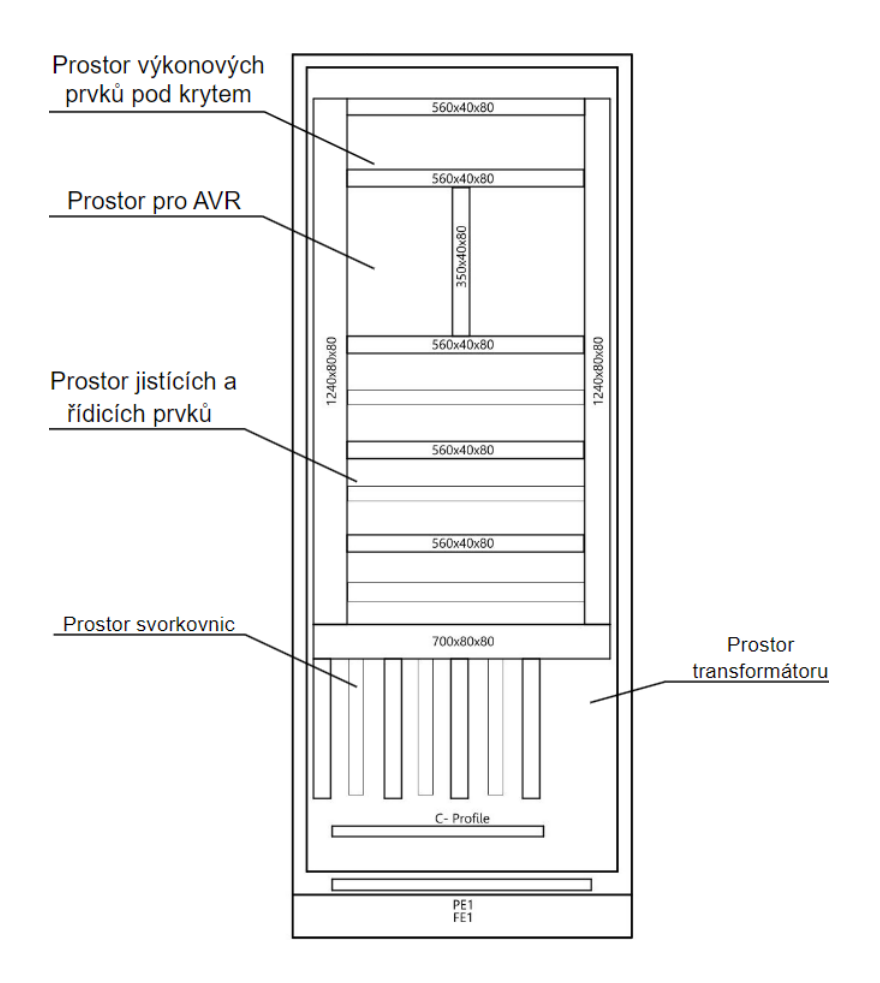

Obr. 5.5: Nové rozložení prostoru rozvaděčové skříně

## **5.3 Příklady generovaných vzorů**

Jelikož jsou schémata v diplomové práci součástí vzorové dokumentace, které vychází z konfigurace jednotlivých oblastí, byly v této části ponechány pouze příklady variant smyčkových schémat v jednoduché a složené variantě pomocí seskupování smyček.

Mezi generované vzory jsou zahrnuta smyčková schémata, která obsahují jednu referenci v rámci schématu, kdy samotný signál je předáván mezi jedním koncovým prvkem a jednou referencí. Příklady těchto zapojení jsou uvedeny v příloze [A.1](#page-76-0) a [B.1.](#page-77-0)

Druhou variantou jsou kombinovaná schémata, která prezentují zapojení seskupených smyček, kdy signály zahrnují jeden proces, nebo se jedná o redundantní zapojení, kdy je signál předáván přes dvě reference. Příklad takového zapojení je uveden v příloze [B.2.](#page-78-0)

Poslední část vzorových schémat tvoří rezervní smyčky, které představují nepoužité reference kanálu, které jsou skupinově vkládány do stránek pro přehledné uspořádání a zmenšení rozsahu celkové dokumentace, jelikož počet těchto rezervních smyček může prezentovat značnou část kanálů referencí. Příklad skupinově generovaných smyček se nachází v příloze [B.3.](#page-79-0)

# **6 Projekt maker a generování schémat**

Kapitola se věnuje práci a popisu s projekty maker, které v sobě obsahují generované vzory schémat a struktury schémat, která jsou využívána při následném generování pomocí rozšíření Cogineer.

# **6.1 Projekt maker**

Jako zdrojový soubor pro generovaná schémata slouží projekt maker, který obsahuje typová makra stránek nebo části schémat, která se přenášejí do pracovního projektu. Projekt maker je spravován stejně jako standardní projekt s pracovní dokumentací pouze s rozdílem dostupných funkcí, které byli již dříve zmíněny v části popisu prostředí EPLAN. Projekt pak může být archivován stejně jako klasický projekt nebo může být pro práci uzamčen, aby byl zabezpečen před nevyžádanými změnami při práci s tímto projektem v rámci generování přes rozšíření Cogineer.

### **6.1.1 Dělení projektů**

Z hlediska přehlednosti bylo vhodné rozdělit projekty maker pro smyčky a dokumentaci buzení do dvou samostatných projektů maker z důvodu samostatné správy, kdy v rámci přehlednosti a práce s Cogineer je praktické mít rozdělené projekty pro generování.

### **6.1.2 Struktura projektů**

Projekty maker jsou vzhledem ke struktuře od sebe odlišené rozdělením, jelikož pro generování smyček je struktura dělení zvolena na základě rozdělení do generovaných oblastí, které je možné vidět na Obr. [6.1,](#page-51-0) kdy umístění jednotlivých smyčkových schémat do pracovního projektu je realizováno popisem struktury podle definované zóny rozvaděče, názvu a zkráceného KKS s přiděleným číslem z přípravné fáze smyček, která bude dále v práci detailněji popsána v poslední kapitole.

Projekt maker pro dokumentaci buzení s Unitrol 1020 obsahuje jednotlivé dílčí části, které odpovídají referenčnímu projektu, který je orientován podle DCC třídění dokumentů. Jednotlivé třídy dokumentů potom obsahují vhodnou metodu dělení pro přehledný popis variant a rozdělení pro generování.

První třídou jsou obecné informace projektu (&EAA), které představují pouze krátký popis pomocí proměnných, jenž jsou automaticky vepsány na základě zvolené kombinace v konfigurátoru při generování.

<span id="page-51-0"></span>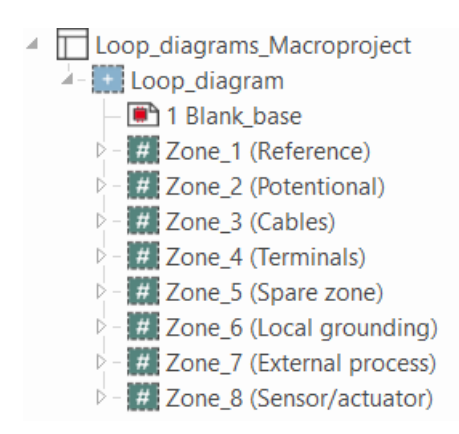

Obr. 6.1: Struktura projektu maker pro smyčkové schéma

V případě blokového schéma (&EFA) byla třída rozdělena do podskupin, kdy každá podskupina obsahuje dílčí část blokového schéma, jako je například typ SM, napájení kontrolních obvodů nebo kombinace modulů pro řídicí systém.

Třetí třídou jsou obvodová schémata (&EFS), která jsou tvořena základními stránkovými makry s doplněnými variantami pro jednotlivé možné kombinace zapojení. V případě smyčkových schémat skupiny tvoří přímo varianty, jelikož zde kvůli proměnlivému množství stran nelze generovat stránky předem.

Poslední skupinou jsou pohledová schémata (&ELU), která obsahují dva pohledy rozložení, kdy první pohled je na vnější rozložení dveří a druhý na vnitřní rozložení skříně. Jednotlivé přístroje jsou rozděleny podle umístění na konkrétní DIN liště s výjimkou výkonových prvků, které jsou instalovány ve vyhrazených prostorech.

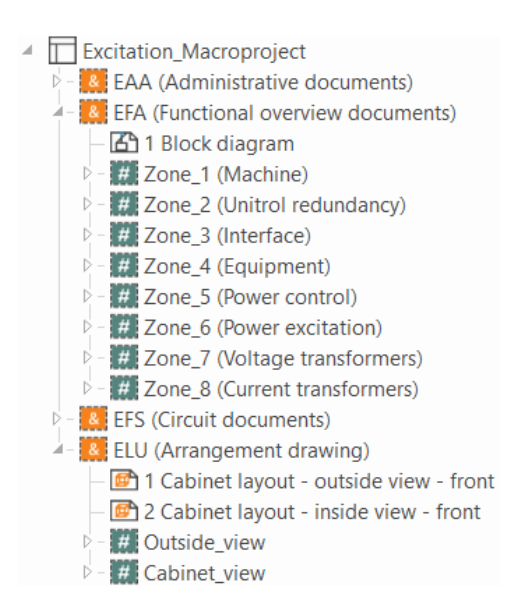

Obr. 6.2: Struktura projektu maker pro dokumentaci buzení

### **6.1.3 Makra v projektu maker**

Jednotlivá stránková makra jsou popsána standardně svoji zdrojovou cestou ve vlastnostech stránky, kdy se makro vytvoří v místě cesty při použití v rámci Cogineer nebo ručním exportem z projektu maker.

Okénková makra jsou v projektu maker popsána pomocí bloků makra, která slouží pro jejich správu. Popis lze rozdělit na dva způsoby, kdy pomocí jednoho je vytvořena oblast, kterou lze označit jako identifikující zónu, která je spojena s fyzickým makrem a v této zóně se vždy makro aktualizuje podle definovaného zdrojového souboru. Druhým způsobem je pak popisující zóna, která se využívá právě v kombinaci s rozšířením Cogineer, ale samotná zóna nevychází z maker uložených ve zdrojové složce, jelikož je zónou, ze které je toto makro vytvořeno do definovaného adresáře v bloku makra.

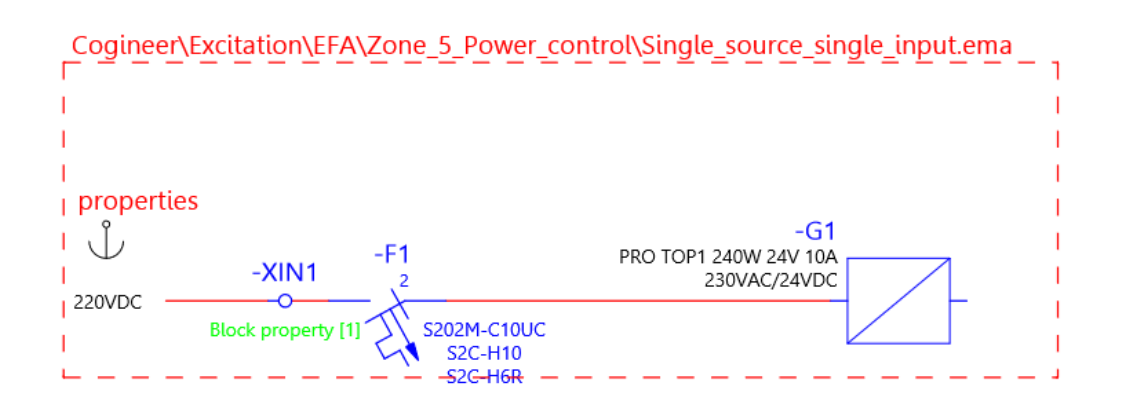

Obr. 6.3: Použití bloku makra definující okénkové makro

## **6.2 Cogineer Designer - Popis rozšíření**

Cogineer Designer je první ze dvou částí rozšíření Cogineer, která slouží pro definování podmínek a struktur pro generování jednotlivých maker, schémat nebo souboru schémat. Tato část se dále dělí do tří podskupin, které budou níže detailněji popsány.

### **6.2.1 Typical maker**

Typical maker představuje nejnižší stupeň pro popis generovaných schémat. V této úrovni jsou přidávána obecně makra nazývaná elementy, kterým se nastavují podmínky a parametry pomocí proměnných, které určují, jakým způsobem budou vygenerovány elementy do cílové dokumentace [\[25\]](#page-73-0).

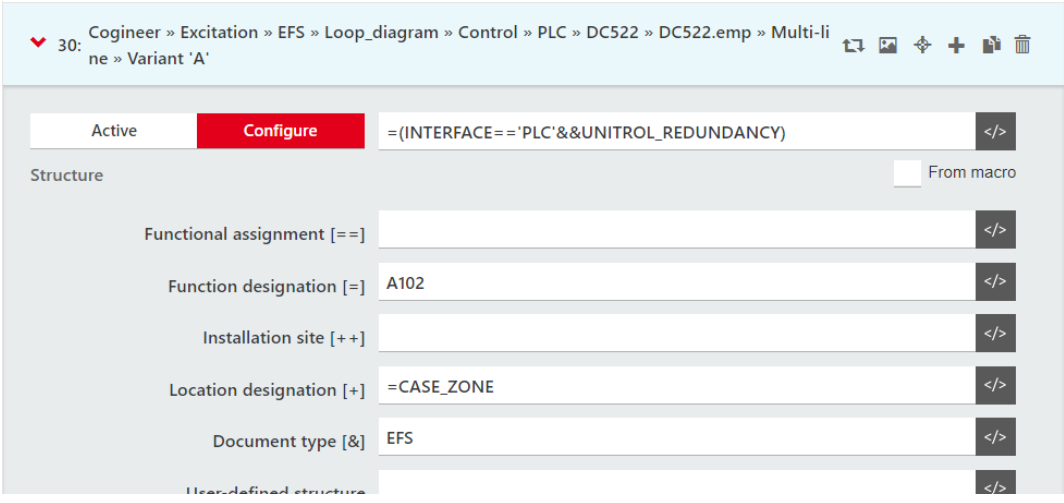

Obr. 6.4: Příklad použití podmínky pro element typical maker

#### **Konfigurační proměnné typicalu**

Jedná se o proměnné které jsou vztažené pouze pro definovaný typical. K jednotlivým proměnným je třeba přiřadit datový typ (Integer, Double, String a Boolean), který definuje práci s proměnnou.

V případě popisu například použitého číslování stránek je vhodné použít double jako datový typ, který představuje číslo, které může obsahovat na rozdíl od typu integer i desetinná místa při speciálních případech číslování stran jako je (1.1, 1.2,...). Dalším využitým datovým typem je pak string, který představuje textový řetězec znaků, který je vhodný pro popis a označování většiny použitých bloků a struktur, které je třeba modifikovat.

Na základě těchto proměnných lze provádět zjednodušené operace jako, je přidávání znaku nebo skládání řetězců, nechybí také základní operátory pro relaci (==, !=, <, <=, apod.), logické funkce (AND, OR, XOR, apod.) nebo volba výběru v listu z předdefinovaných možností [\[25\]](#page-73-0).

| ▸                     | $\downarrow$   | <b>LOOP_NUMBER</b>       | <b>Double</b> | v                        | 目 | Loop diagram page                          | en_US | $\checkmark$ |
|-----------------------|----------------|--------------------------|---------------|--------------------------|---|--------------------------------------------|-------|--------------|
| ⋟                     | $\downarrow$   | <b>LOOP_NAME</b>         | <b>String</b> | $\overline{\phantom{a}}$ | 目 | Loop diagram name                          | en_US | $\checkmark$ |
| ⋗                     | ٠I             | <b>LOOP SUFFIX</b>       | <b>String</b> | $\overline{\phantom{a}}$ | 圍 | Loop diagram comment                       | en_US | $\checkmark$ |
| $\blacktriangleright$ | $\downarrow$   | <b>CHANNEL</b>           | <b>String</b> | $\overline{\phantom{a}}$ | 目 | Reference channel                          | en_US | $\checkmark$ |
| ⋗                     | $\downarrow$ t | <b>KKS_CODE</b>          | <b>String</b> | v                        | E | <b>KKS</b> code                            | en_US | $\checkmark$ |
| ⋟                     | $\downarrow$   | <b>INSTALATTION_ZONE</b> | <b>String</b> | v                        | 目 | <b>Installation zone</b><br>命<br>Channel 1 | en_US | $\checkmark$ |
| ⊁                     | $\downarrow$   | <b>KKS PREFIX</b>        | <b>String</b> | $\overline{\phantom{a}}$ | 目 | 孟<br><b>Channel 2</b>                      | en_US | $\checkmark$ |
| ⋟                     | ٠I             | ZONE_1                   | <b>String</b> | $\overline{\phantom{0}}$ | 圍 | 俞<br>Channel 3                             | en_US |              |
| ⋟                     | $\downarrow$   | ZONE_2                   | <b>String</b> | $\overline{\phantom{a}}$ | E | 俞<br><b>Channel 4</b><br>$\sum$ Edit       | en_US |              |
| ⋗                     | $\downarrow$ t | ZONE_3                   | <b>String</b> | v                        | E | <b>Cables color/diameter</b>               | en_US |              |
|                       | $\downarrow$ t | ZONE <sub>4</sub>        | <b>String</b> | v                        | 目 | <b>Terminals type</b>                      | en_US |              |

Obr. 6.5: Ukázka konfiguračních proměnných

V případě, že je vytvořená proměnná nezbytná pro generování je možné ji přiřadit příznak v pravé části její definice a pokud je zvolena pro zpracování vstupních dat musí tato proměnná být použita, jelikož se zobrazí s příznakem (\*) společně s popisem proměnné.

#### **Definice vlastností makra**

Definice je realizována pomocí zástupných znaků (placeholders), který slouží pro popis vlastností části nebo celého makra, strany nebo projektu podle jeho definování. Zástupný znak se definuje jako struktura s libovolným názvem, kdy tato struktura následně může mít přímo definované přeznačení jednotlivých vlastností nebo může pomocí proměnných této struktury změnit obsah podle definovaných pravidel. Proměnné struktury jsou zadefinovány jako <variable> v proměnné přiřazené k vlastnosti jak je možné vidět na Obr. [6.6,](#page-55-0) kdy tyto proměnné jsou následně zobrazovány při použití elementu v rámci Cogineer designer.

<span id="page-55-0"></span>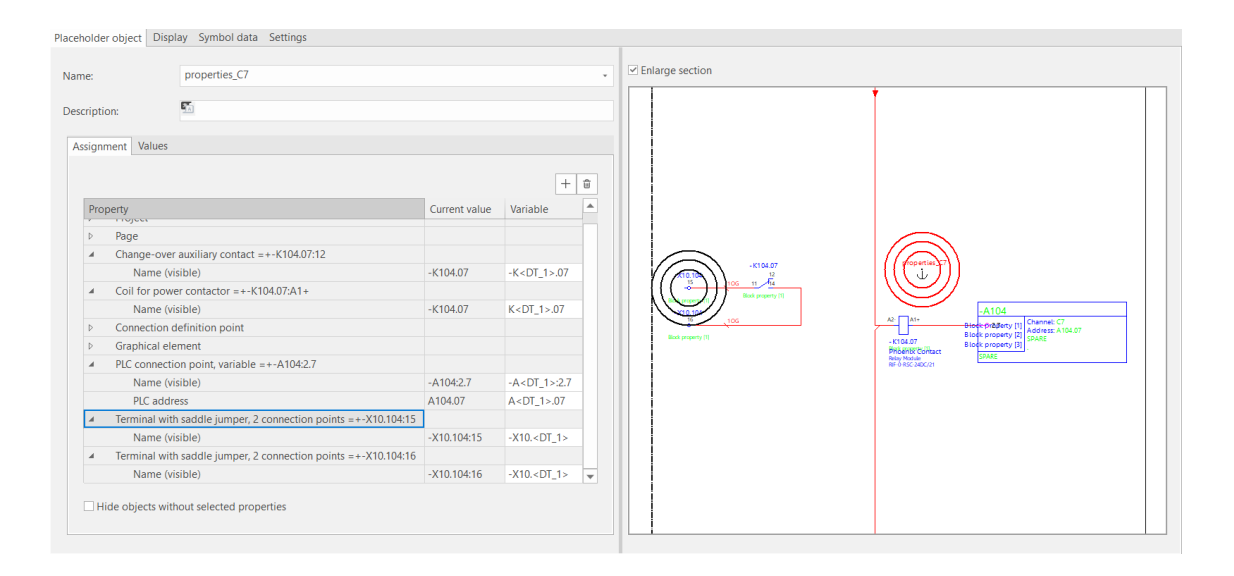

Obr. 6.6: Příklad definice zástupného znaku makra a jeho použití

#### **Vložení makra do typicalu maker**

Vložení makra probíhá pomocí menu ve spodní části, kdy je potřeba v případě okénkového makra makro identifikovat pomocí bloku makra, aby bylo přístupné v navigátoru maker, které vytvoří stromovou strukturu z umístění těchto maker ve složkách. Vložením se makro objeví v seznamu elementů typicalu maker.

Elementy v tomto seznamu obsahují proměnné struktury, které slouží pro jednoznačné označení strany kde se makro vytvoří, případně tvoří celý generovaný list, kdy se vlastnosti přenáší z nadřazeného elementu v rámci typicalu maker. Dále obsahují proměnné, které jsou předány ze struktury vytvořené zástupným znakem v makru.

V případě generování více elementů na jednu stranu dokumentace je třeba dodržet pravidlo použití okénkových makrer (.ema), protože v případě použití stránkových maker (.emp), které obsahují zapojení na celé stránce dojde při pokusu o generování ke konfliktu a program vrátí chybu při generování.

### **6.2.2 Skupiny typical**

Druhou částí jsou pak skupiny typical, které slouží pro slučování jednotlivých typicalu do jedné skupiny, jenž přináší další možnosti použití jako je instancování při generování, tedy vytváření kopií těchto typicalu s různými definicemi.

Vytvoření kupiny typical probíhá obdobně jako pro typical maker s rozdílem, že se nově jako elementy přidávají pouze vytvořené typicaly maker, kdy pro použití instancování těchto typicalu je potřeba aktivovat v menu příznak instancí. Zároveň jsou pro skupiny typical samostatné proměnné, které se uvažují pouze v rámci skupiny typical.

Pokud tyto proměnné chceme použít v jednotlivých typical maker, je potřeba předat proměnné, které chceme použít v typical maker, pomocí vnořeného definování proměnné, kdy standardně proměnná typicalu maker nese stejný název jako ve skupině typical [\[25\]](#page-73-0).

### **6.2.3 Konfigurátor**

Poslední částí je pak konfigurátor, který slouží pro sestavení konfigurace pro generování, která se skládá ze skupiny typical nebo samotných typical maker. Konfigurátor je následně po tomto nastavení dostupný v druhé části rozšíření nazvané Cogineer Builder.

# **6.3 Cogineer Designer - Smyčková schémata**

Konfigurátor pro generování smyček vychází z jednoho typical maker, který v sobě obsahuje všechny makra jednotlivých oblastí. Jelikož se jedná o jeden typical, proměnné jsou přímo uplatňovány v jednotlivých elementech.

Jednotlivé oblasti smyčky, mají předem definované varianty pro výběr konkrétní varianty zapojení v dané oblasti. Varianty těchto oblastí jsou níže detailněji rozepsány.

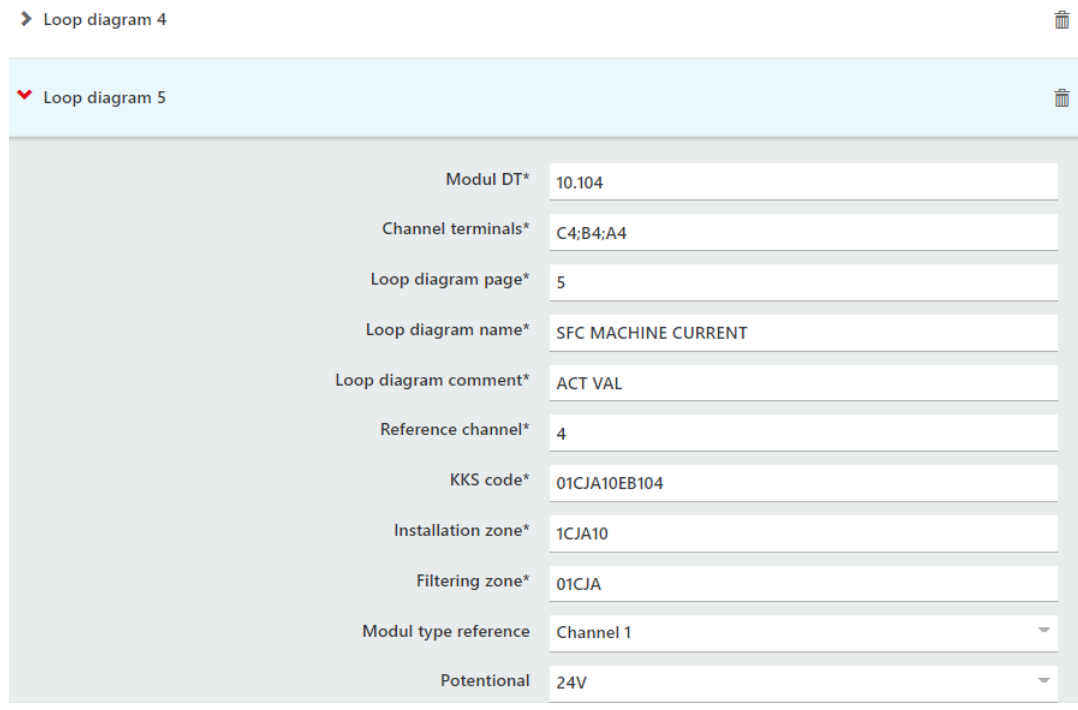

Obr. 6.7: Ukázka instancovaného generování smyček

### **6.3.1 Oblast 1: Reference modulu**

Reference modulu obsahuje několik standardních variant referencí u používaných modulů s různými počty svorek. Přiřazení tohoto modulu je na základě výběru použitého typu, kdy je tento modul popsán pomocí vstupních parametrů, čímž se zároveň propíše do zdrojového modulu, kde jsou uvedeny všechny kanály modulu.

### **6.3.2 Oblast 2 a 3: Odkazy a popis vodičů**

Popis barev a průřezu standardně vychází z jedné domluvené kombinace pro zapojení, případně úsek zapojení. Je tedy možné pro jednotlivé vodiče nastavit vždy variantu ze seznamu uvažovaných barev a průřezů pomocí jedné vstupních proměnných. V rámci popisu jsou dostupné klasické barvy a průřezy používané u těchto zapojení.

### **6.3.3 Oblast 4: Svorky reference**

Oblast uvažuje možnosti použití různých druhů svorek, jako příklad zde můžeme uvést dvě realizované varianty, jelikož se používají momentálně pouze tyto typy svorek od firmy Phoenix Contacts. Typy těchto svorek jsou PT 2,5 a PTTB 2,5, kdy se tyto typy liší konstrukčně. PTTB 2,5 obsahuje dvě vzájemně izolované úrovně pro propojení, což je výhodné v případě velkého počtu použitých svorek ve schématech a malého prostoru v rozvaděčové skříni. Výběr použitého typu svorky odpovídá výběru možných variant, které se projeví v materiálu a typu zapojení svorky v EPLANu.

### **6.3.4 Oblast 5: Rezerva pro doplňkové přístroje**

Oblast, která byla určena primárně jako rezerva pro nestandardní varianty zapojení. Vychází z možných dalších potřeb pro připojení do smyčky, kdy v rámci generování v práci byla oblast použita pro dva typy zapojení s relé. V budoucnu je možné tuto oblast dále využít v případě častého výskytu u jiných smyčkových schémat, které nebyly pro práci uvažovány.

### **6.3.5 Oblast 6: Lokální stínění**

Oblast je definována příznakovou proměnnou, která rozhoduje pouze jestli budou vodiče stíněny před místem, kdy opouští instalační zónu rozvaděče. Na základě zvoleného typu reference a typu zemnění s funkční zemí je použito vhodný element obsahující okénkové makro pro odpovídající zapojení smyčkového schéma.

### **6.3.6 Oblast 7: Externí zóna smyčky**

Oblast za místem přechodu mimo rozvaděčovou skříň, kterou lze definovat obecně externí zónu s různými možnostmi zapojení v případě generování je zde uvažováno několik základních variant, které jsou typické pro smyčková schémata. Zóna je bez dalšího specifičtějšího popisu jelikož, není možné v tomto případě dynamicky navyšovat počet vstupních proměnných pro jednotlivé instance generování. Vygenerovaná externí zóna je tedy vždy s univerzálním popisem, který je třeba projektantem doplnit po vyjasnění zapojení se zákazníkem.

### **6.3.7 Oblast 8: Koncový prvek smyčky**

Poslední oblast odpovídá několika typům ukončení smyčkového schématu, kdy jsou těmito prvky senzory měření, aktuátory nebo spínané externí prvky. Stejně jako pro externí zónu platí, že se vychází ze základního popisu, který je nutno doplnit projektantem.

# **6.4 Cogineer Designer - Dokumentace buzení**

Generování dokumentace je od smyčkových schémat diametrálně odlišné, jelikož zatímco u smyčkových schémat se pracuje s instancovaným generováním u generování dokumentace s Unitrol 1020 se jedná o generování kompletní dokumentace, která vychází z komplexní vstupní konfigurace.

Konfigurátor je zde složen ze skupiny typical, která slučuje typicaly vycházející z označení pomocí DCC třídění zmíněného výše v popisu struktury projektu maker, jednotlivé proměnné jsou pak do těchto typicalu přenášeny pomocí stejnojmenných proměnných. Příklad přiřazení je uveden na Obr. [6.8.](#page-59-0)

### **6.4.1 Obecné informace**

První generovaná oblast zahrnuje nastavení vlastností projektu pomocí zástupného znaku, kdy se tyto vlastnosti dále přenáší na úvodní stranu dokumentace a identifikační pole všech schémat uvnitř tohoto dokumentu.

Zároveň dochází k definování napájení, které je tvořeno externími vstupy. Přepsání textových polí probíhá pomocí zástupného znaku, který je zahrnut v elementu typicalu maker.

<span id="page-59-0"></span>

| <b>Elements</b>                |                                                                                          |    |  |  |  |  |  |
|--------------------------------|------------------------------------------------------------------------------------------|----|--|--|--|--|--|
| $\vee$ 0: EAA                  |                                                                                          | 哈而 |  |  |  |  |  |
| Configure<br><b>Active</b>     |                                                                                          |    |  |  |  |  |  |
| <b>Allow Instances</b>         |                                                                                          |    |  |  |  |  |  |
| <b>Configuration Variables</b> |                                                                                          |    |  |  |  |  |  |
| <b>AUTHOR</b>                  | $\left\langle \cdot \right\rangle$ $\left\langle \cdot \right\rangle$<br>$=$ AUTHOR      |    |  |  |  |  |  |
| <b>PLACE INSTALL</b>           | 少臣<br>=PLACE INSTALL                                                                     |    |  |  |  |  |  |
| <b>JOB_NUMBER</b>              | $=$ JOB_NUMBER<br>$\lt/\gt$                                                              | 仓  |  |  |  |  |  |
| <b>CUSTOMER_LONG</b>           | 1日<br>=CUSTOMER_LONG                                                                     |    |  |  |  |  |  |
| <b>CUSTOMER_SHORT</b>          | $\left\langle \cdot \right\rangle$ $\left\langle \cdot \right\rangle$<br>=CUSTOMER_SHORT |    |  |  |  |  |  |
| <b>CONTROL INPUT 1</b>         | =CONTROL_INPUT_1<br>$\lt/\gt$                                                            | 仓  |  |  |  |  |  |
| <b>CONTROL INPUT 2</b>         | $\frac{1}{2}$<br>=CONTROL_INPUT_2                                                        |    |  |  |  |  |  |
| EXCITATION_INPUT_EXTERNAL      | =EXCITATION_INPUT_EXTERNAL<br>$\langle \rangle$                                          | 仓  |  |  |  |  |  |
| CONTROL_SUPPLY_REDUNDANCY      | <> 12<br>=CONTROL_SUPPLY_REDUNDANCY                                                      |    |  |  |  |  |  |
| PROJ_DESCRIPT                  | =PROJ DESCRIPT<br>$\lt/\gt$                                                              | 仓  |  |  |  |  |  |

Obr. 6.8: Přiřazení proměnných skupiny typical do typicalu

### **6.4.2 Blokové schéma**

Druhá generovaná oblast je zaměřena na blokové schéma, které obsahuje rozdělení do zmíněných podoblastí. Tyto podoblasti jsou definovány na základě vstupních parametrů, kdy složením oblastí dochází k vygenerování dokumentace konečných kombinací. Pomocí definovaných pravidel dojde k výběru správného okénkového makra, které doplní zapojení blokového schéma.

V případě dokumentace, kdy je úroveň redundantního zapojení uvažována pouze regulátory Unitrol 1020, jsou použity pro měřící vstupy společně výstupy z PTP a PTN. V případě, kdy dojde ke změně úrovně redundance dojde k úpravě příslušné podmínky, která vyhodnotí změnu zapojení vygenerováním příslušného okénkového makra do schématu.

Obdobně jsou definovány podmínky pro ostatní oblasti blokového schématu, kdy zvláštní skupinu tvoří zapojení řídicí části, které využívá kombinace popisu značení DT v rozsahu -A101 až -A105. Zároveň jsou tato okénková makra v sekvenčním režimu vkládání, kdy na základě splnění podmínky pro vložení elementu obsahující okénkové makro, dojde k vložení za předchozí. Příklad dalších variant blokového schéma je uveden v příloze [D.1.](#page-81-0)

### **6.4.3 Obvodová schémata**

Obvodová schémata vychází z minimálního základního souboru schémat, která zahrnují části zapojení, která se vždy uplatňují. Jednotlivé části, které slouží jako doplňky schémat jsou následně generovány na základě kombinace podmínek vyhovujících pro vybrané schéma.

V případě hlavních schémat se jedná například o obvodové schéma napájecí části řídicích obvodů, kde jsou rozeznávány tři hlavní varianty zapojení, které zahrnují redundanci v rámci měniče na průmyslovou hladinu napětí a redundanci v rámci napájecího zdroje s uvažováním dvou nezávislých zdrojů. Tyto zdroje jsou definovány pomocí stejné vstupní proměnné, která se uplatňuje pro definování napájení v části obecných informací k projektu, kdy tímto způsobem jsou využívány všechny proměnné z konfigurátoru. Mimo tyto tři stavy je navíc přidat možnost nárazového magnetování (field flashing), který slouží pro opětovnou magnetizaci vinutí SM, například po dlouhé odstávce stroje.

Další velkou skupinu v této části představují smyčková schémata, které se zde uplatňují v jiné podobě než v případě generovaných smyček z první části, kdy jsou tyto smyčky v nestandardních zapojení. Smyčky jsou řazeny pomocí modulů, výjimku pak tvoří samostatné smyčky regulátoru, kdy jsou tyto smyčky řazeny pod obecné označení UNITROL. Smyčky v této části zobrazují zapojení s polem SM pro měření a buzení.

Jelikož jsou smyčky generovány mimo základní soubor schémat, jsou přímo založeny varianty, které se použijí na základě vstupu konfigurátoru. V případě zmíněného měření jsou generovány smyčky odpovídající těmto schématům, případně jsou pro určité varianty jako field flashing doplněny vygenerované smyčky, jelikož stykače v rámci toho zapojení jsou ovládány pomocí V/V kanálu prvního modulu A101.

#### **6.4.4 Pohledové schémata**

Poslední částí generovaných schémat pomocí rozšíření Cogineer jsou pohledová schémata, která jsou rozdělena na pohled skříně vnější, kdy zařízení umístěná na dveře jsou pevně stanovené na základě zvolené kombinace. V těchto kombinacích se mimo standardní signálová světla přidává podle konkrétní varianty HMI a synchronizační jednotka.

Druhé pohledové schéma prezentuje umístění přístrojů použitých pro konkrétní kombinaci. Generování vychází z minimálního popisu a dále se dělí na jednotlivé DIN lišty, které nesou vybranou část přístrojů rozmístěných ve zvolené koncepci pro optimální stav zapojení těchto přístrojů v rámci jejich návaznosti v obvodových schématech.

Generování je složeno ze sekvenčního procesu, kdy se vždy uvažuje s prvním prvkem umístěným na této liště od kterého jsou následně sekvenčně řazeny zbylé prvky určené pro danou DIN lištu.

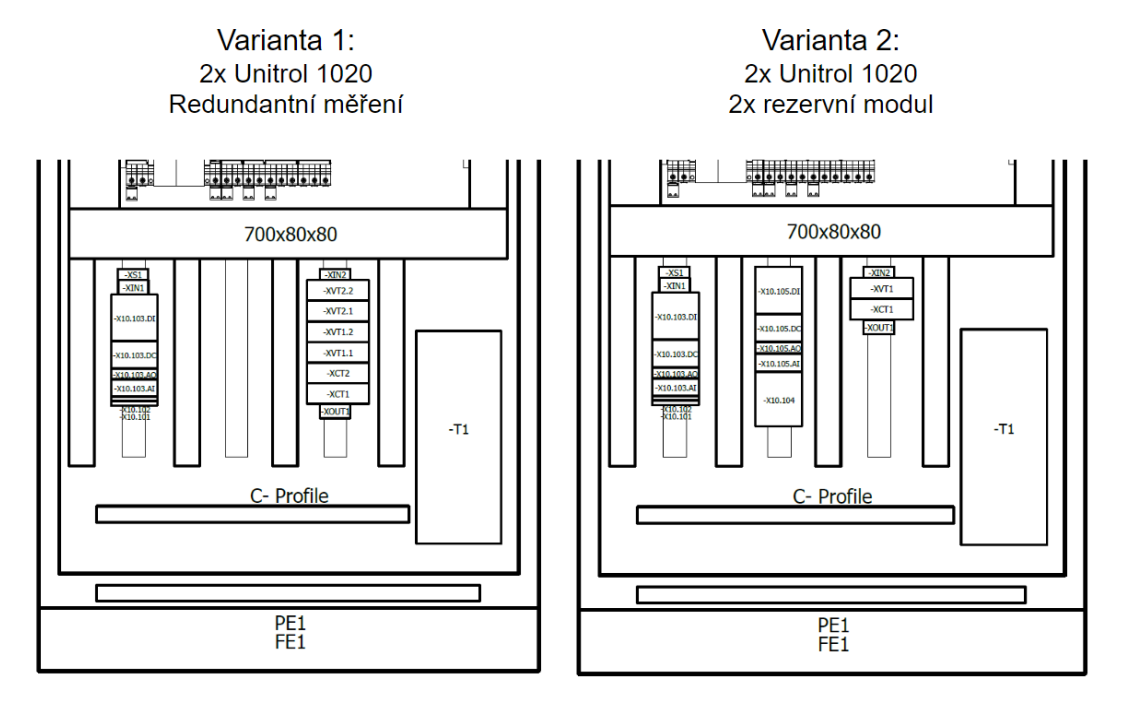

Obr. 6.9: Příklady variant v prostoru svorkovnic

### **6.4.5 Generování reportů**

Jelikož do generování schémat nelze zahrnout stránky reportů, byla do vzorového projektu vložena šablona pro generování reportů stránek dokumentace, zapojení modulů, seznamu kabelů, zapojení svorkovnic a seznamu materiálu. Tato šablona, vychází z nastavení formulářů, kdy vygeneruje reporty do příslušných tříd dokumentu podle DCC tříd. Dále obsahuje filtry, které zajistí, aby se vždy generoval pouze požadovaný obsah a nedocházelo tak k tvorbě nevyžádaných obsahů. Ukázka přednastavených reportů je zobrazena na Obr. [6.10.](#page-62-0)

# **6.5 Cogineer builder**

Druhá část rozšíření Cogineer, která slouží pouze pro generování výstupních částí dokumentace. Podmínkou generování je přístup k projektu maker a nastavení cílového projektu, do kterého je výstup generován. Pokud neexistuje cílový projekt, lze založit nový pomocí šablony projektu přímo při generování obdobně jako při zakládání nového projektu standardním způsobem.

<span id="page-62-0"></span>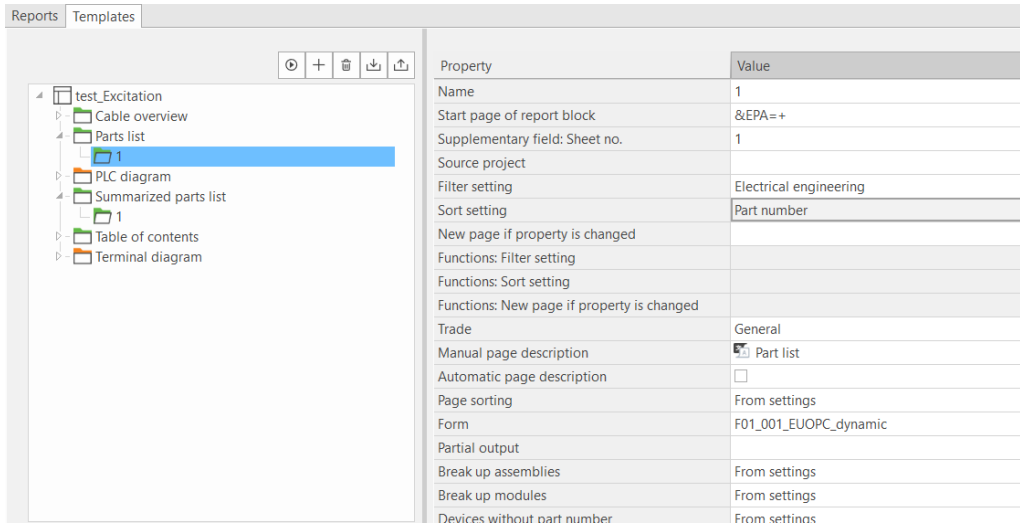

Obr. 6.10: Přednastavený konfigurátoru pro generování reportů

Po výběru se zobrazí dostupné konfigurátory, které se v projektu maker nachází. Konfigurátor pak lze vyplnit ručně pomocí příslušných vstupných proměnných nebo lze použít funkci export/import ve zvoleném formátu (.xml nebo .xlsx). V případě instancovaného generování dochází ke skládání jednotlivých instanci u formátu .xlsx do řádků pod sebe.

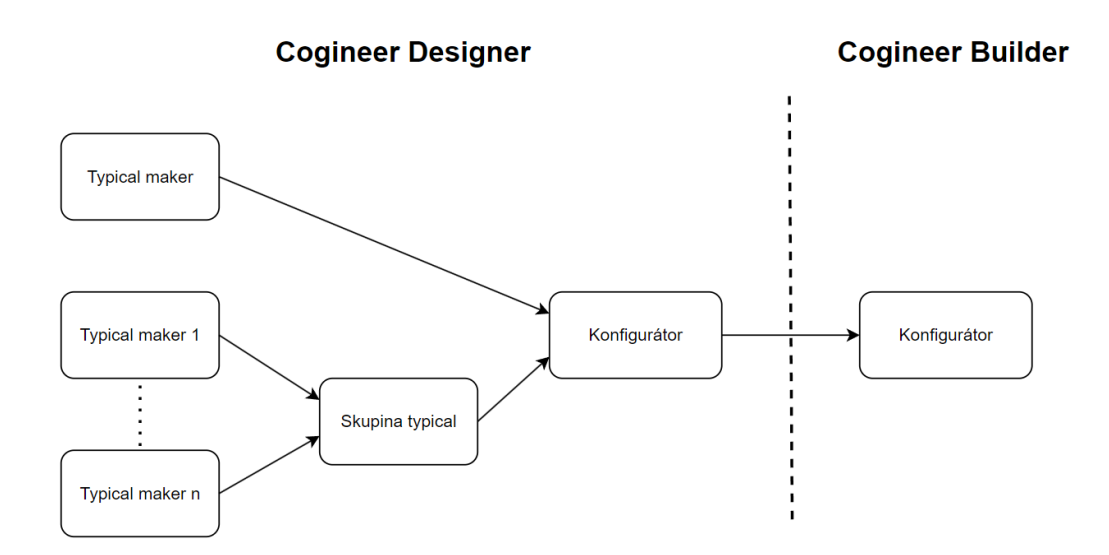

Obr. 6.11: Vazby Cogineer Designer/Builder

# **7 Generování schémat vzorové dokumentace**

Generování se skládá ze dvou samostatný procesů, které jsou v této části detailněji popsány z hlediska práce s těmito procesy. Závěrem této části jsou dvě vzorové dokumentace, které byly vytvořeny pomocí těchto procesů.

# **7.1 Proces generování smyčkových schémat**

Proces generování smyček je rozdělen do několika částí, které na sebe přímo navazují. První část zahrnuje přípravnou fázi nazvanou alokací smyček, která se věnuje jejich popisu a přiřazení kanálů pod jednotlivé procesy smyček. Na základě tohoto popisu je vytvořen vstupního souboru o jednotném formátu nesoucí parametry pro tvorbu smyčkových schémat. Tento vstupní soubor je následně importován do Cogineer Builder kde dojde k vygenerování schémat přímo do zvoleného projektu se strukturou odvozené z alokace smyček.

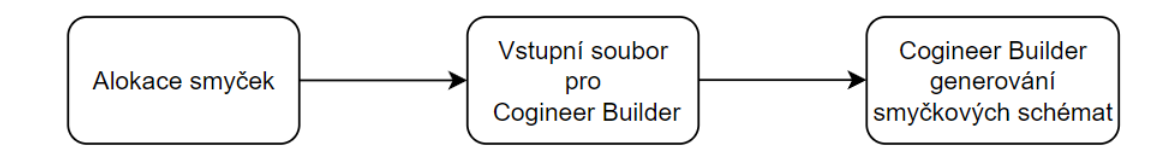

Obr. 7.1: Proces generování smyčkových schémat

### **7.1.1 Alokace smyček**

V práci byla dříve zmíněná alokace smyček, kdy se v rámci projekčních příprav přiřazují k jednotlivým kanálům modulů funkce, na které jsou později navázána smyčková schémata. Proces alokace se v přípravné fázi modifikoval, kdy byl původní excelový soubor upraven, aby při definování kanálu neboli reference byla zároveň část tohoto popisu použita pro definování a přiřazení smyčky podle třídící logiky. Struktura nově upraveného formátu alokace je uvedena v příloze [E.1.](#page-84-0)

Nově upravená alokace smyček navíc doplňuje tento popis o detailní popis smyček v dokumentaci, který definuje oblasti v rámci rozdělení popsaném v části [4.1.2.](#page-40-0) Celková alokace je tedy rozdělena na část popisu reference kanálu a definici smyčkového schématu přiřazeného k této referenci. Příklad druhé části alokace smyčky pro její popis zapojení je uveden příloze [E.2.](#page-85-0)

### **7.1.2 Vytvoření vstupního souboru pro Cogineer**

Vstupní soubor představuje první list excelového souboru alokace smyček, který obsahuje formátování odpovídající vstupního souboru pro konfigurátor, který lze získat při exportu prázdné funkce z Cogineer Builder. Pod záhlaví jsou vložena jednotlivá smyčková schémata s definovanými oblastmi a vlastnostmi referencí, kdy jedna reference s popisem představuje jeden řádek.

Jelikož během alokace nejsou smyčky žádným způsobem organizovány vzhledem k jejich umístění ve schématu, byl tento proces realizován pomocí VBA skriptů v rámci tlačítek na straně alokací, kdy první tlačítko zastupuje funkci proces. Proces realizuje třídící funkci, která postupně provede seřazení smyček podle popsané struktury pro shlukování referencí. Výsledkem jsou seřazené reference, které odpovídají stejnému názvu funkce, instalační zóny, KKS části kódu a označením modulu pro shlukování rezervních kanálů.

V následujícím kroku se převedou tyto smyčky do nového listu, který obsahuje metodu pro určení stránek kde se budou nacházet shlukované smyčky, kdy uvažuje maximální počet na jedné stránce o sedmi kanálech. Překročení v praxi nastává v případě rezervních kanálů, kdy jsou tyto kanály řazeny na konec smyčkových schémat.

Následuje skript, který provede pomocí for cyklu pro každou tuto stránku přiřazení souřadnic pomocí switch-case, kdy je uvažováno sedm různých kombinací souřadnic, kam se tyto reference na stránce mohou vložit. Délka for cyklu se určí z maximálního počtu stran, stejně jako switch-case, který je odvozen od počtu stejných smyček na vybrané stránce, pomocí vnořené funkce GetNumberOfLoopsPer-Page, která pouze zjistí stejný výskyt kanálů ve sloupci a vrátí tuto hodnotu.

Výpis 7.1: Část switch-case struktury pro přidělení souřadnice smyček na stránce

```
...
 For iter1 = 1 To Max 35x + 35y = cyklypocet = GetNumberOfLoopsPerPage (page) 'smyčky na stránce
   Select Case pocet ' volba souřadnic
   Case 1
     pole = Array(156)Sheets ("" \& sheet). Range ("T" \& row + 4). Value = pole (0)
   Case 2
     pole = Array (192 , 120)
     Sheets ("" \& sheet). Range ("T" \& row + 4). Value = pole (0)
     Sheets ("" \& sheet). Range ("T" \& row + 5). Value = pole (1)
...
```
Projekt se následně uzavře pomocí druhého tlačítka, které obsahuje jednoduché makro, kdy proběhne uložení a dojde k přesunutí listu, který obsahuje strukturu smyček pro Cogineer na první list excelu, jelikož Cogineer čte vstupní data pouze z prvního listu souboru.

#### **7.1.3 Cogineer Builder - generování smyček**

Výsledný soubor je tedy možné získat zavřením souboru alokace nebo vytvořením nového souboru, do kterého se přenese získaný obsah z procesu. Tento soubor se následně pouze vybere v průzkumníku souborů Cogineer Builder a vygenerují se požadovaná schémata do zvoleného projektu, bez dalšího zasahování do parametrů vložených smyček.

### **7.2 Proces generování dokumentace buzení**

V tomto případě se generování zakládá na větším množství vstupních proměnných, které tvoří komplexnější popis jedné instance generované dokumentace. Jednotlivé konfigurační proměnné odpovídají výběru pravda/nepravda, volbou z možností listu nebo případnou vlastní definicí textového pole. Tímto lze obsáhnout úplný popis, kterého může generovaná dokumentace nabývat. Případně je možné do tohoto konfigurátoru obdobným způsobem zahrnout další varianty, které se mohou takto generovat.

Samotnou strukturu konfigurátoru lze rozdělit do několika částí, kdy první část se věnuje definicí metadat projektu, jako je název autora, datum, jméno zákazníka nebo název projektu. Druhá skupina se věnuje nastavování obsahu dokumentace, jako je varianta regulátoru Unitrol 1020, doplňkové vybavení, kombinace modulů pro DCS nebo definice napájení, které vstupuje do rozvaděče. Poslední část se věnuje nastavování měřicích transformátorů, kde se volí mezi variantami podle transformátorů a jejich umístění v poli nebo tvrdé síti.

Konfigurátor dále obsahuje dynamické proměnné, které je možné vyplnit pouze v případě, že se splní některá z předchozích podmínek. Proměnné jako je například kombinace testovacího napájení pro buzení, které je možné pouze v případě napájení pomocí permanentního magnetu nebo z transformátoru odbočky v poli SM.

Vytvoření dokumentace je po nastavení vstupních proměnných stisknutím tlačítka generate, kdy je opět možnost použít jako vstup importovaný soubor. V tomto případě je proces komplikovanější jelikož se nepoužívá konzistentní popis, kvůli proměnným podmíněného typu a je tedy potřeba znát všechny tyto návaznosti. Toto platí pro případ, kdy se na tuto metodu bude chtít například navázat pomocí webového API, které bude sloužit pro konfiguraci mimo Cogineer Builder.

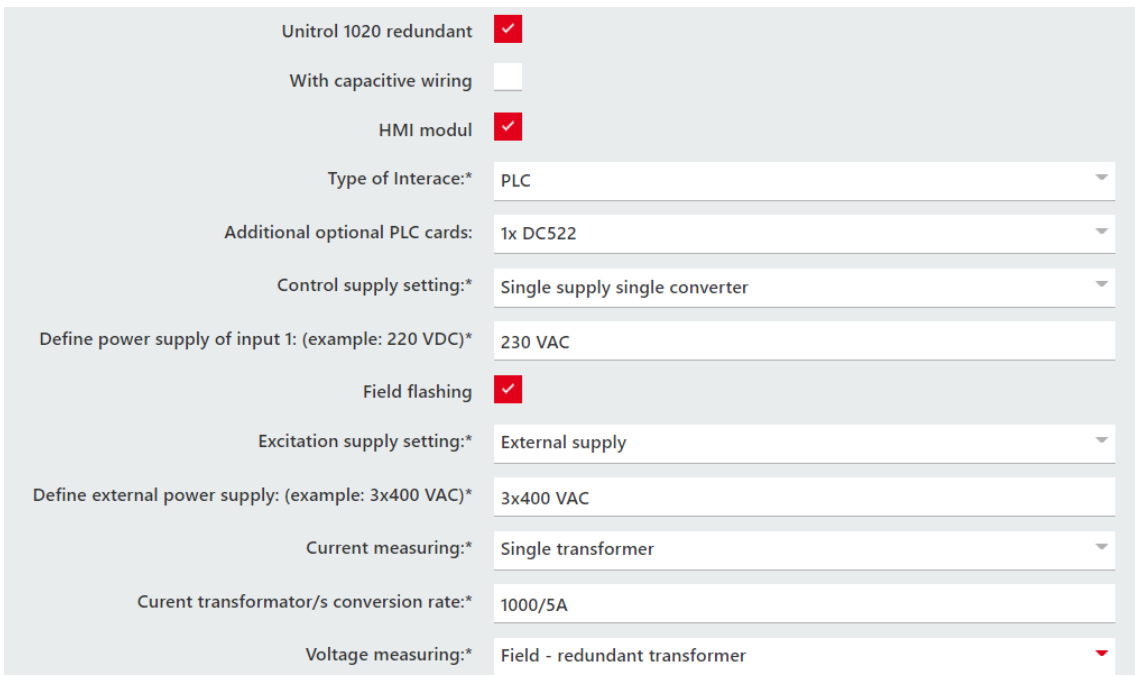

Obr. 7.2: Příklad části konfigurátoru pro generování dokumentace buzení

# **7.3 EPLAN - Externí popis vlastností**

V rámci možných pozdějších úprav vlastností, které jsou typicky vztaženy na smyčková schémata nebo prvky použité ve smyčce, které mají odvozený název z modulu a jeho kanálu, je pro tuto editaci vhodná dříve zmíněná metoda pro externí editaci vlastností. Pro práci s tímto editorem je potřeba označit upravovanou oblast například v navigátoru a provést export do excelového souboru s příslušnou nadefinovanou šablonou, která zobrazí předem definované typy vlastností. Zde pomocí filtrování je možno dosáhnout stejného popisu, který získáváme například v souboru alokací a provést tedy ručně hromadné úpravy pouze překopírováním obsahu do exportovaného souboru, jako je možno uvést změnu názvu jednotlivých smyček v dokumentaci buzení, kdy se zákazník rozhodne poskytnout funkce využitých kanálů, až po předání schvalovací dokumentace. V tomto bodě je tedy možné hromadně změnit vlastnost funkce a detail funkce, případně i KKS pokud jsou mandatorní pro odevzdávanou dokumentaci, kdy jsou tyto změny realizovány v řádech minut oproti ručnímu přepisování na jednotlivých stránkách, které naopak může vést k chybám jelikož se jedná o mechanickou repetitivní práci.

Příklad takto exportovaných referencí smyčky je uveden na Obr. [7.3,](#page-67-0) kdy zobrazené reference odpovídají vlastnostem jednoho modulu používaného v dokumentace buzení s označením DC522, který je tvořen šestnácti univerzálními V/V kanály.

<span id="page-67-0"></span>

| <b>Channel designation</b> | extion point designation | <b>Symbolic address</b> | <b>Function text en US</b><br>Б                          | <b>Block property: Forma</b> |
|----------------------------|--------------------------|-------------------------|----------------------------------------------------------|------------------------------|
| C <sub>0</sub>             | 2.0                      | 1CJN01CE100 YB01        | <b>VOLT.REG.-STANDBY</b>                                 | Standby (DO)                 |
| C <sub>1</sub>             | 2.1                      | 1CJN01CE101<br>YB01     | VOLT.REG.-PARALLER WITH GRID STATUS Paral with Grid (DO) |                              |
| C <sub>2</sub>             | 2.2                      | 1CJN01CE102 YB01        | <b>VOLT.REG.-GEN. CB CLOSED STATUS</b>                   | Gen CB Closed (DO)           |
| C <sub>3</sub>             | 2.3                      | 1CJN01CE103 YB01        | <b>VOLT.REG.-EXCITATION ON</b>                           | Excitation ON (DO)           |
| C <sub>4</sub>             | 2.4                      | 1CJN01CE104 YB01        | <b>VOL.REG.-MANUAL ENABLE</b>                            | Manual (DO)                  |
| C <sub>5</sub>             | 2.5                      | 1CJN01CE105 YB01        | <b>VOL.REG.-VAr ENABLE</b>                               | VAr ENABLE (DO)              |
| C <sub>6</sub>             | 2.6                      | 1CJN01CE106 YB01        | <b>VOLT.REG.-PF ENABLE</b>                               | PF ENABLE (DO)               |
| C <sub>7</sub>             | 2.7                      | 1CJN01CE107 YB01        | <b>VOLT.REG.-RESET ALARM</b>                             | <b>RESET (DO)</b>            |
| C <sub>8</sub>             | 4.0                      | 1CJN01CE108 YB01        | <b>VOLT.REG.-SETPOINT DECREASE</b>                       | Decrease (DO)                |
| C9                         | 4.1                      | 1CJN01CE109 YB01        | <b>VOLT.REG.-SETPOINT INCREASE</b>                       | Increase (DO)                |
| C10                        | 4.2                      | 1CJN01CE110 YB01        | <b>VOLT.REG.-SUPERVISION ALARM 1</b>                     | Alarm1 (DI)                  |
| C <sub>11</sub>            | 4.3                      | 1CJN01CE111 YB01        | <b>VOL.REG.-SUPERVISION TRIP</b>                         | Trip (DI)                    |
| C <sub>12</sub>            | 4.4                      | 1CJN01CE112 XB01        | G10 FAULT (DI)                                           | G10 FAULT (DI)               |
| C <sub>13</sub>            | 4.5                      | 1CJN01CE113 XB01        | <b>VOLTAGE MONITORING F101</b>                           | OK (DI)                      |
| C <sub>14</sub>            | 4.6                      | 1CJN01CE114 YB01        | <b>FIELD BREAKER</b>                                     | <b>G10 ON (DO)</b>           |
| C <sub>15</sub>            | 4.7                      | <b>SPARE</b>            | <b>SPARE</b>                                             |                              |

Obr. 7.3: Příklad úpravy referencí externím popisem

# **7.4 Vzorový projekt**

Vzorový projekt byl realizován v rámci dvou samostatných projektů, které představují zmíněné rozdílné způsoby generování obsahu dokumentace. V případě smyčkových schémat bylo generování vztaženo pouze na tento typ do již vytvořené dokumentace. Druhý typ generování je orientován na celou šablonu dokumentace, která odpovídá základní verzi dokumentace nabízené zákazníkovi v případě standardizované varianty konfigurátoru.

Vzorové dokumentace kvůli přání ABB neobsahují část generovaných stran reportů, kdy byly ponechány pouze významnější části pro lepší orientaci v dokumentaci jako je obsah nebo seznamy jednotlivých kanálů modulů. Vzorové projekty pak obsahují dokumentaci z třídy EFS a v případě dokumentace buzení obsahuje projekt navíc třídu ELU, která zahrnuje rozložení přístrojů z vnější a vnitřní strany skříně.

#### **Vzorový projekt - Smyčkové schémata**

Dokumentace vzorových smyčkových schémat se nachází v elektronické příloze práce s názvem Vzorová dokumentace - smyčky. Tato dokumentace obsahuje příklady variant čtyř používaných typů modulů v různých uvažovaných kombinacích zapojení pro přehledné představení generovaných schémat, které jsou následně dále doplněny projektantem.

#### **Vzorový projekt - Dokumentace buzení**

Druhý vzorový projekt dokumentace buzení se nachází v elektronické příloze práce s názvem Vzorová dokumentace - buzení. Projekt vychází z vybrané konfigurace, která zahrnuje zapojení s jedním regulátorem Unitrol 1020 pro buzení synchronního motoru v základní variantě měření z pole a správy řízení pomocí dvou modulů DC522 a DA501.

# **Závěr**

V diplomové práci bylo cílem realizovat návrh funkčního řešení pro automatizované generování schémat pomocí CAD/CAE systému, které bude použito při tvorbě dokumentace v praxi.

V první kapitole se práce věnuje úvodu do projektování a náležitostí s ním spojených jako jsou normy, fáze života dokumentace a jejího obsahu. Dále zde byly představeny druhy projektových prostředí, ve kterých se realizují různé typy elektronických dokumentací podle jejich užití, a uvedeny příklady, pro které oblasti je vhodné použití konkrétních druhů programů. Posledním bodem této části bylo krátké uvedení do řídicích systémů, používaných variant a výhod spojených s těmito variantami, po kterém následoval popis polní instrumentace a senzorů.

V druhé kapitole byla zvolená skupina CAE rozvedena na konkrétní systémy, kdy byla provedena rešerše pro výběr nejvhodnějšího projektového prostředí s krátkým představením jednotlivých prostředí a konečným odůvodněným výběrem, kdy bylo zvoleno prostředí EPLAN, jelikož obsahuje širokou podporu v oblasti projektování a nabízené podpory v oblasti generování schémat, která je vhodná pro tvorbu dokumentace. Zároveň použití EPLAN vyhovuje firmě ABB, pro kterou je tato práce realizována.

Třetí kapitola popisuje detailněji zvolené prostředí EPLAN. Především pak jeho významnější funkce pro práci s prvky, šablony, navigátory a databází přístrojů. Dále je zde detailněji vysvětleno použití maker v rámci projektu maker nebo nastavení vzorového projektu, které je uzpůsobeno požadavkům firmy, kdy se v rámci práce přešlo z původní verze EPLANu 2.9 na aktuální verzi 2024.

Čtvrtá kapitola představuje krátký popis generovaných zařízení a dokumentace buzení, pro přiblížení vazby mezi dokumentací a praktickým použití. Nejprve je představen systém S800 I/O s praktickou ukázkou na modulu AI810 a princip dělení oblastí smyčkových schémat. Praktická ukázka tohoto dělení je obsažena v příloze [A.1.](#page-76-0) Následně byla představena dokumentace buzení, kdy bylo pro vysvětlení struktury použito rozdělení blokového schéma, jehož změny se projevují v celém zbytku generované dokumentace. Toto rozdělení bylo rovněž znázorněno v příloze [C.1.](#page-80-0) Poslední částí této kapitoly byla ukázka některých vzorových schémat, která jsou generována pomocí navržené metody, tyto vzory jsou zahrnuty v příloze [B.1.](#page-77-0)

V páté kapitole jsou popsány provedené změny a úpravy oproti původním schématům, které byly realizovány za účelem přizpůsobení hlavních částí pro práci s generovanými variantami. V případě smyček se jednalo primárně o úpravu referencí samotných a vazby referencí vůči hlavnímu bloku zařízení, kdy byl upraven tok vlastností předávaných mezi těmito bloky, který slouží projektantovi pro intuitivnější práci a kontrolu použitých kanálů.

Zároveň realizuje sjednocení v rámci použití u dalších typů hlavních bloků používaných například právě v dokumentaci buzení s regulátorem Unitrol 1020. V rámci dokumentace buzení změny primárně zahrnovali právě zmíněné sjednocení referencí, které se zde původně uplatňovali v jiném tvaru než u referencí z řady S800 I/O. Dále to pak byly úpravy schémat, které nově umožňují realizaci generování po oblastech, kdy se tyto schémata generují bez konfliktů při vkládání dílčích částí v rámci blokových, obvodových a pohledových schémat.

Předposlední kapitola zahrnuje praktickou ukázku práce projektů maker s rozšířením Cogineer a jeho popisem, kdy byly vytvořeny dva samostatné projekty maker pro generování schémat a dokumentace buzení, kdy je princip generování popsán přímo na použitých projektech maker s příklady některých možných variant.

Poslední kapitola se věnuje praktickému použití navržené metody pro generování, kdy je v rámci smyčkových schémat vysvětlen proces práce se souborem alokace smyček, který slouží pro přípravu použití referencí ve smyčkových schématech. V rámci souboru alokace byly pro přípravu realizovány skripty pomocí VBA, které provedou třídění a nastavení místa vložení smyčky před importem dat do rozšíření Cogineer. V rámci dokumentace buzení byl popsán princip generování této dokumentace a příklad jeho další možné adaptace v rámci nabídky pro zákazníky.

Posledním bodem této práce bylo vytvořené vzorové dokumentace, která byla realizována zvlášť pro metodu generování smyček a pro dokumentaci buzení, kdy tyto dokumentace obsahují z důvodu zachování některých informací pouze stěžejní generovanou část pro práci, bez některých výpisových seznamů a jiných schémat, která jsou v obecných informacích projektu přeškrtnuta.

Z navržené metody pro generování smyčkových schémat lze stanovit, že její výhody se plně uplatní při větším generovaném množství smyčkových schémat. Zároveň je třeba dodat, že generovaná schémata neslouží k plnohodnotné náhradě práce projektanta, ale pouze jako šablona k vytvoření standardizovaných typových schémat, která je nutno stále doplnit o externí značení a vybavení, které nelze obsáhnout jednoduchým popisem a standardizovat do konečného zapojení smyčky, vlivem variací těchto zapojení. Proto je nástroj koncipován i pro neúplný popis, kdy si projektant může přímo generovat pouze základního strukturu, obsahující například pouze referenci, svorky a potenciály, což samotné zjednoduší jinak repetitivní práci vkládání a definování těchto referencí stejně jako popis odvozených částí schématu, jako jsou názvy svorkovnic nebo potenciály vedoucí k těmto smyčkovým schématům. Pro budoucí práci bude tento nástroj dále možno jednoduše modifikovat a přidávat nové varianty do dílčích oblastí, které budou zahrnuty do možností při alokování smyček. V části alokací smyček je prostor pro zlepšení práce pro uživatele, například pro funkci vkládání modulů přímo do seznamu bez nutnosti ručního definování nebo možnost nastavení části shlukování, které se aktuálně definuje ručně na počet znaků.

Metoda pro generování dokumentace buzení představuje naopak obsáhlou šablonu, která slouží pro tvorbu flexibilních konečných variant průvodní dokumentace. V rámci práce byly obsaženy požadované varianty pro jednotlivé oblasti, které mohou být požadovány zákazníkem. V budoucnu je tato metoda připravená na zařazení dalších možných variant a provedení, které budou součástí souboru konečných řešení generované dokumentace.

# **Literatura**

- [1] HLAVATÁ, Miluše a JANÁKOVÁ, Iva. Projektování technologií. Online. Ostrava, 2019. Dostupné z: *<*[https://www.hgf.vsb.cz/export/](https://www.hgf.vsb.cz/export/sites/hgf/546/.content/galerie-souboru/Studijni-materialy/Projektovani-technologii.pdf) [sites/hgf/546/.content/galerie-souboru/Studijni-materialy/](https://www.hgf.vsb.cz/export/sites/hgf/546/.content/galerie-souboru/Studijni-materialy/Projektovani-technologii.pdf) [Projektovani-technologii.pdf](https://www.hgf.vsb.cz/export/sites/hgf/546/.content/galerie-souboru/Studijni-materialy/Projektovani-technologii.pdf)>. [cit. 2023-11-04].
- [2] Elektro software od CAD přes CAE až k CBE. Online. 2009. Dostupné z: *<*[https://www.cad.cz/strojirenstvi/38-strojirenstvi/](https://www.cad.cz/strojirenstvi/38-strojirenstvi/1548-elektro-software-od-cad-pres-cae-az-k-cbe.html) [1548-elektro-software-od-cad-pres-cae-az-k-cbe.html](https://www.cad.cz/strojirenstvi/38-strojirenstvi/1548-elektro-software-od-cad-pres-cae-az-k-cbe.html)>. [cit. 2023-11- 04].
- [3] ASTRA MS SOFTWARE. ElProCAD. Online. Dostupné z: *<*[https://www.](https://www.astrasw.cz/elprocad) [astrasw.cz/elprocad](https://www.astrasw.cz/elprocad)>. [cit. 2023-11-04].
- [4] ČSN EN 81346-1, *Průmyslové systémy, instalace a zařízení a průmyslové produkty - Zásady strukturování a referenční označování - Část 1: Základní pravidla.* 2010.
- [5] ČSN EN IEC 81346-2 ed. 2, *Průmyslové systémy, instalace a zařízení a průmyslové produkty - Zásady strukturování a referenční označování - Část 2: Třídění předmětů a kódy tříd.* 2021.
- [6] ČSN EN 61175-1, *Průmyslové systémy, instalace a zařízení a průmyslové produkty - Označování signálů - Část 1: Základní pravidla.* 2016.
- [7] LANDSNET: KKS HANDBOOK, Online. Edition: 09. 2014. Dostupné z: *<*[https://www.landsnet.is/library?itemid=](https://www.landsnet.is/library?itemid=7d42e706-db93-46ea-90ec-c461fd6d5fae ) [7d42e706-db93-46ea-90ec-c461fd6d5fae](https://www.landsnet.is/library?itemid=7d42e706-db93-46ea-90ec-c461fd6d5fae )> [cit. 2023-11-06].
- [8] Duncan C. RICHARDSON, *Plant Equipment and Maintenance Engineering Handbook, 1st Edition. McGraw-Hill Education*, 2014. ISBN 9780071809894.
- [9] ČSN EN ISO 81714-1, *Tvorba grafických značek používaných v technické dokumentaci produktů - Část 1: Základní pravidla.* 2010.
- [10] ČSN EN 81714-2 ed. 2 *Tvorba grafických značek používaných v technické dokumentaci produktů - Část 2: Specifikace grafických značek ve tvaru vhodném pro počítače, včetně grafických značek pro referenční knihovnu, a požadavky na jejich vzájemnou výměnu.* 2007.
- [11] ČSN EN 61355-1 ed. 2 *Třídění a označování dokumentů pro průmyslové celky, systémy a zařízení - Část 1: Pravidla a tabulky třídění.* 2009.
- [12] ČSN EN 61082-1 ed. 3 *Zhotovování dokumentů používaných v elektrotechnice - Část 1: Pravidla* 2015.
- [13] ČSN EN 82045-1 *Správa dokumentů Část 1: Zásady a metody.* 2002.
- [14] Ing. Roman Danel, Ph.D. ŘÍDICÍ SYSTÉMY. Online. S. 6. Dostupné z: *<*[https://homel.vsb.cz/~dan11/is\\_skripta/IS%202011%20-%](https://homel.vsb.cz/~dan11/is_skripta/IS%202011%20-%20Ridici%20systemy.pdf) [20Ridici%20systemy.pdf](https://homel.vsb.cz/~dan11/is_skripta/IS%202011%20-%20Ridici%20systemy.pdf)> [cit. 2023-11-06].
- [15] Struktura počítačových řídicích systémů. Online. Dostupné z: *<*[https://uprt.](https://uprt.vscht.cz/kminekm/mrt/F6/F6k63-stru.htm#k632) [vscht.cz/kminekm/mrt/F6/F6k63-stru.htm#k632](https://uprt.vscht.cz/kminekm/mrt/F6/F6k63-stru.htm#k632)> [cit. 2023-11-06].
- [16] EPLAN Electric P8. Online. Dostupné z: *<*[https://www.eplan.cz/reseni/]( https://www.eplan.cz/reseni/eplan-electric-p8/) [eplan-electric-p8/]( https://www.eplan.cz/reseni/eplan-electric-p8/)>. [cit. 2023-11-06].
- [17] AUCOTEC. RUPLAN. Online. Dostupné z: *<*[https://www.aucotec.com/en/](https://www.aucotec.com/en/products/ruplan/about-ruplan) [products/ruplan/about-ruplan](https://www.aucotec.com/en/products/ruplan/about-ruplan)>. [cit. 2023-11-04].
- [18] AUCOTEC. Engineering Base. Online. Dostupné z: *<*[https://www.aucotec.](https://www.aucotec.com/en/products/engineering-base/engineering-base) [com/en/products/engineering-base/engineering-base](https://www.aucotec.com/en/products/engineering-base/engineering-base)>. [cit. 2023-11-04].
- [19] EPLAN. Přednosti verze EPLAN Platforma 2022. Online. Dostupné z: *<*[https://www.eplan.cz/reseni/vyhody-platformy-eplan/](https://www.eplan.cz/reseni/vyhody-platformy-eplan/hlavni-novinky-verze-eplan-platforma-2022/) [hlavni-novinky-verze-eplan-platforma-2022/](https://www.eplan.cz/reseni/vyhody-platformy-eplan/hlavni-novinky-verze-eplan-platforma-2022/)>. [cit. 2023-11-04].
- [20] EPLAN. EPLAN Help. Online. Dostupné z: *<*[https://www.eplan.help/](https://www.eplan.help/en-us/Infoportal/Content/Plattform/2022/Content/htm/EPLAN_Help_k_start.htm) [en-us/Infoportal/Content/Plattform/2022/Content/htm/EPLAN\\_Help\\_k\\_](https://www.eplan.help/en-us/Infoportal/Content/Plattform/2022/Content/htm/EPLAN_Help_k_start.htm) [start.htm](https://www.eplan.help/en-us/Infoportal/Content/Plattform/2022/Content/htm/EPLAN_Help_k_start.htm)> [cit. 2024-02-11].
- [21] ABB. S800 I/O system. Online. Dostupné z: *<*[https://new.abb.com/](https://new.abb.com/control-systems/system-800xa/800xa-dcs/hardware-controllers-io/s800-i-o) [control-systems/system-800xa/800xa-dcs/hardware-controllers-io/](https://new.abb.com/control-systems/system-800xa/800xa-dcs/hardware-controllers-io/s800-i-o) [s800-i-o](https://new.abb.com/control-systems/system-800xa/800xa-dcs/hardware-controllers-io/s800-i-o)>. [cit. 2024-02-11].
- [22] ABB. *S800 I/O Modules and Termination Units.* Feb. 2013, č. System Version 5.1, s. 668.
- [23] ABB. UNITROL® 1020 Indirect Excitation System. Online. Dostupné z: *<*[https://new.abb.com/power-electronics/](https://new.abb.com/power-electronics/excitation-and-synchronization/Unitrol-excitation-systems/unitrol-1000-series/unitrol-1020) [excitation-and-synchronization/Unitrol-excitation-systems/](https://new.abb.com/power-electronics/excitation-and-synchronization/Unitrol-excitation-systems/unitrol-1000-series/unitrol-1020) [unitrol-1000-series/unitrol-1020](https://new.abb.com/power-electronics/excitation-and-synchronization/Unitrol-excitation-systems/unitrol-1000-series/unitrol-1020)>. [cit. 2024-02-11].
- [24] ABB. *UNITROL® 1020 User Manual. Automatic Voltage Regulator Compact voltage regulator for synchronous machines up to 20 A exciter current.* 02/2014, č. Rev. G, s. 195.

[25] EPLAN. Dokumentace EPLAN Cogineer Cloud. Online. Dostupné z: *<*[https://www.eplan.help/help/cogineercloud/cs-cz/Content/htm/](https://www.eplan.help/help/cogineercloud/cs-cz/Content/htm/cogineer_d_confvar_basics.htm) [cogineer\\_d\\_confvar\\_basics.htm](https://www.eplan.help/help/cogineercloud/cs-cz/Content/htm/cogineer_d_confvar_basics.htm)>.

## **Zkratky**

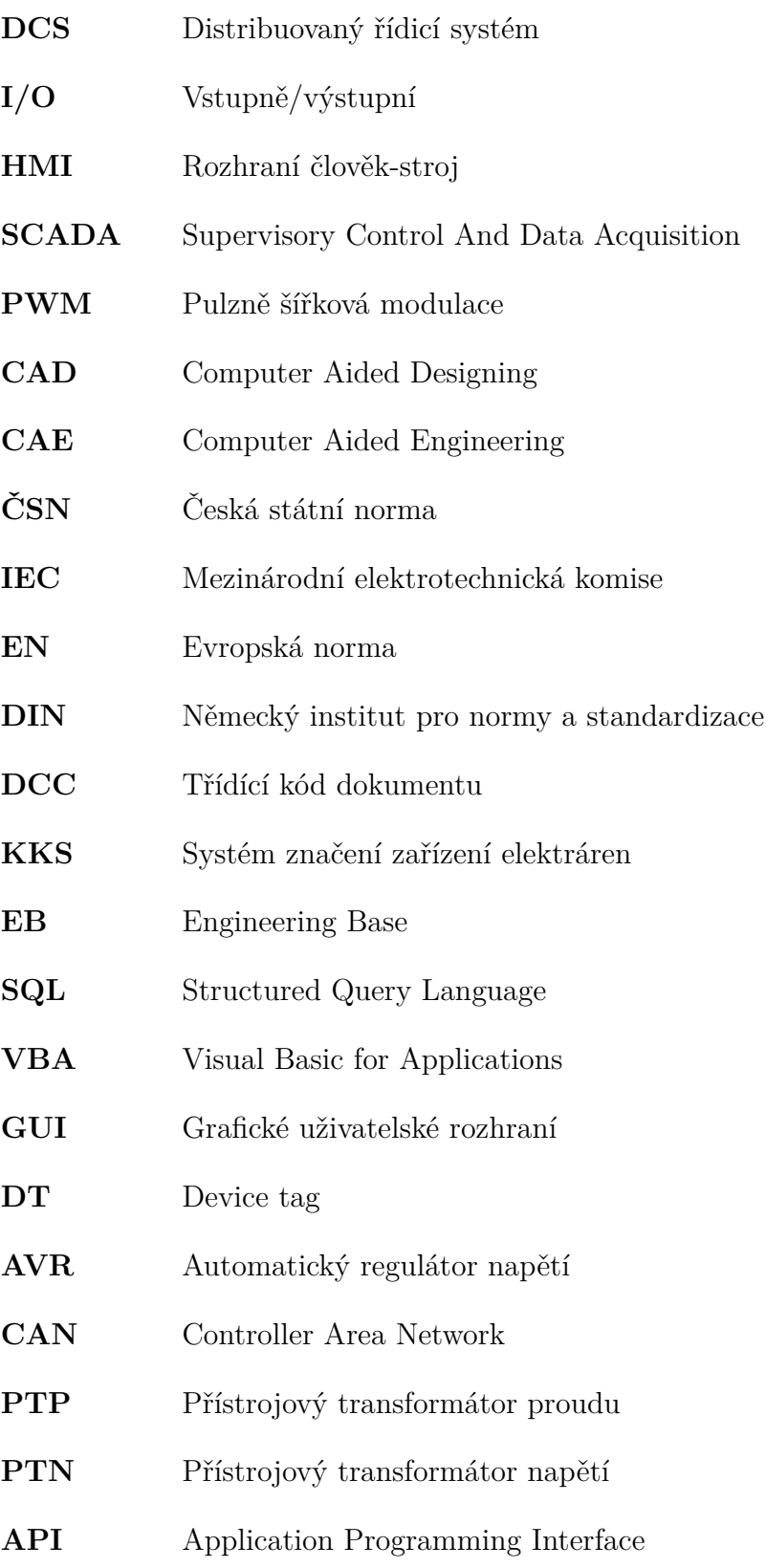

# **Seznam příloh**

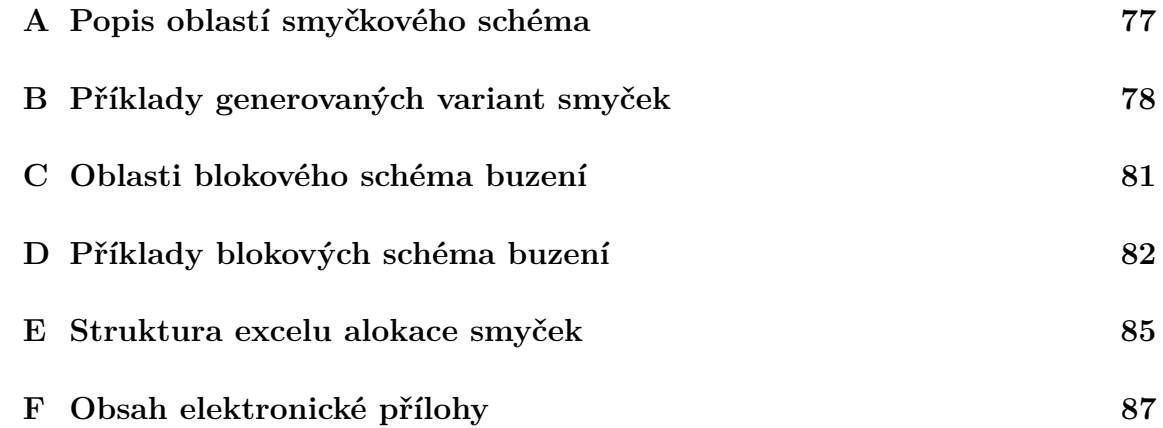

<span id="page-76-0"></span>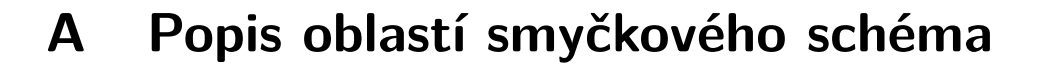

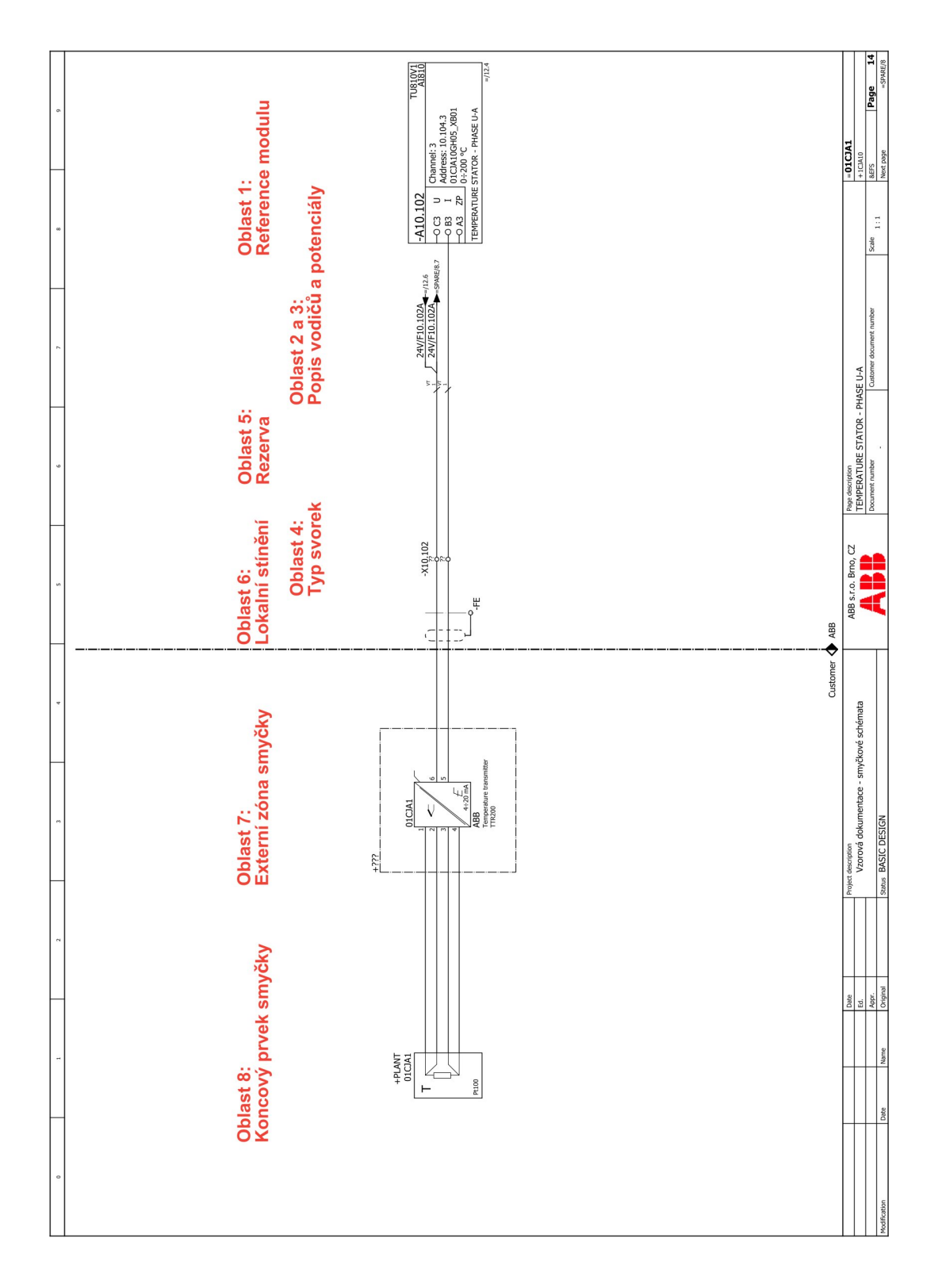

Obr. A.1: Popis oblastí smyčkového schéma

<span id="page-77-0"></span>**B Příklady generovaných variant smyček**

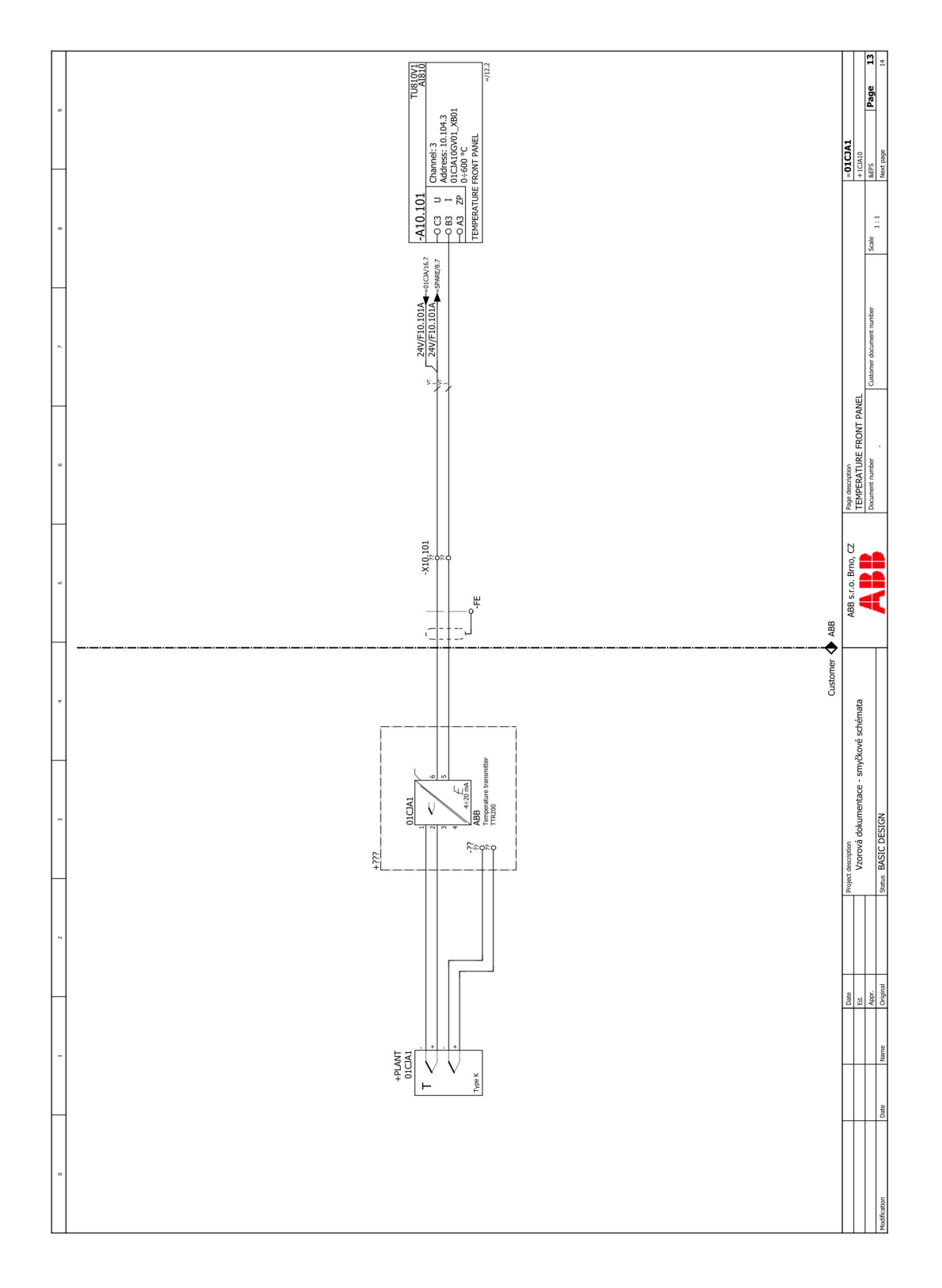

Obr. B.1: Vzorové smyčkové schéma - jednoduchá varianta

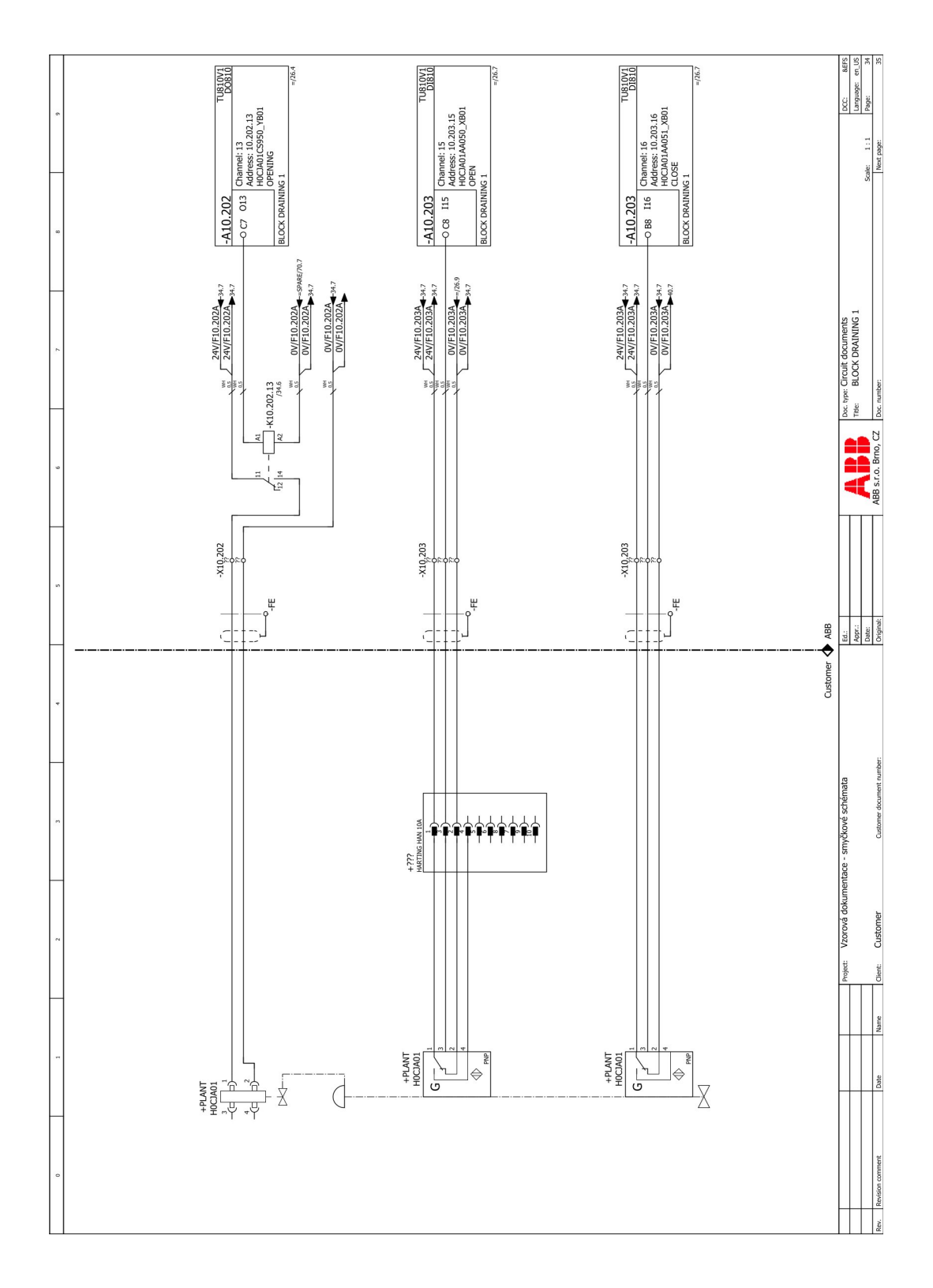

Obr. B.2: Vzorové smyčkové schéma - složená varianta

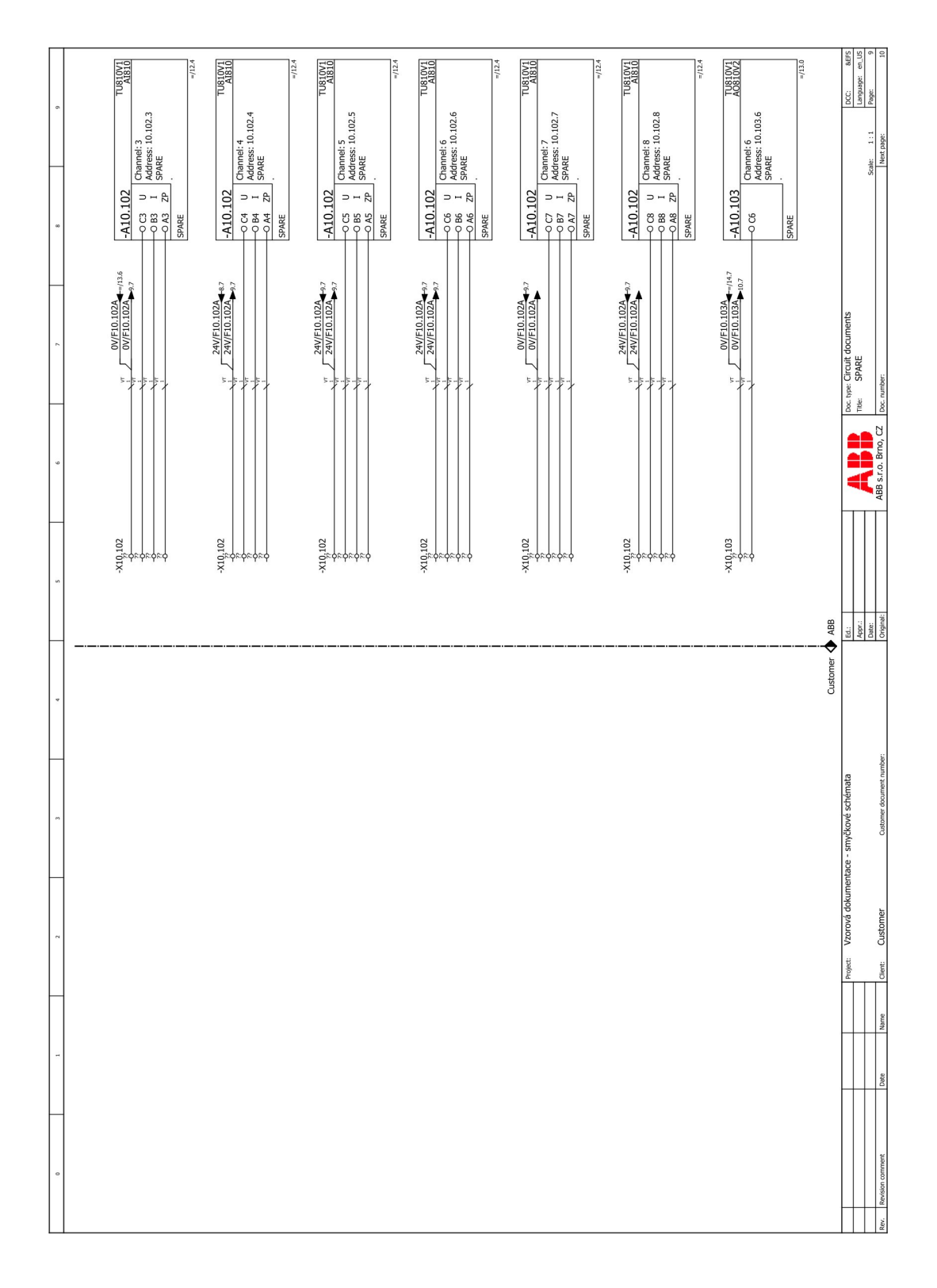

Obr. B.3: Vzorové smyčkové schéma - rezervy

#### <span id="page-80-0"></span>**C Oblasti blokového schéma buzení**

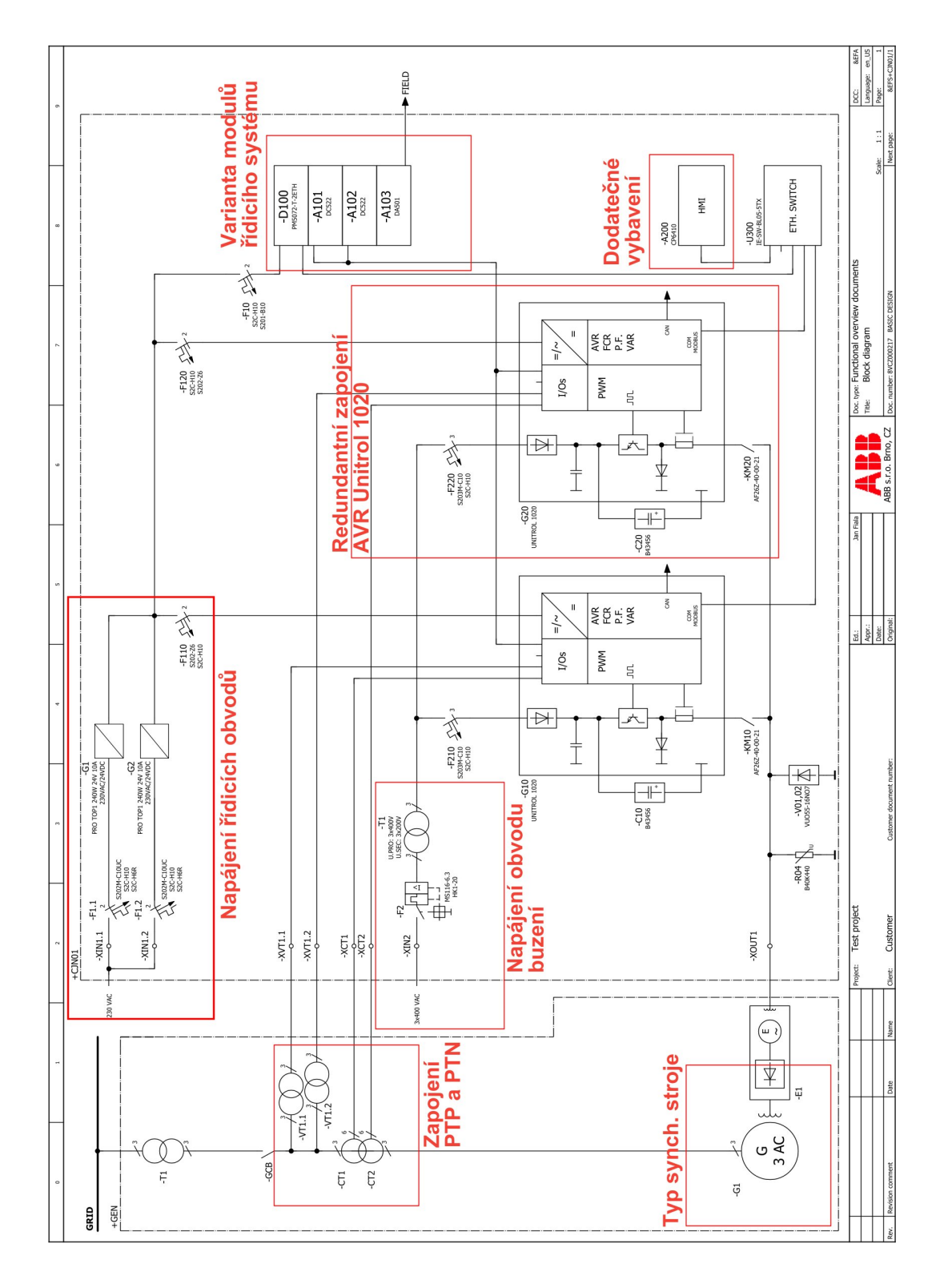

Obr. C.1: Popis oblastí blokového schéma

### <span id="page-81-0"></span>**D Příklady blokových schéma buzení**

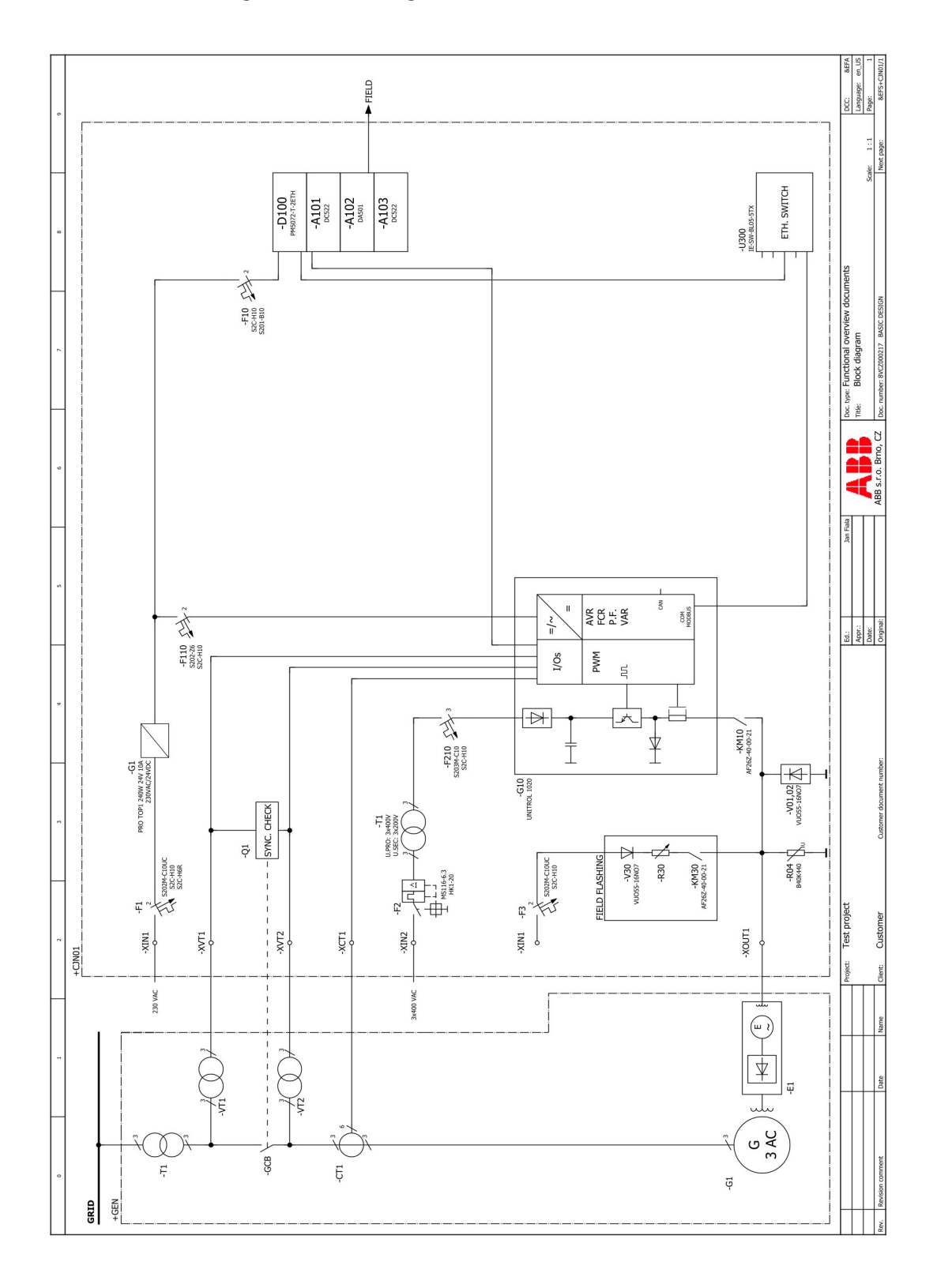

Obr. D.1: Příklad blokového schéma A

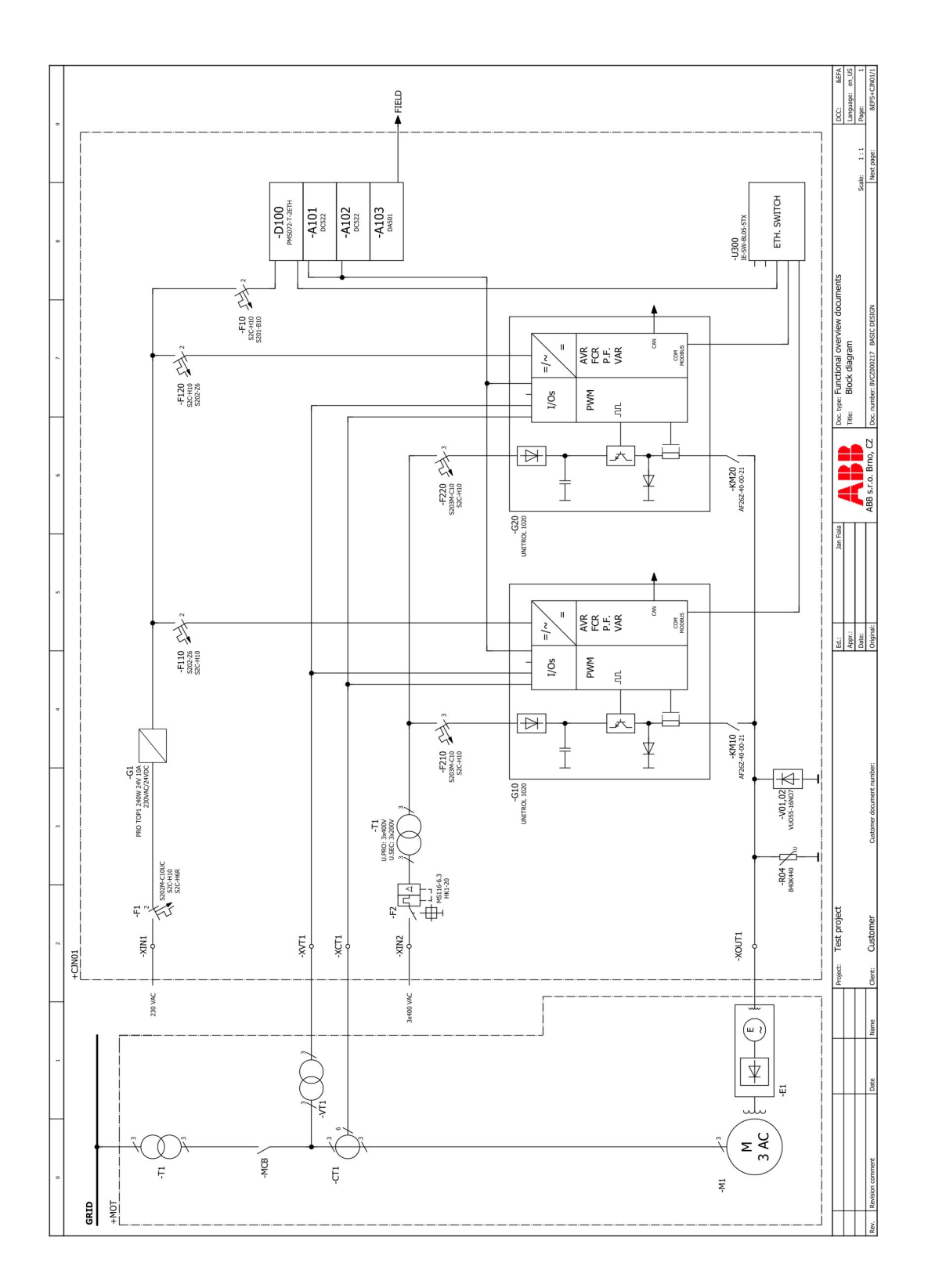

Obr. D.2: Příklad blokového schéma B

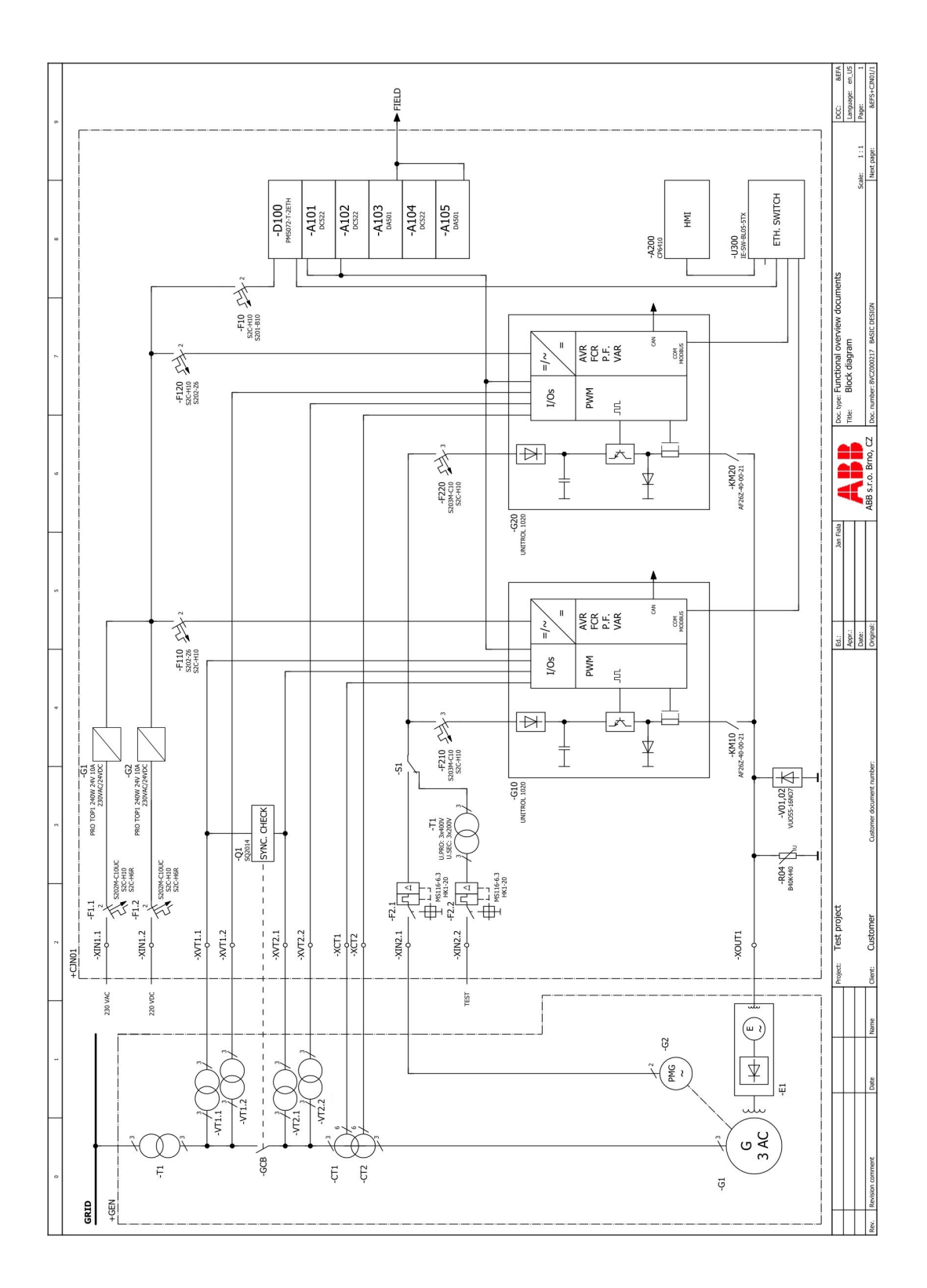

Obr. D.3: Příklad blokového schéma C

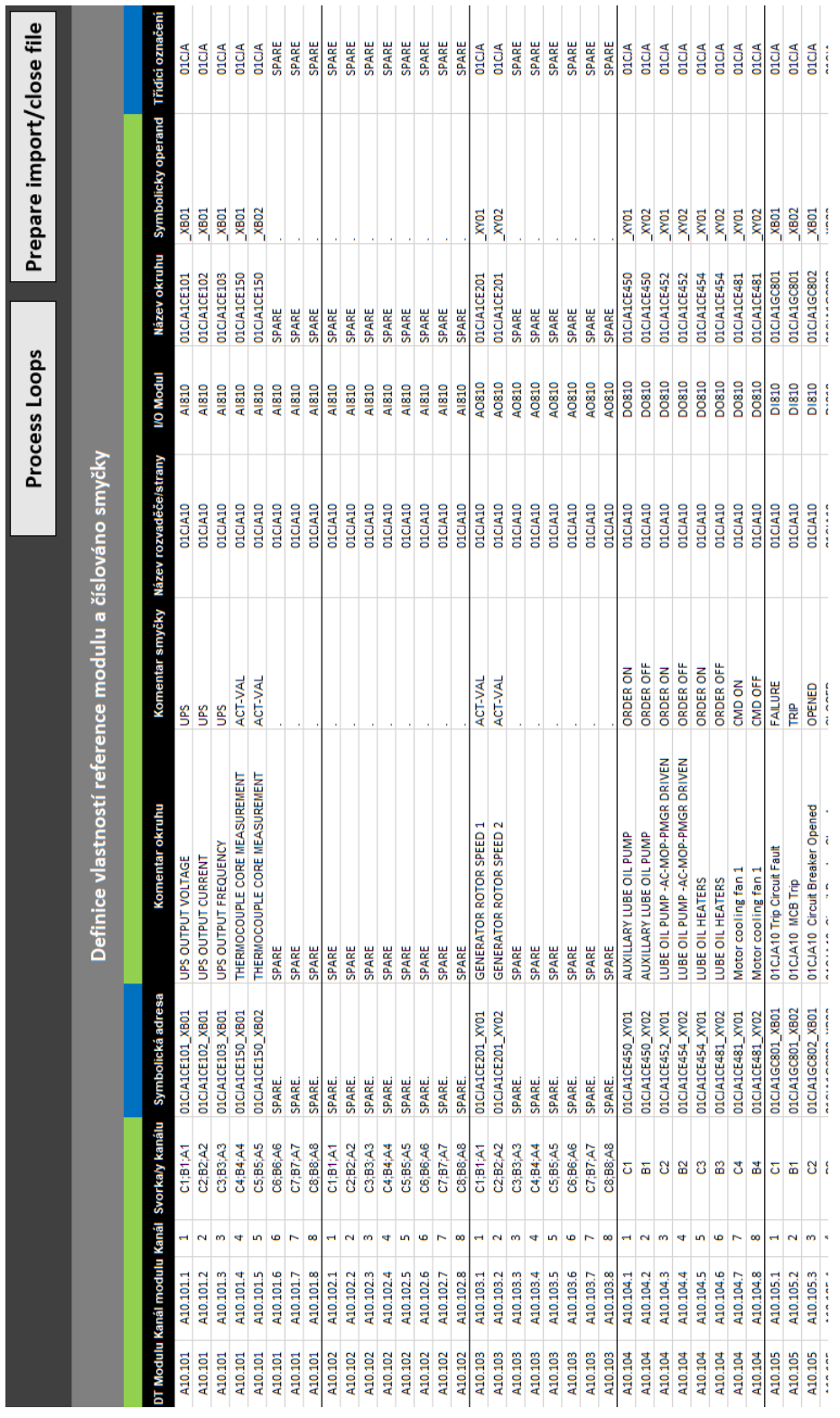

## <span id="page-84-0"></span>**E Struktura excelu alokace smyček**

Obr. E.1: Alokace smyček - přiřazení kanálu reference

| Definice zón smyčky reference modulu |  | Senzor/aktuátor (Zone 8)                               | Junction box (terminals) | Junction box (terminals) | Junction box (terminals) | lunction box (terminals) | Thermocouple            | Thermocouple            |              |              |               |            |               |               |              |              |               |              | Junction box (terminals)     | Junction box (terminals)     |              |          |              |              |              |              | Junction box (terminals) | Junction box (terminals) | Junction box (terminals) | lunction box (terminals) | lunction box (terminals) | Junction box (terminals) | Junction box (terminals) | Junction box (terminals) | Junction box (terminals)     | Junction box (terminals)     | Junction box (terminals)     | <b>Innerion how framminale</b> |
|--------------------------------------|--|--------------------------------------------------------|--------------------------|--------------------------|--------------------------|--------------------------|-------------------------|-------------------------|--------------|--------------|---------------|------------|---------------|---------------|--------------|--------------|---------------|--------------|------------------------------|------------------------------|--------------|----------|--------------|--------------|--------------|--------------|--------------------------|--------------------------|--------------------------|--------------------------|--------------------------|--------------------------|--------------------------|--------------------------|------------------------------|------------------------------|------------------------------|--------------------------------|
|                                      |  | Externí zóna (Zone 7)                                  | Harting plug 6B          | Harting plug 6B          | Harting plug 68          | Harting plug 68          | Temperature transmitter | Temperature transmitter |              |              |               |            |               |               |              |              |               |              | External zone with terminals | External zone with terminals |              |          |              |              |              |              | Harting plug 10A         |                          | Harting plug 10A         |                          | Harting plug 10A         |                          | Harting plug 10A         |                          | External zone with terminals | External zone with terminals | External zone with terminals | Evternal zone with terminals   |
|                                      |  | Stínění vodiče (Zone 6)                                | TRUE                     | TRUE                     | TRUE                     | FALSE                    | FALSE                   | FALSE                   | FALSE        | FALSE        | <b>FALSE</b>  | FALSE      | FALSE         | <b>FALSE</b>  | FALSE        | FALSE        | <b>FALSE</b>  | FALSE        | TRUE                         | TRUE                         | FALSE        | FALSE    | FALSE        | FALSE        | <b>FALSE</b> | FALSE        | TRUE                     | TRUE                     | TRUE                     | <b>TRUE</b>              | TRUE                     | TRUE                     | E                        | FALSE                    | TRUE                         | TRUE                         | TRUE                         | TRING                          |
|                                      |  | Rezervní zóna (zone 5)                                 |                          |                          |                          |                          |                         |                         |              |              |               |            |               |               |              |              |               |              |                              |                              |              |          |              |              |              |              |                          |                          |                          |                          |                          |                          |                          |                          |                              |                              |                              |                                |
|                                      |  | Typ Svorky (Zone 4)                                    | PT 2,5                   | PT 2,5                   | PT 2,5                   | PT 2,5                   | PT 2,5                  | PT 2,5                  | PT 2,5       | PT 2,5       | PT 2,5        | PT 2,5     | PT 2,5        | PT 2,5        | PT 2,5       | PT 2,5       | PT 2,5        | PT 2,5       | PT 2,5                       | PT 2,5                       | PT 2,5       | PT 2,5   | PT 2,5       | PT 2,5       | PT 2,5       | PT 2,5       | PT 2,5                   | PT 2,5                   | PT 2,5                   | PT 2,5                   | PT 2,5                   | PT 2,5                   | PT 2,5                   | PT 2,5                   | PT 2,5                       | PT 2,5                       | PT 2,5                       | proje                          |
|                                      |  | Reference (Zone 1) Potencial (Zone 2)arva/Prurez (Zone | <b>D,5VT</b>             | <b>D,5VT</b>             | <b>D,5VT</b>             | <b>D,5VT</b>             | <b>D,5VT</b>            | <b>D,5 VT</b>           | <b>D,5VT</b> | <b>D,5VT</b> | <b>D,5 VT</b> | <b>UNE</b> | <b>D,5 VT</b> | <b>D,5 VT</b> | <b>D,5VT</b> | <b>D,5VT</b> | <b>D,5 VT</b> | <b>D,5VT</b> | $0.5$ VT                     | <b>D,5 VT</b>                | <b>D,5VT</b> | $0.5$ VT | <b>D,5VT</b> | <b>D,5VT</b> | $0.5$ VT     | <b>D,5VT</b> | <b>D,5VT</b>             | <b>D,5VT</b>             | <b>D,5VT</b>             | <b>D,5VT</b>             | <b>D,5VT</b>             | <b>D,5VT</b>             | <b>D,5VT</b>             | <b>D,5VT</b>             | <b>D,5VT</b>                 | <b>D,5 VT</b>                | <b>D,5VT</b>                 | n sur                          |
|                                      |  |                                                        | ड⊺                       | š                        | š                        | š                        | ă                       | S                       | ಕ ಕ          |              | 24V           | 24V        | 24V           | 24V           |              | 55           | š             | š            | 24 and OV                    | 24 and OV                    | S            | š        | 24V          | 24V          | 24V          | 24V          | 24 and OV                | 24 and OV                | 24 and OV                | 24 and OV                | 24 and OV                | 24 and OV                | 24 and OV                | 24 and OV                | 24V                          | 24V                          | š                            | $\overline{a}$                 |
|                                      |  |                                                        | A1810                    | A1810                    | A1810                    | <b>AI810</b>             | A1810                   | A1810                   | A1810        | <b>AI810</b> | A1810         | A1810      | <b>AI810</b>  | A1810         | A1810        | A1810        | <b>AI810</b>  | A1810        | A0810                        | A0810                        | A0810        | A0810    | A0810        | A0810        | A0810        | AO810        | <b>DO810</b>             | <b>DO810</b>             | DO810                    | <b>DO810</b>             | <b>DO810</b>             | <b>DO810</b>             | DOB10                    | <b>DO810</b>             | <b>DI810</b>                 | <b>DI810</b>                 | <b>DI810</b>                 | DIRTO                          |

Obr. E.2: Alokace smyček - definování smyček

# <span id="page-86-0"></span>**F Obsah elektronické přílohy**

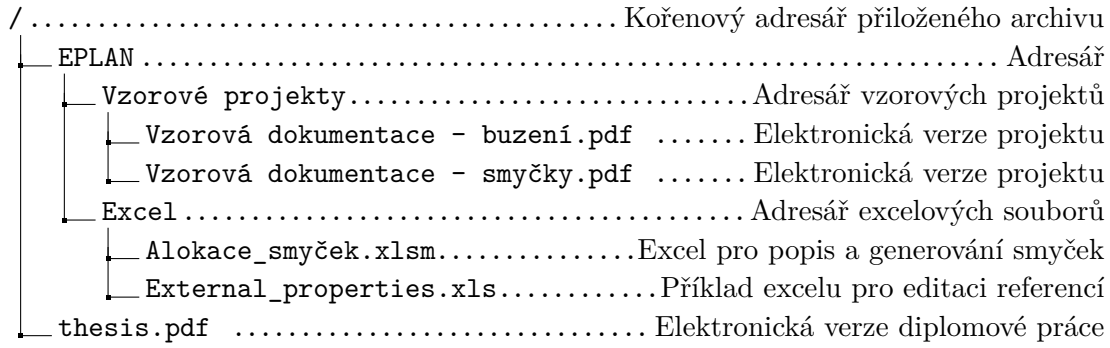